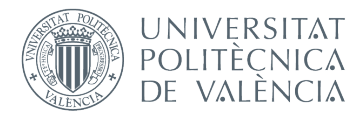

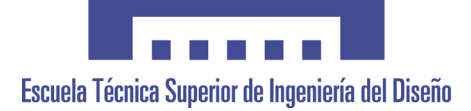

# **UNIVERSITAT POLITÈCNICA DE VALÈNCIA**

## **Escuela Técnica Superior de Ingeniería del Diseño**

#### **WEARABLE SYSTEM BASED ON INERTIAL MEASUREMENT UNIT AND COMMUNICATION WITH MOBILE DEVICE TO QUANTIFY THE SHOOTING PERFORMANCE DURING BASKETBALL PRACTICE**

TRABAJO FINAL DEL Grado en Ingeniería Electrónica Industrial y Automática

 $\bullet$ 

REALIZADO POR **Carlos Blasco Andreu**

TUTORIZADO POR **Salvador Coll Arnau**

# Acknowledgements

<span id="page-1-0"></span>I would like to thank everyone who has made these four years at the UPV a period of continuous learning, self-improvement and the desire to continue learning.

First of all, I would like to thank the teachers I have had during this period because without them it would not have been possible to get this far. I would like to make a special mention to my tutor, Salvador, for guiding me and helping me during the course of the project. Thanks also to my colleagues in the ARA group, for all the little moments lived together inside and outside the classroom that I will always remember.

Secondly, I would like to thank Pranav Manoj for helping me to learn and comprehend the Flutter programming language when I felt stuck with the mobile app coding. His help was life-saving.

Thirdly, I would like to stress that I would not be here without the support and effort of my family. Thanks to my brother Javier who was the tester of the app and performed the shots to acquire the data. I also feel very grateful for all the encouragement from my parents during the process of making the project.

Finally, I would also like to mention my friends who supported me at all times, tried to keep me positive and trusted in me when I didn't even trust myself in finishing the project on time.

Carlos Blasco Andreu

# Abstract

The goal of the project is to develop a wearable system devoted to measure the free throw shooting performance while practicing basketball. The device will obtain the required information using acceleration and orientation sensors. The data will be stored in a smartphone using Bluetooth Low Energy (BLE) and could be downloaded to a personal computer. The project is based on the MikroE Hexiwear development kit, which will be paired to the phone by means of an ad hoc application.

Keywords: Basketball, Inertial Measurement Unit, IMU, BLE, Wearable, Hexiwear, MikroE, Flutter.

# Resumen

El objetivo del trabajo consiste en el desarrollo de un sistema wearable para la medida del rendimiento en el tiro libre durante la práctica de baloncesto. El dispositivo obtendrá la información necesaria gracias a sensores de aceleración y orientación. Los datos se almacenarán en un dispositivo móvil mediante comunicación Bluetooth Low Energy (BLE) y podrán descargarse a un ordenador personal. El proyecto se basa en el kit de desarrollo MikroE Hexiwear, el cual se emparejará al teléfono empleando una aplicación diseñada ex profeso.

Palabras Clave: Baloncesto, Unidad de medida inercial, IMU, BLE, Wearable, Electrónica Vestible, Hexiwear, MikroE, Flutter.

# Resum

L'objectiu del treball consisteix en el desenvolupament d'un sistema wearable per la mesura del rendiment en el llançament de tirs lliurats en la pràctica de bàsket. El dispositiu obtindrà la informació necessaria gràcies a sensors d'acceleració i orientació. Les dades s'emmagatzemaran en un dispositiu mòbil mitjançant comunicació Bluetooth Low Energy (BLE) i podran descarregarse a un ordinador personal. El projecte es basa en el kit de desenvolupament MikroE Hexiwear, el qual s'emparellarà amb el telèfon emprant una aplicació disenyada específicament.

Paraules clau: Bàsket, Unitat de mesura inercial, IMU, BLE, Wearable, Hexiwear, MikroE, Flutter.

# **Contents**

<span id="page-9-0"></span>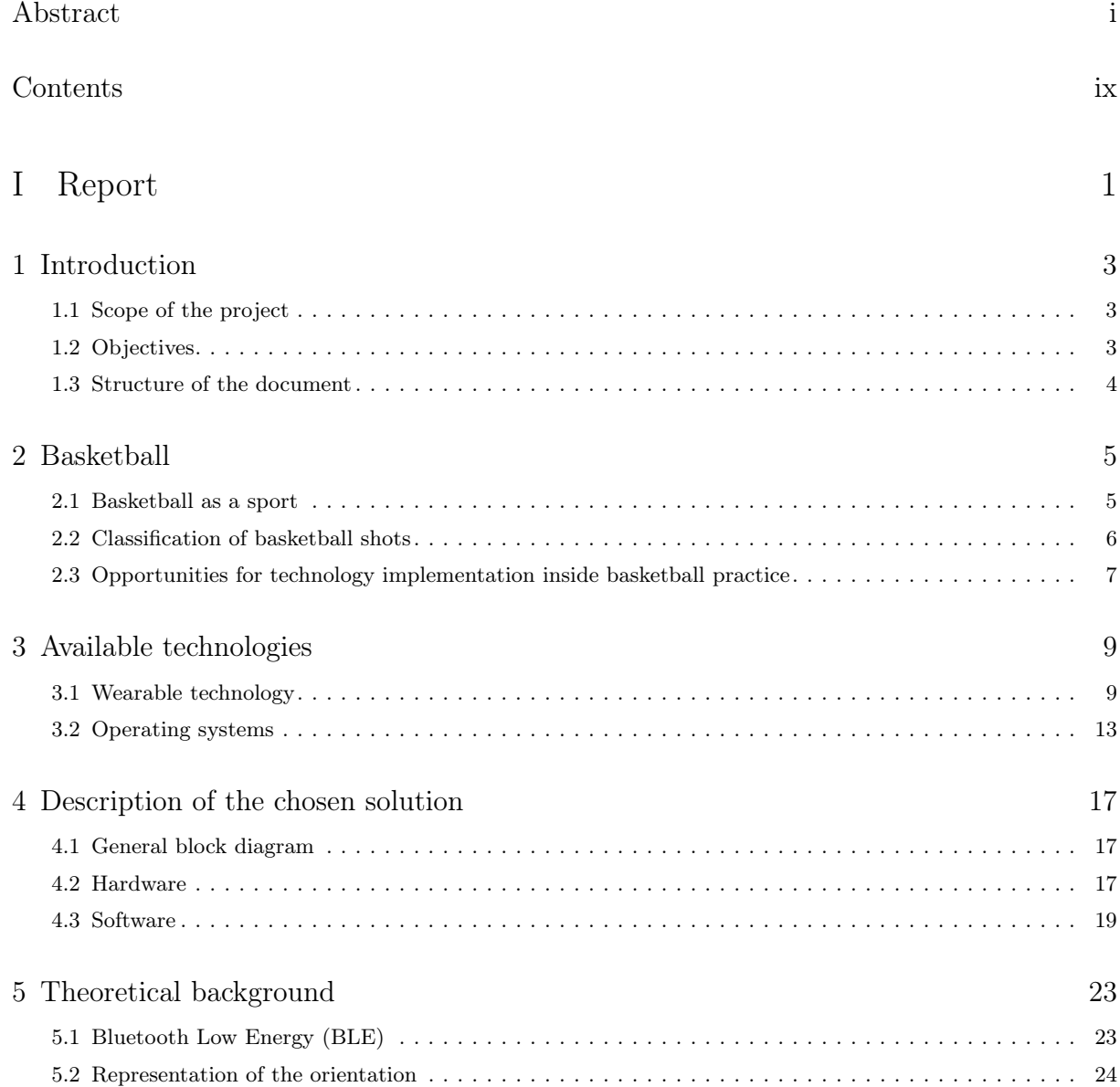

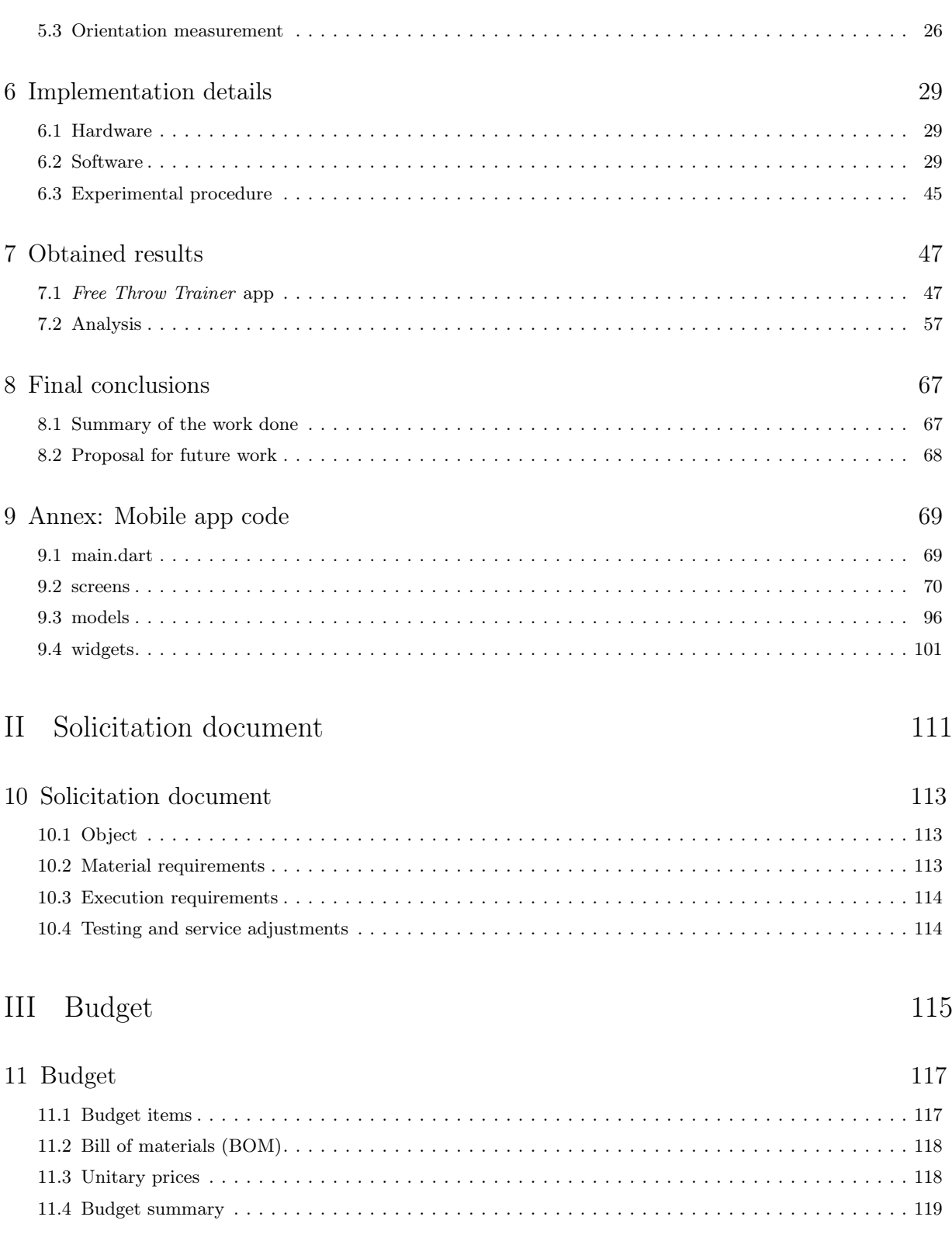

# List of Figures

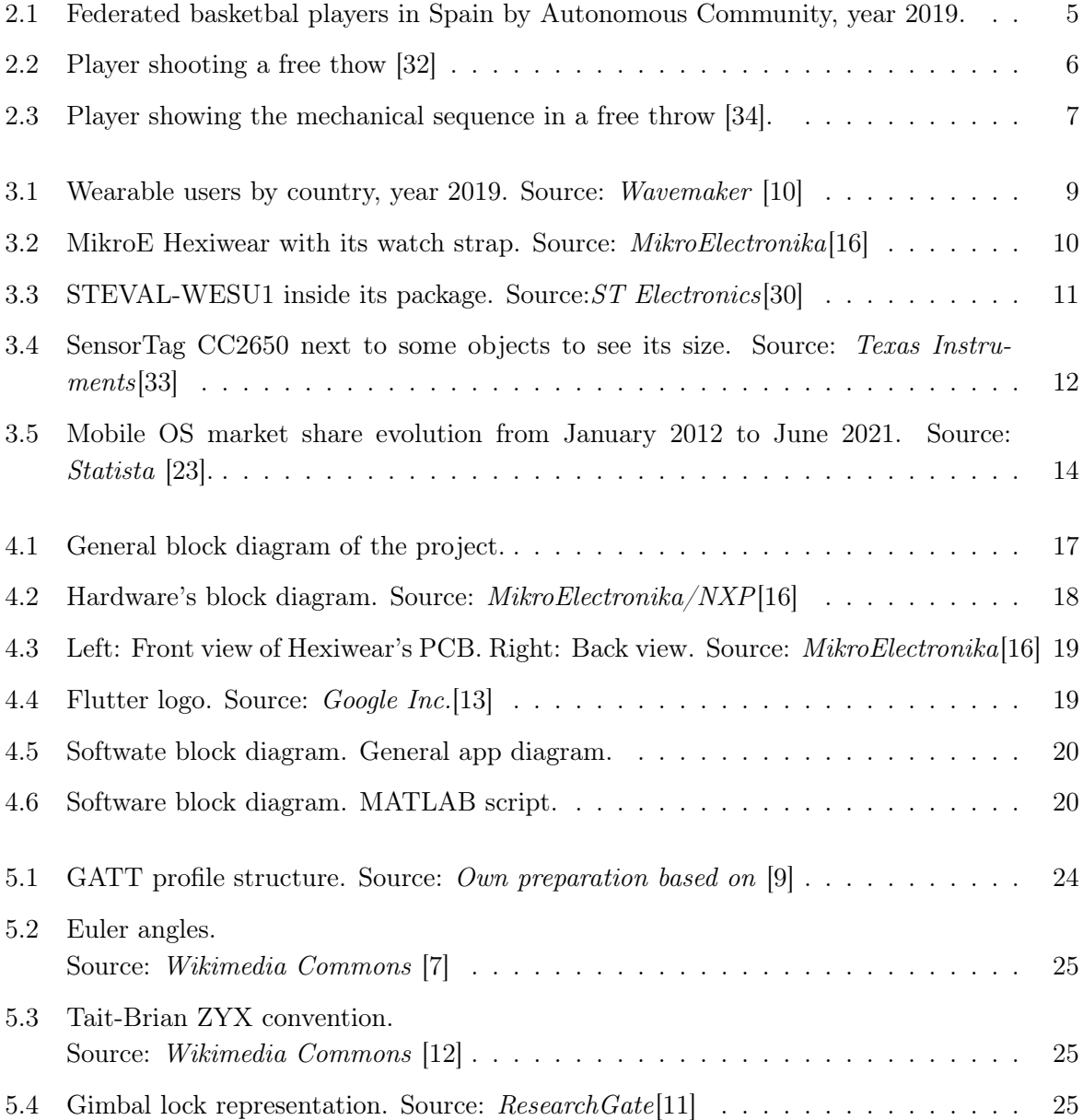

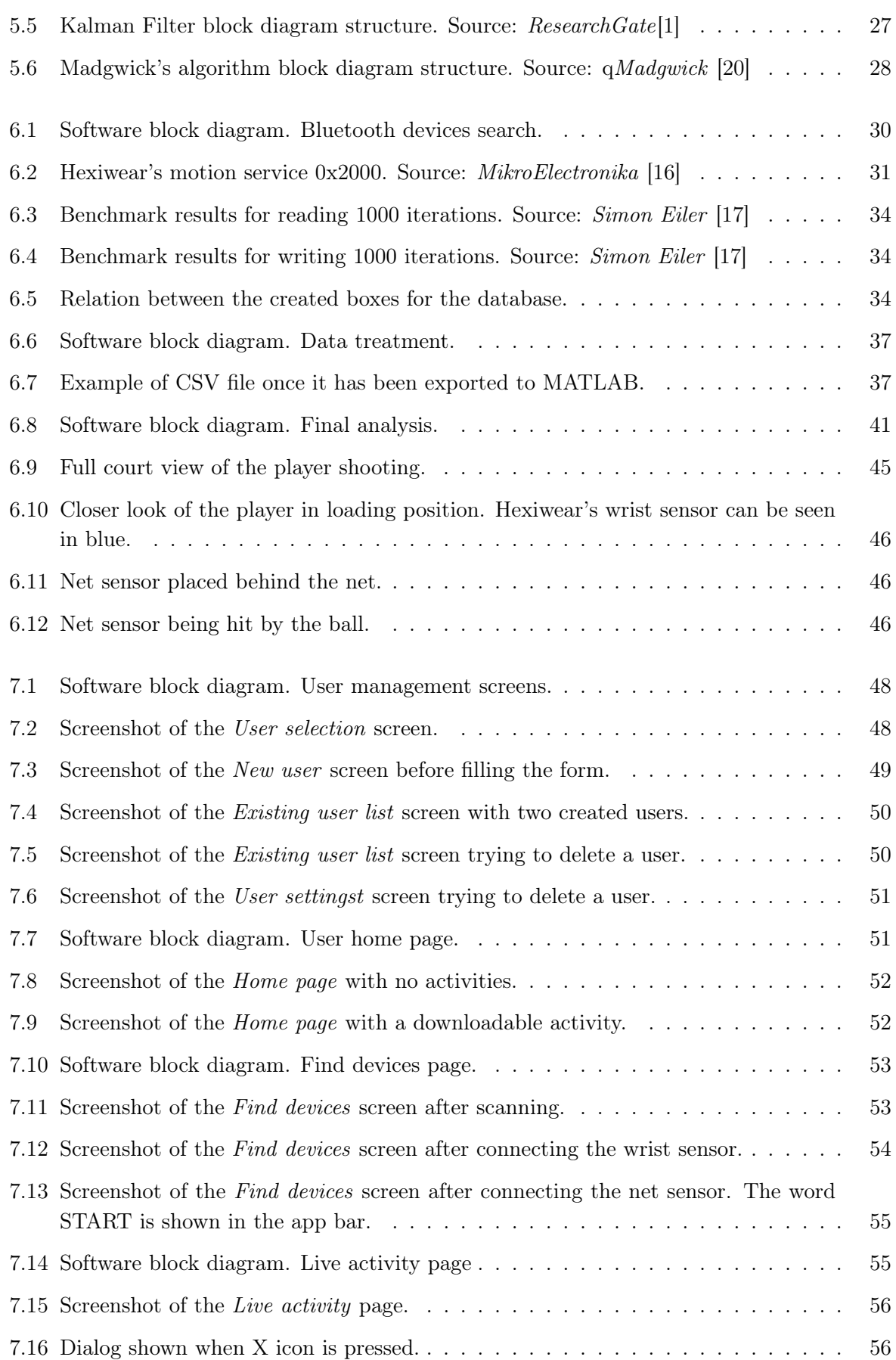

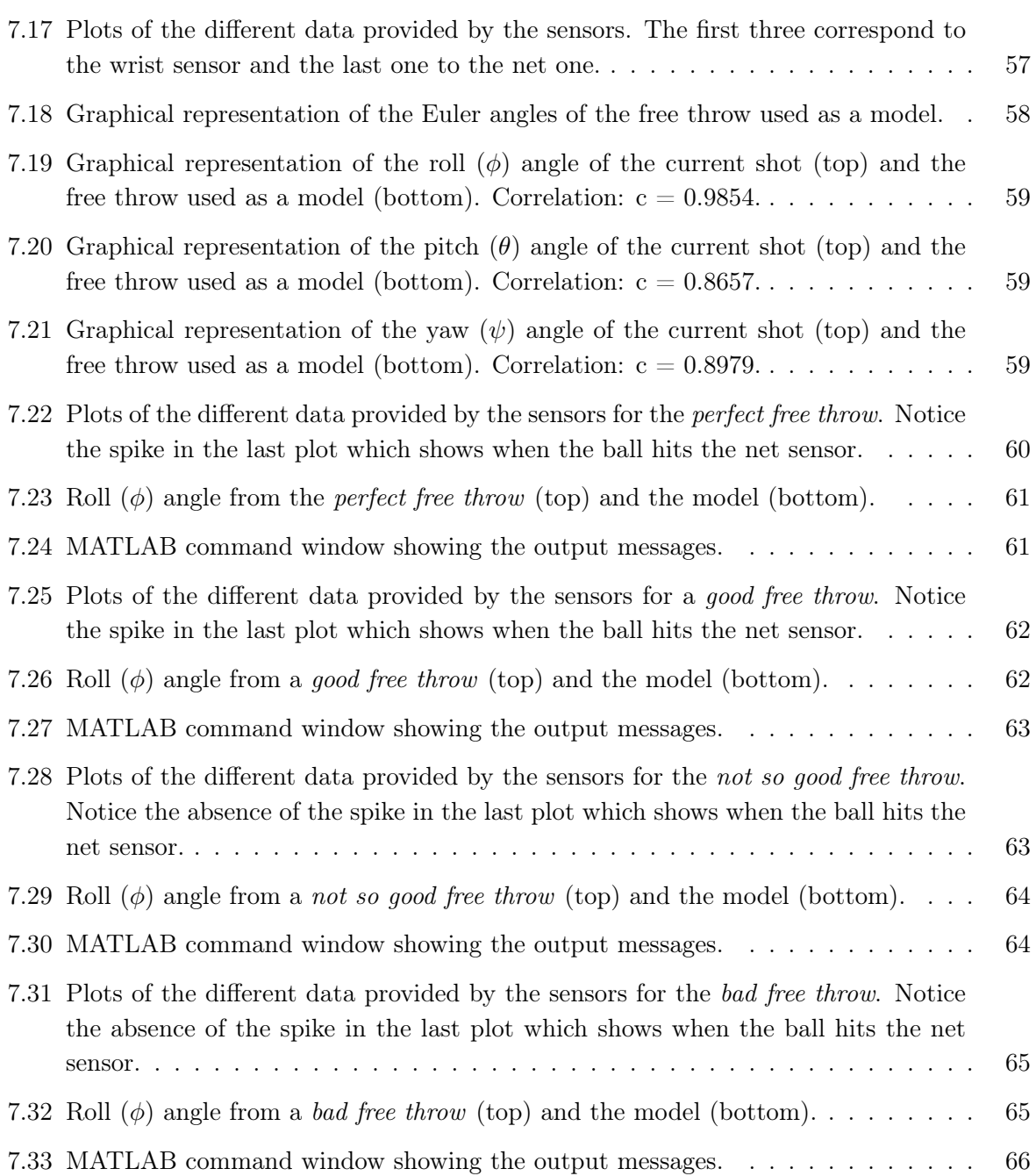

Part I

# <span id="page-15-0"></span>Report

## Chapter 1

# Introduction

#### <span id="page-17-1"></span><span id="page-17-0"></span>1.1 Scope of the project

The scope of the project is to develop and to validate a wearable system to analyze the shooting efficiency of free throws during basketball training practice.

#### <span id="page-17-2"></span>1.2 Objectives

The overall objectives to be pursued during the project are the development of a prototype that allows the collection of movement data of interest in basketball free throws and the validation of an analysis methodology to be able to measure these shots with objective parameters.

The specific objectives are presented below. Firstly, the choice of a wearable device on the market that meets the specifications of the project. Specifically, the aim is to choose a technology that allows obtaining the physical magnitudes of interest that will be used to measure the performance of the shots made by the player. Also, familiarisation with the development environment and with the functionalities of the inertial measurement unit to be contained in the device.

The second objective is to understand the communication protocol that will allow the wearable's software to communicate with the mobile device, to obtain the necessary information from it. In addition, it is also intended to configure the sensors of the device without altering its internal code, through the communication protocols.

The third objective is the development of the mobile application including the different necessary functionalities: registering, representing and storing in a database the activities carried out, as well as being able to download this data for export to other devices.

Finally, the fourth objective is to develop and validate a methodology for analysing performance and assessing the quality of the recorded shots as a potential tool to support the players during training sessions.

#### <span id="page-18-0"></span>1.3 Structure of the document

The structure followed for the development of the work has the following layout. In chapter 2, a brief introduction about basketball and an explanation of the importance of free shots in the games is presented. Then, in chapter 3, the main wearable developing kit devices on the market are analysed, as well as the available mobile operating systems, to subsequently choose and develop the technologies selected in chapter 4. Chapter 5 briefly introduces some of the concepts necessary to carry out the project. It will mainly deal with the representation and measurement of orientation and how to obtain it from the information provided by the sensors and its fusion employing Kalman filters. In chapter 6, the development and implementation of the prototype will be explained in more detail, followed by an explanation of the different results obtained in chapter 7. Finally, chapter 8 presents the conclusions of the work and, as an appendix, chapter 9 includes the code written for the mobile app.

## Chapter 2

# Basketball

#### <span id="page-19-1"></span><span id="page-19-0"></span>2.1 Basketball as a sport

Basketball is one of the most popular team sports in the world. It was created by Canadian-American teacher James Naismith in 1891. In the Berlin games of 1936, it officially became Olympic.

In Spain, basketball is the second most practised sport, especially by children at schools. In 2019 there were 200.000 federated players in the country [\[18\]](#page-138-7), which suggests that the total number is even higher. The United States is the country of basketball par excellence. There were about 25 million players in 2019 according to Sports & Fitness Industry Association (SFIA) [\[5\]](#page-137-3).

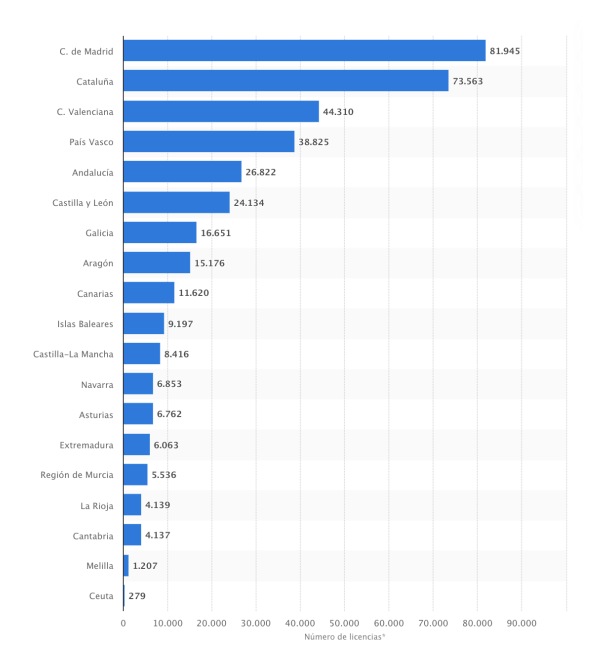

<span id="page-19-2"></span>Figure 2.1: Federated basketbal players in Spain by Autonomous Community, year 2019.

Basketball is a precision sport that heavily depends on the ability and marksmanship of the players to introduce the ball inside the hoop to score points. This skill is so important that shooting becomes a preponderant priority when tailoring training sessions. Besides developing the proper technique, the mastering of shooting comes from repetition. In this scenario, statistics and historic values come in handy, allowing players and coaches to monitor their improvements. On the other side, if the results are not proper, they can be used to warn the team about what kind of shots basketballers shall focus on in the next training.

### <span id="page-20-0"></span>2.2 Classification of basketball shots

Shots can be divided into two categories: jump shot and free throw. The former is a shot performed by the player after he or she jumps and releases the ball at the peak of the elevation (ideally) to take advantage of the extra power given by the legs' flexion and extension. Free throws, on the other hand, consist of steady shots where the feet are not allowed to leave the ground [\[21\]](#page-138-8). They are vital in games since they can determine the outcome when the point difference between both teams is tight.

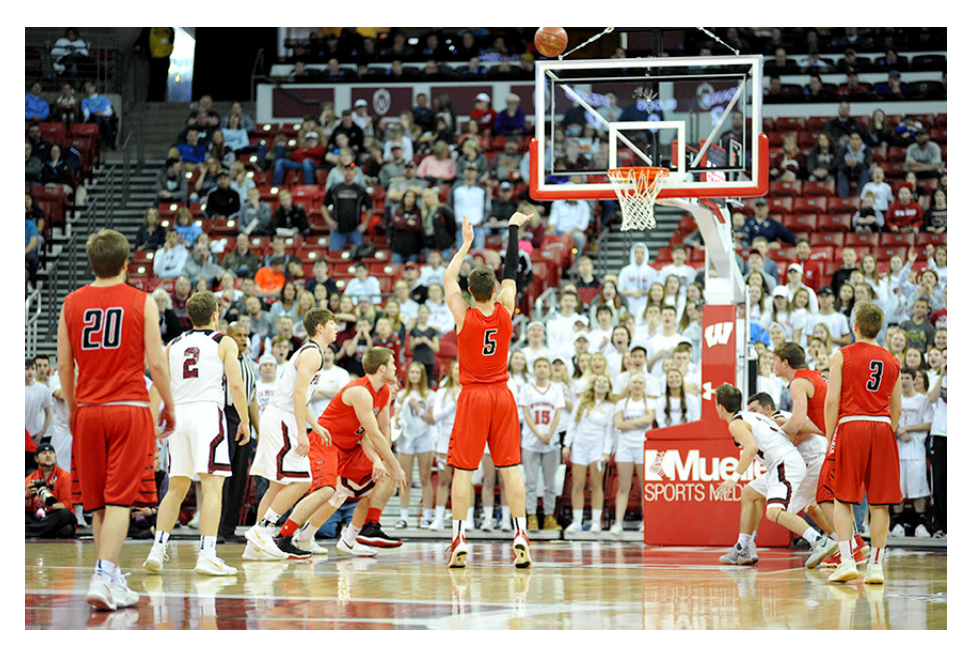

Figure 2.2: Player shooting a free thow [\[32\]](#page-139-0)

#### <span id="page-20-1"></span>*2.2.1 Free throws*

The complexity of free throws comes from the very situation in which they take place. They are performed by the player that has suffered a foul from the other team or when some opponent does a technical foul. As its name suggests, the basketballer can shoot freely, with no blockade from other players. Moreover, this freedom on the shot sometimes distracts even more due to the pressure he or she is under. In some cases, there will be supporters of the other team trying to divert the attention of the shooter. For the reasons mentioned previously it can be said that a good free thrower needs two components to succeed: a calm mind and exhaustive training in the mechanics of such shot through repetition.

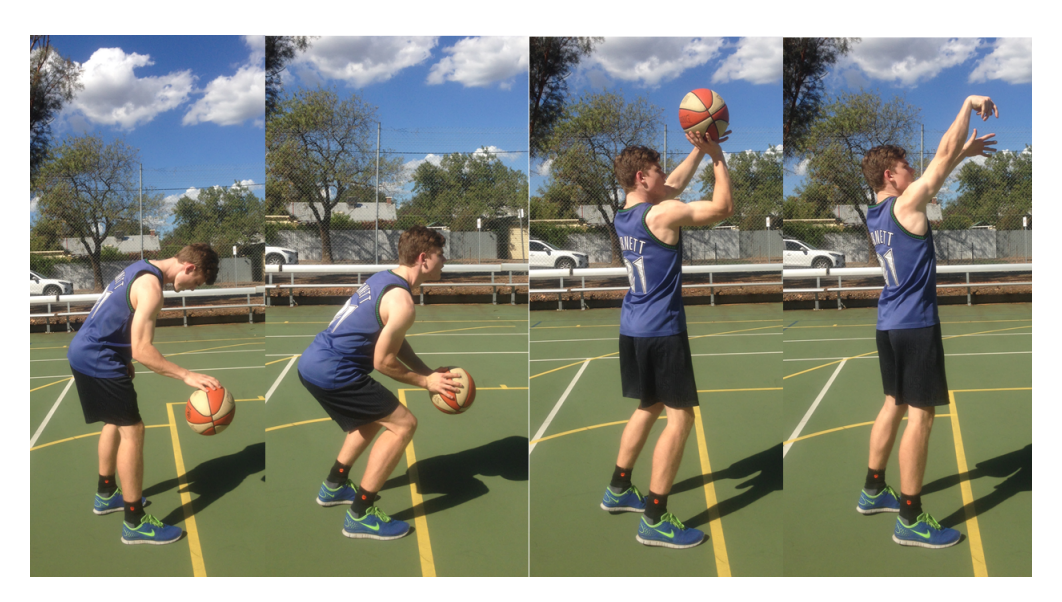

<span id="page-21-1"></span>Figure 2.3: Player showing the mechanical sequence in a free throw [\[34\]](#page-140-0).

## <span id="page-21-0"></span>2.3 Opportunities for technology implementation inside basketball practice

Basketball is a dynamic sport with various motions of the ball influencing the gameplay dynamics, therefore incorporating a complete inertial sensing system would be ideal to capture basketball dynamics [\[31\]](#page-139-3). With the development of technology, MEMS-based IMUs are present more and more inside sports. In past years, several academic articles [\[31\]](#page-139-3) [\[3\]](#page-137-4) [\[19\]](#page-138-9) [\[8\]](#page-137-5) [\[28\]](#page-139-4) [\[27\]](#page-139-5) proved that shooting can be easily monitored and characterized. When talking about shooting performance systems, *ShotTracker* [\[2\]](#page-137-6) was a pioneering device, partnering with NBA star Klay Thompson, one of the best shooters in the league. Nowadays, *ShotTracker* system is an evolved statistics giant that works with several teams in the American college league, the NCAA.

## Chapter 3

## <span id="page-23-0"></span>Available technologies

In the following chapter, several alternatives to develop the project will be discussed. Characteristics and specifications are presented to select the most appropriate solutions.

#### <span id="page-23-1"></span>3.1 Wearable technology

The so-called wearable technology includes all the electronic devices that are attached to some part of the user's body to interact with and to measure the desired magnitudes. Wearable devices are often paired with a smartphone app to display and process information.

From the early years of the 2010's decade, the users of such devices have grown significantly, partly due to technological development, lower consumer prices and integration as common use gadgets. Wearables are especially useful in sports and healthcare since the data that they collect can be interesting to keep track of the performance in a given activity or time. In sports, the athletes can easily monitor their training, as well as physical parameters as heart rate, burnt calories, blood oxygen level, among others.

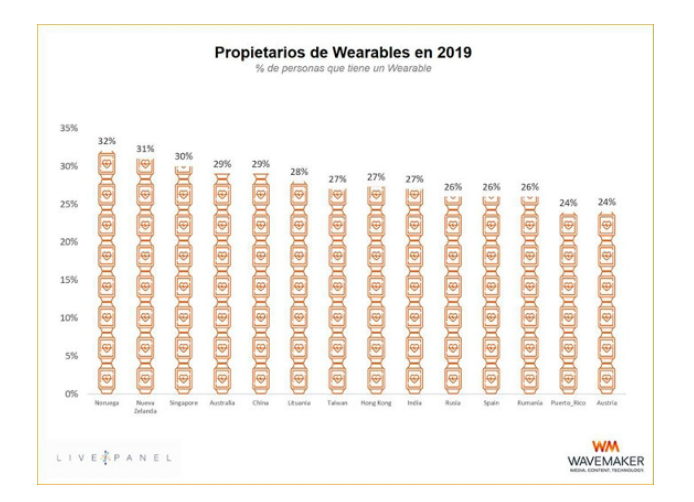

<span id="page-23-2"></span>Figure 3.1: Wearable users by country, year 2019. Source: *Wavemaker* [\[10\]](#page-138-0)

As it can be seen in figure [3.1](#page-23-2) the penetration rate of wearables in world markets is around 30% by the year 2019 and it is expected to keep growing. This data points out how these devices have become part of the everyday life of a lot of people, but also suggests that there is a huge percentage of potential users that are not aware of this technology.

Due to the health situation derived from the SARS-CoV-2 virus (COVID-19), there has been a significant upswing in the value society places on health. On the one hand, organisations and companies have started to use wearables to fight the pandemic. On the other hand, the enacted lockdowns, as well as closures of gyms and other sports venues, have led people to use fitness apps or other online resources to keep fit. The popularisation of these services is driving the sale of smartwatches and smartbands focused on health and sport, as they allow users themselves to monitor workouts, anytime, anywhere. Moreover, in the vast majority of cases, it is the wearable company that offers a complementary application, so that the part corresponding to the services of the corporation is also boosted. Hence, it can be said then that wearables are a promising technology that is making its mark in the present but will undoubtedly be very important in the short and medium term.

To develop this project a development kit is used. It consists of a functional prototype of a wearable with includes several sensors to test and create applications or other devices. In the following sections, some alternatives are discussed.

#### *3.1.1 MikroE Hexiwear*

MikroElectronika's MIKROE-2026 or Hexiwear [\[16\]](#page-138-1) is a smartwatch in the form of a development kit. It offers the possibility to create one's wearable device compatible with mobile applications. It consists of a 1.1 inch OLED display with 6 capacitive buttons. Micro USB-B connection for charging the battery and for developing the device's software. It weighs 40 grams. It contains sensors for heart rate, temperature, humidity, pressure, ambient light and orientation measurement.

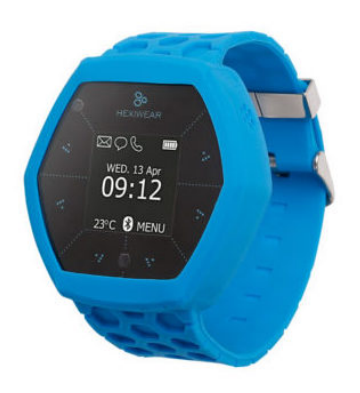

<span id="page-24-0"></span>Figure 3.2: MikroE Hexiwear with its watch strap. Source: *MikroElectronika*[\[16\]](#page-138-1)

The embedded processor is an NXP-Kinetis K64 MCU, based on an ARM Cortex-M4. It features:

• Clock speed up to 120 MHz.

- 256 KB SRAM memory.
- 1 MB flash memory.

For communication, it incorporates an NXP-Kinetis KW4x processor, based on an ARM Cortex-M0+ and providing BLE (Bluetooth Low Energy) connectivity.

As for the sensors, it incorporates, on the one hand, the FXOS8700CQ, which integrates an accelerometer and magnetometer, and on the other, the FXAS21002, which provides gyroscope measurements. Both are provided by NXP.

- Accelerometer (FXOS8700CQ)
	- Sample frequency: up to 800 Hz
	- Range: *±*2*g, ±*4*g, ±*8*g*
- Gyroscope (FXAS21002C)
	- Sample frequency: up to 800 Hz
	- Range: *±*250*/s, ±*500*/s, ±*1000*/s, ±*2000*/s*
- Magnetometer (FXOS8700CQ)
	- Sample frequency: up to 800 Hz
	- Range: *±*12*gauss*

#### *3.1.2 STEVAL-WESU1*

Manufactured by STMicroelectronics[\[30\]](#page-139-1) this device mounts three low power sensors that can measure pressure, acceleration, magnetic field and rotation. It is small and lightweight since its size is 30x35mm and weighs around 15g.

STEVAL-WESU1 allows connection with other devices through Bluetooth Low Energy (BLE). The development kit integrates a BLE processor, the BlueNRG-MS, which is also manufactured by STMicroelectronics [\[30\]](#page-139-1).

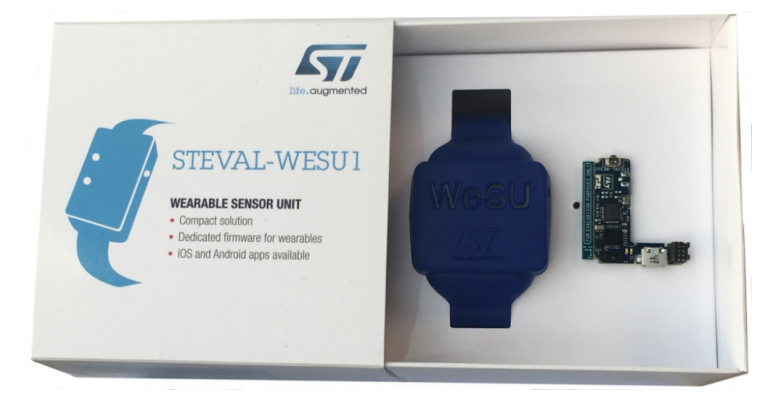

Figure 3.3: STEVAL-WESU1 inside its package. Source:*ST Electronics*[\[30\]](#page-139-1)

<span id="page-25-0"></span>As the main processor, the development kit includes the STM32L151VEY6, a 32-bit ARM Cortex-M3-based CPU provided by the company. Its main characteristics are:

- Clock speed up to 32MHz
- 512 KB Flash memory
- 48 KB RAM

The three sensors are distributed between two modules (LSM6D3 and LIS3MDL) which are also developed of ST. The specifications are presented as

- Accelerometer (LSM6DS3)
	- Sample frequency: up to 1.6kHz
	- Range: *±*2*g, ±*4*g, ±*8*g, ±*16*g*
- Gyroscope (LSM6DS3)
	- Sample frequency: up to 1.6kHz
	- Range: *±*125*/s, ±*245*/s, ±*500*/s, ±*1000*/s*
- Magnetometer (LIS3MDL)
	- Sample frequency: up to 1kHz
	- Range: *±*4*, ±*8*, ±*12*, ±*16*gauss*

#### *3.1.3 SensorTag CC2650*

The SimpleLinkTM SensorTag CC2650 from Texas Instruments [\[33\]](#page-140-1) contains ten low-power sensors that can measure various quantities such as acceleration, magnetism, rotation, pressure, temperature, humidity, etc. Its dimensions are 5x6.7x1.4cm.

Communication with other external devices can be carried out via Bluetooth Low Energy technology or via its derivative iBeacon. However, the device also allows communication via new technologies such as ZigBee or 6LoWPAN. This device allows its firmware to be modified employing a DevPack offered by the same manufacturer, as well as offering the possibility of incorporating other development kits to be able to introduce new sensors and actuators.

<span id="page-26-0"></span>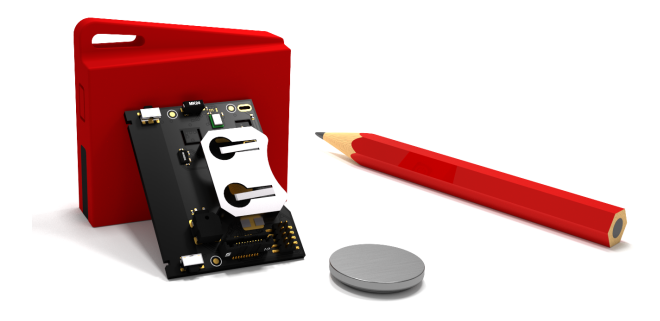

Figure 3.4: SensorTag CC2650 next to some objects to see its size. Source: *Texas Instruments*[\[33\]](#page-140-1)

Similarly to the STEVAL-WESU1 it incorporates a 32-bit ARM Cortex-M3 processor. CC2650's specifications are:

- Clock speed up to 48MHz
- 128 KB Flash memory

The device contains a motion processing unit, namely the MPU-9250 module manufactured by InvenSense [\[24\]](#page-139-6). This unit can measure in 9 axes and contains an accelerometer, a gyroscope and a magnetometer with the following characteristics.

- Accelerometer (MPU-9250)
	- Sample frequency: up to 4 kHz
	- Range: *±*2*g, ±*4*g, ±*8*g, ±*16*g*
- Gyroscope (MPU-9250)
	- Sample frequency: up to 1.6kHz
	- Range: *±*250*/s, ±*500*/, ±*1000*/s*
- Magnetometer (MPU-9250)
	- Sample frequency: up to 8 Hz
	- Range: *±*4*.*8*gauss*

### <span id="page-27-0"></span>3.2 Operating systems

As pointed out in [3.1,](#page-23-1) wearables often need a companion smartphone app to interact with the device. When comes to mobile development, choosing the operating system conditions all the process, since different environments need unique tools, languages and programming skills.

#### *3.2.1 Android*

Android is a mobile operating system with a kernel based on Linux designed for touchscreen devices such as smartphones, tablets, smartwatches, cars and TVs. It is currently the most popular on the market and is used by the vast majority of users (around to 73 % [\[23\]](#page-139-2)). It was developed by Android Inc. which was later acquired by Google in 2005.

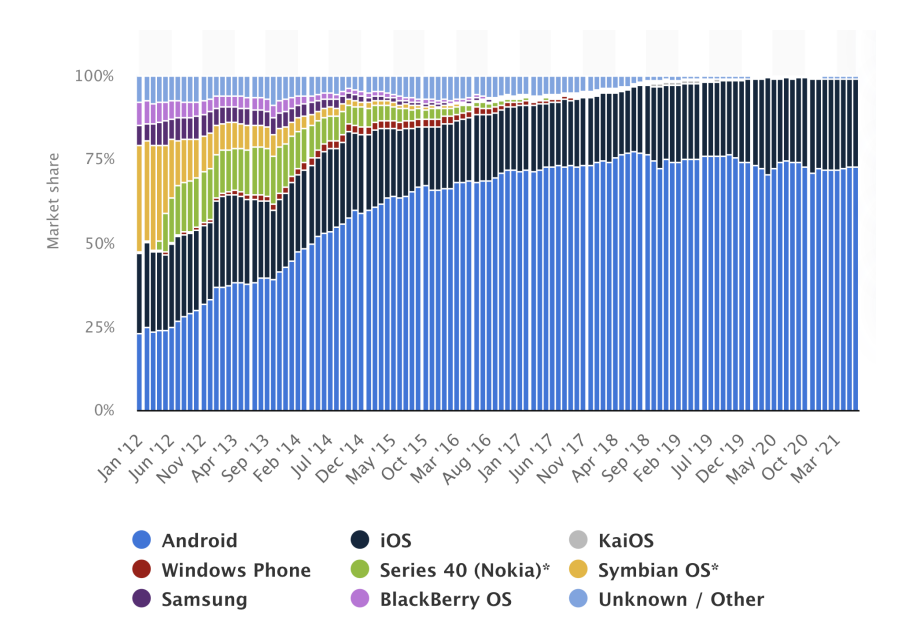

<span id="page-28-0"></span>Figure 3.5: Mobile OS market share evolution from January 2012 to June 2021. Source: *Statista* [\[23\]](#page-139-2).

Android is an open-source operating system, which is why there are many mobile devices of different sizes and resolutions providing this software. Fragmentation is one of its strengths and weaknesses at the same time since it helps to the popularity of the SO as well as makes it difficult for programmers to optimize the apps for every device. In addition, it offers different forms of messaging and supports many multimedia formats. Android also allows different connectivity technologies such as GSM/EDGE, NFC, Bluetooth, Wi-Fi, etc.

Another important feature is the catalogue of applications. Android uses Google Play which allows users to browse and download them. To upload applications, you have to register as a developer and pay a registration fee. Although it has many more features, finally it should be noted that the web browser included in Android is based on the open-source WebKit rendering engine that makes it possible to interact with a web server to retrieve and render web pages, download files, and manage plugins.

The main features of this operating system are the following:

- Free and open source development
- Kernel based on the Linux Kernel
- Large number of APIs available
- Use of SQLite for databases
- Allows Java, C or  $C_{++}$  programming
- Allows multitasking of applications
- It has a very extensive catalogue of applications (free and paid) through Google Play
- Support for a multitude of multimedia formats
- Support for HTML, HTML5 and Adobe Flash Player
- Google Assistant virtual assistant
- Includes a web browser (Google Chrome) based on Blink
- Offers different forms of messaging
- Has an official development environment: Android Studio

#### *3.2.2 iOS*

iOS is Apple Inc.'s proprietary mobile operating system for its mobile devices: iPhone, iPad and iPod touch. After Android, iOS is the second most popular mobile operating system in the world, with a market share of around 26.34% [\[23\]](#page-139-2).

The characteristics of iOS are similar to those of Android, with the main difference being the adaptability of the system and the freedom of the code. In this case, the system does not adapt to different devices because it is not free; it is only used by Apple for its handsets. In the rest, it works similarly, with applications implemented by developers using Swift, the language created by the same company for this purpose, and put on the market through the App Store. It also has multimedia and streaming support, web browsing via HTML and a virtual assistant, Siri.

The main specifications of iOS are:

- Exclusive code for Apple devices.
- XNU-based core.
- Allows multitasking of applications.
- Extensive catalogue of applications (free and paid) through the App Store.
- Support for a multitude of media formats.
- HTML and HTML5 support.
- Siri virtual assistant.
- Includes a web browser (Safari) based on WebKit Offers different forms of messaging.

#### *3.2.3 KaiOS*

It is a Linux-based operating system that aims to bring the best of smartphones to affordable devices and the so-called *feature phones*. That is, it is a system designed for technologically accessible terminals, such as those used by the elderly. It is an open-source platform born out of the Firefox community.

Its main features are similar to those of the dominant systems on the market but aimed at nontouch phones, with a fully optimised interface and low power and memory requirements. It is capable of running on devices with only 256 MB of memory and a battery life of weeks. It brings applications and the use of cellular networks for Internet connectivity closer to the devices used in the past decade. Its market share is estimated at 0.35% [\[23\]](#page-139-2).

## Chapter 4

# <span id="page-31-0"></span>Description of the chosen solution

This chapter will present the chosen solution for the development of the project. Initially, a general block diagram will be shown, and then details of the hardware and software chosen are going to be discussed.

#### <span id="page-31-1"></span>4.1 General block diagram

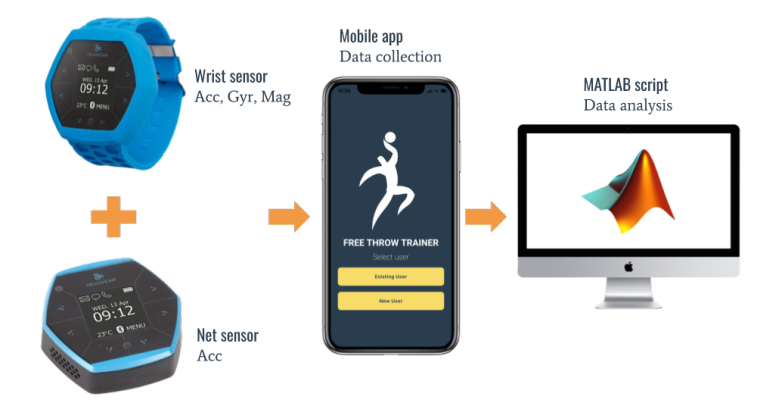

<span id="page-31-3"></span>Figure 4.1: General block diagram of the project.

#### <span id="page-31-2"></span>4.2 Hardware

#### *4.2.1 Reasons for the choice*

For the hardware part, MikroElectronika's Hexiwear was selected among the other development kits. Firstly, its design is perfect for the application, since the manufacturer has in its catalogue a strap that helps to wear it as a watch. Although it is kind of bulky, it does not interfere with the player's motion.

Secondly, the processing power of the CPU is way higher than the other competitors, as well as bigger storage and memory. This will help when acquiring data from the sensors because the quantity of information stored every second is going to be noticeable.

Thirdly, Hexiwear includes health sensors such as heart rate and calorie counter. In a sports context, these magnitudes are always interesting to measure. Biometrics can be included in more advanced stages of the project. But for the moment, only inertial magnitudes will be employed

Fourthly, this hardware option incorporates Bluetooth Low Energy (BLE) communication, which is considered the most optimal for the required application, as it does not require long-range communication but the lowest possible power consumption in data transmission.

Finally, the availability of the device in the UPV Electronics department has also been another fundamental aspect of the choice. Because of this, it has been possible to work with the device from the first moment, becoming familiar with its operation in a faster way.

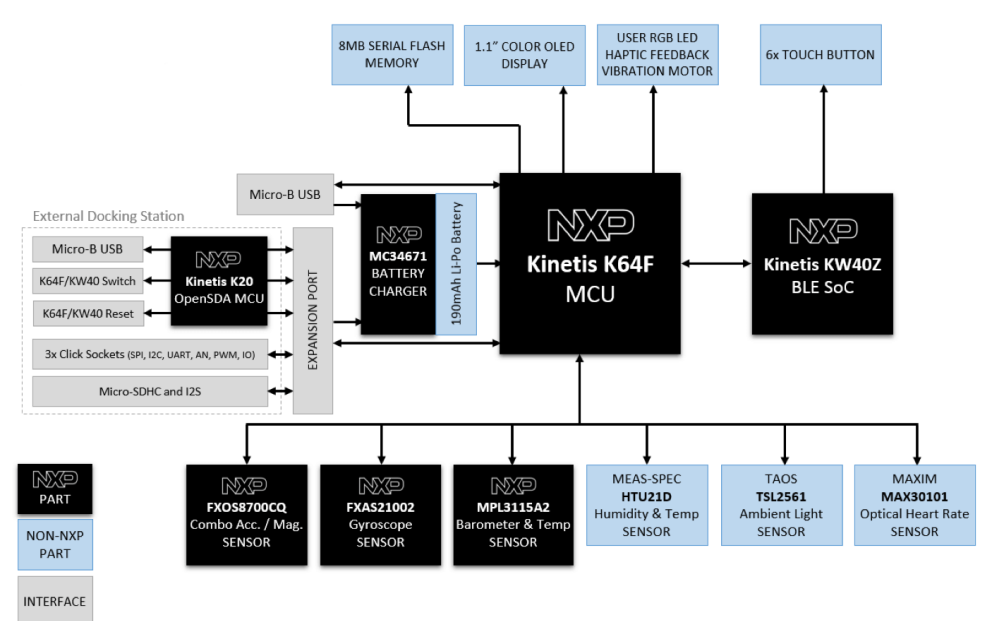

#### *4.2.2 Block diagram*

<span id="page-32-0"></span>Figure 4.2: Hardware's block diagram. Source: *MikroElectronika/NXP*[\[16\]](#page-138-1)

#### *4.2.3 Technical specifications*

- MCU: NXP Kinetis K64 MCU (ARM Cortex-M4, 120 MHz, 1M Flash, 256K SRAM)
- BLE: NXP Kinetis KW4x (ARM Cortex-M0+, Bluetooth Low Energy  $\&$  802.15.4 Wireless MCU)
- 3D Accelerometer and 3D Magnetometer: NXP FXOS8700CQ
- 3-Axis Digital Gyroscope: NXP FXAS21002
- Absolute Digital Pressure sensor: NXP MPL3115A2R1
- 600 mA Single-cell Li-Ion/Li-Polymer Battery Charger: NXP MC34671

<span id="page-33-1"></span>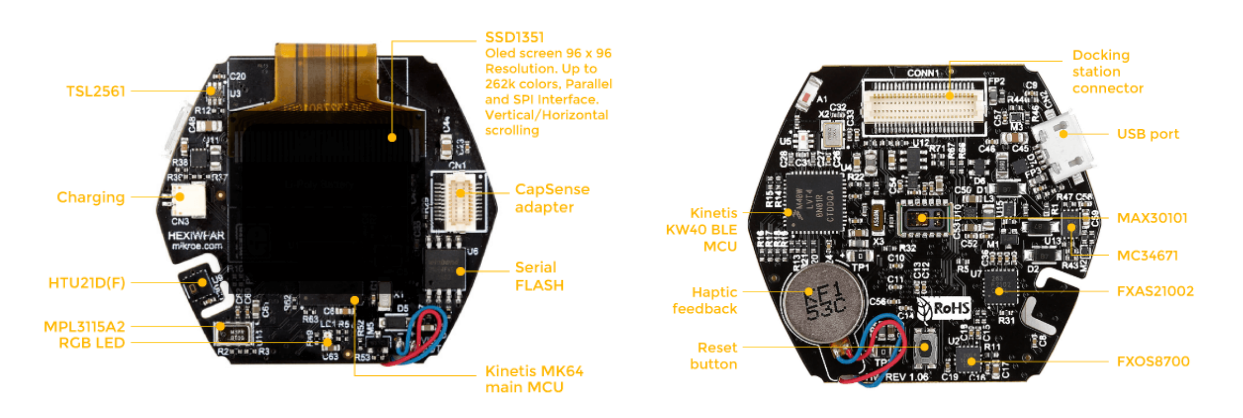

Figure 4.3: Left: Front view of Hexiwear's PCB. Right: Back view. Source: *MikroElectronika*[\[16\]](#page-138-1)

- Light-to-digital converter: TAOS TSL2561
- Digital humidity and temperature sensor: MEAS HTU21D
- Heart-rate sensor: Maxim's MAX3010x
- 1.1" full color OLED display
- Haptic feedback engine
- 190 mAh 2C Li-Po battery
- Capacitive touch interface
- RGB LED
- <span id="page-33-0"></span>• 8 MB of additional Flash memory

#### 4.3 Software

#### *4.3.1 Reasons for the choice*

As pointed out in chapter [3,](#page-23-0) the mobile market is coped by Android and iOS, which own almost 99% of the share. Instead of choosing one of them, a multiplatform SDK such as Flutter was chosen. Flutter is Google's UI toolkit for making beautiful, natively compiled applications for mobile, web and desktop from a single code base [\[13\]](#page-138-2). That means that it is possible to code an app for iOS that will also run flawlessly into Android. Since mobile app coding was an unknown topic and it had to be learnt from the very beginning, Flutter was chosen to get the most versatility from this learning experience. It is also a popular developing environment, so there is plenty of packages that make coding easier. Furthermore, the available device for the testing was an iPhone 11, so creating the app exclusively for Android was discarded.

<span id="page-33-2"></span>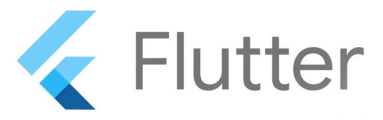

Figure 4.4: Flutter logo. Source: *Google Inc.*[\[13\]](#page-138-2)

Concerning the development environment chosen, this has been Android Studio, the official one from Google. It is an IDE based on the IntelliJ IDEA software from JetBrains and is available free of charge. It should also be noted that this development environment is available for the main platforms (Microsoft Windows, macOS and GNU/Linux).

#### *4.3.2 Block diagram*

Figures [4.5](#page-34-0) and [4.6](#page-34-1) show the block diagrams of the software. The first one corresponds to the block diagram of the developed application that will run on the smartphone with the chosen operating system, while the second refers to the code implemented for the data analysis in MATLAB.

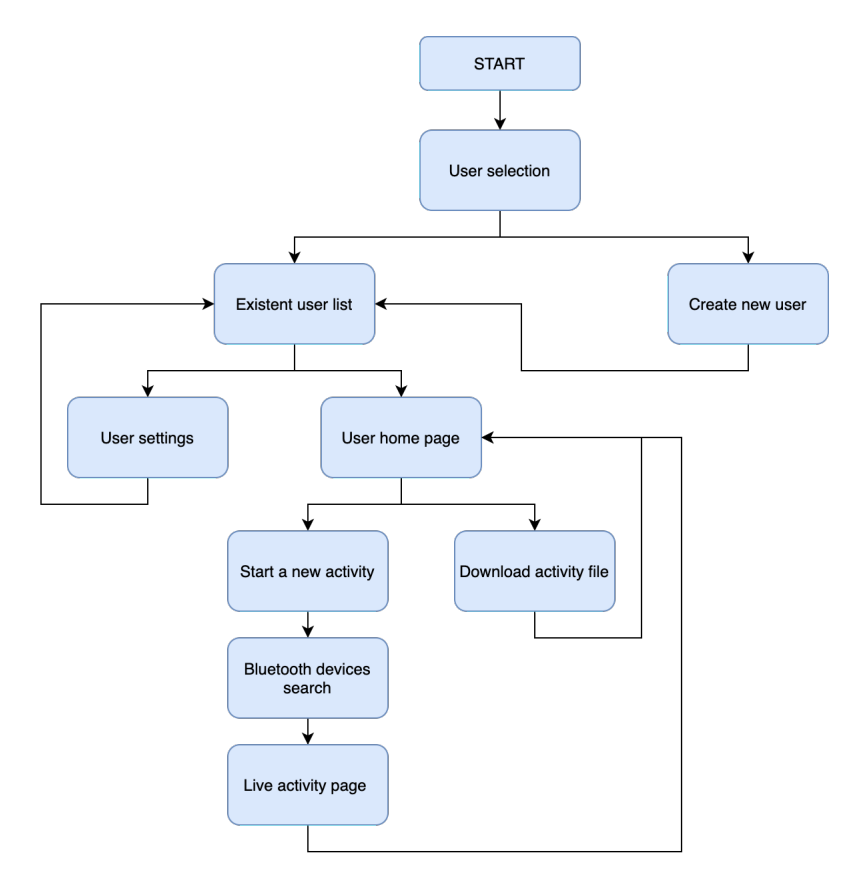

<span id="page-34-0"></span>Figure 4.5: Softwate block diagram. General app diagram.

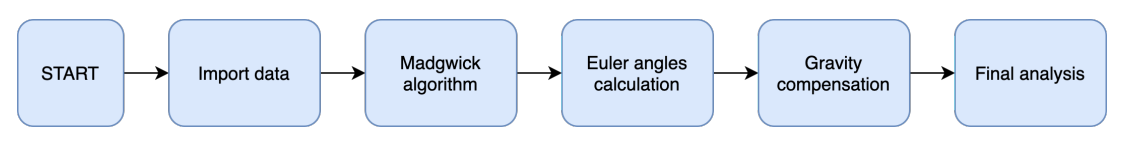

<span id="page-34-1"></span>Figure 4.6: Software block diagram. MATLAB script.

#### *4.3.3 Other software tools used*

Other tools used during the process of developing this project, as well as the reason for their use, are described below.

- Dart: Dart is an open-source language developed at Google to allow developers to use an object-oriented language with static type analysis. It was created to compile Javascript more efficiently. Some reasons to choose Dart were:
	- Syntax is similar to C, Javascript and Java.
	- Flutter is based on it.
	- It allows Just-in-Time compilation, which allows applying the changes in the code immediately.
- MATLAB: This numeric computing environment program has been used for the processing, adjustment and analysis of the data collected by the sensors. It works with its multi-paradigm programming language and offers an integrated development environment. The reason for the choice is due to:
	- Fast execution and calculation accuracy.
	- It offers wide support of predefined functions.
	- It is compatible with a large number of file formats, such as .csv.
	- Previous knowledge of the software and its programming language.
- Visual Studio Code: It is a code editor developed by Microsoft that also allows code compilation and app debugging. Although Android Studio was the main IDE to develop the project, VS Code was also used due to:
	- Faster and smoother coding experience.
	- Lightweight and less resource-demanding environment.
	- Flutter and Dart support.
- Xcode: It is Apple's official IDE to develop applications and programs for its devices. It is required to make the build for iOS apps to test and debug them. It was used because:
	- It is mandatory for developing iOS apps
	- Allows deploying iOS apps in the iPhone without publishing them in the App Store.
- Draw.io: It has been used as a graphic design tool to make block diagrams and flowcharts. It was chosen for the following features:
	- It is an online, efficient and lightweight tool.
	- It includes a handful of graphic design resources.
- LAT<sub>EX</sub> text editor: This report has been written in LAT<sub>EX</sub> by means of TeXstudio editor for macOS. It was chosen based on:
	- It creates professional-looking documents which are the standard among the scientific community.
- It allows to focus on the content rather than the formatting.
- It provides consistency throughout the document.
- Top-notch citation and bibliography management.
- macOS Big Sur The computer used for coding the app, analyze the sensors' information, make research and write the report used macOS Big Sur version 11.4. The reasons for the choice were:
	- It was the available device at the workplace.
	- iOS development requires Xcode, which is exclusive of Apples' Mac computers.

# Chapter 5

# Theoretical background

This chapter highlights the theoretical concepts necessary for the development and understanding of the project. Firstly, the communication protocol used is explained, and then key concepts about the orientation of objects in space are developed.

# 5.1 Bluetooth Low Energy (BLE)

The communication protocol used to connect the wearables to the smartphone is Bluetooth Low Energy. Its main advantage is the very low power consumption since it was developed to send small amounts of data to short distances. Depending on the use case it can consume a hundred times less than regular Bluetooth [\[9\]](#page-137-0). That unique feature makes the protocol perfect for wearable technology because these devices do not provide big batteries and thus any way of increasing its duration is highly appreciated.

BLE communication is based on a specification called GATT (General ATTribute profile), which defines how information known as attributes is transferred and received between two devices, where one acts as a server and the other as a client.

The GATT is built on top of the ATT attribute protocol (ATTribute protocol). ATT is optimised for execution on BLE devices. For this purpose, it uses as few bytes as possible. Each attribute is uniquely identified by a universally unique identifier (UUID), which is a standardised 128-bit format for uniquely identifying information. Attributes transferred by ATT are in the format of characteristics, services and descriptors.

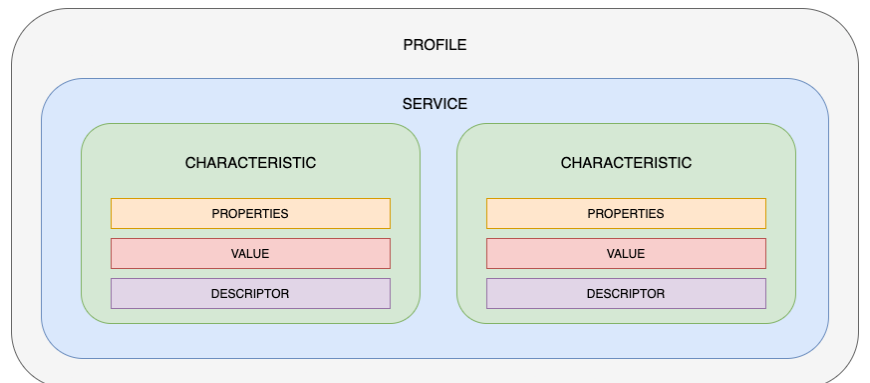

<span id="page-38-0"></span>Figure 5.1: GATT profile structure. Source: *Own preparation based on* [\[9\]](#page-137-0)

Figure [5.1](#page-38-0) shows the structure of the GATT profile. Each profile can contain several services, which in turn group several characteristics. In addition, these features can contain a descriptor, values and properties. Each one of these elements is identified with its UUID.

# 5.2 Representation of the orientation

There are different systems for the representation of orientation such as rotation matrixes, Euler angles, quaternions... For the application in question, a three-dimensional representation is of interest to be able to know the exact position of a body in space. Of the different alternatives of representing orientation, quaternions and Euler angles have been chosen for the project and are explained below.

# *5.2.1 Euler angles*

Euler angles are a set of three angular coordinates that specify the orientation of a moving orthogonal axis reference system relative to another fixed orthogonal axis reference system.

Given two coordinate systems xyz and XYZ with a common origin, the position of one system relative to the other can be determined using three angles  $(\alpha, \beta \text{ and } \gamma)$ . The mathematical definition is based on choosing two planes, one in the reference frame and one in the rotated trihedron. In figure [5.2](#page-39-0) they would correspond to the xy and XY planes, but choosing other planes would give different alternative conventions.

For the project, we will use the Euler angle representation with the ZYX convention, called navigation angles or Tait-Bryan angles, as they can be seen in figure [5.3.](#page-39-0) These are called  $\phi$  (roll or bank),  $\theta$  (pitch or attitude) and  $\psi$  (yaw or heading).

The intersection of the chosen xy and YZ coordinate planes is called the line of nodes (N), and is used to denote the three angles:

- $\bullet$   $\phi$  corresponds to the angle between the line of nodes and the y-axis.
- $\theta$  is the angle between the xy-plane and the x-axis.
- $\psi$  corresponds to the angle between the y-axis and the line of nodes.

<span id="page-39-0"></span>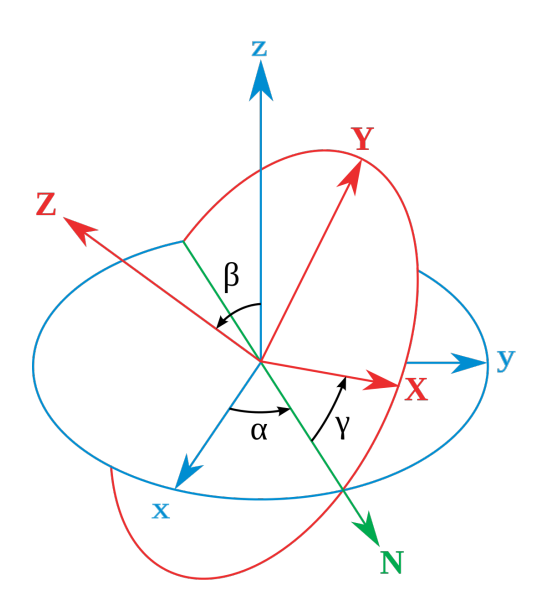

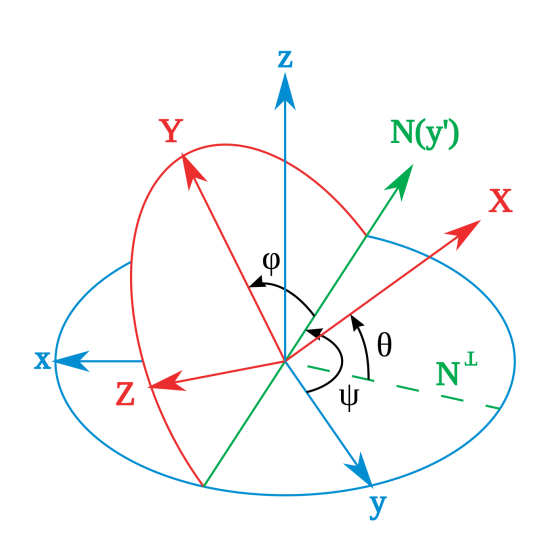

Figure 5.2: Euler angles. Source: *Wikimedia Commons* [\[7\]](#page-137-1)

Figure 5.3: Tait-Brian ZYX convention. Source: *Wikimedia Commons* [\[12\]](#page-138-0)

However, it should be noted that the use of this representation system brings with it the problem of gimbal lock.

# <span id="page-39-1"></span>*5.2.2 Gimbal lock*

The gimbal lock is a phenomenon derived from the use of Euler angles. It consists of the loss of one degree of freedom when two of the three rotation axes are aligned. Hence, it exists a direction in which is not possible to instantly rotate.

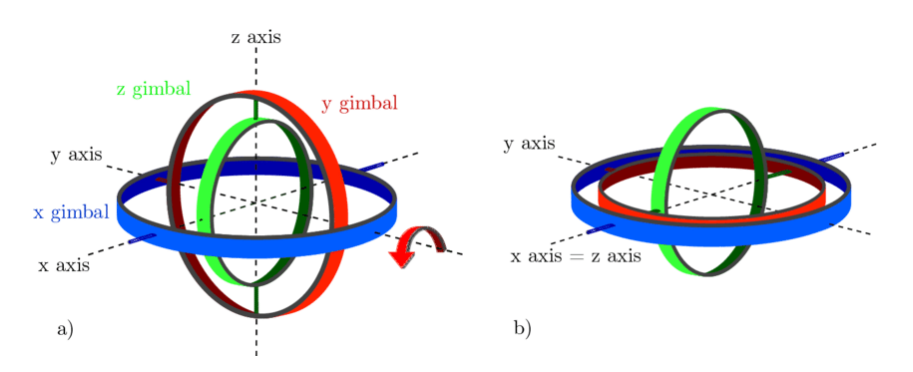

Figure 5.4: Gimbal lock representation. Source: *ResearchGate*[\[11\]](#page-138-1)

There are different solutions to this problem, one possible solution is to rotate one or more axes to an arbitrary position at the moment the gimbal is locked, thus resetting the device. The most commonly used solution is to avoid the three-dimensional representation with Euler angles and use the quaternion representation.

# *5.2.3 Quaternions*

Quaternions are an extension of real numbers with four dimensions. Their usefulness in this field is to provide a mathematical notation for representing the orientations and rotations of objects in three-dimensional space. They are simpler to compose than Euler Angles and avoid the Gimbal Lock problem, as they have four axes. Quaternions are represented as follows:

$$
q = q_0 + q_1 i + q_2 j + q_3 k \tag{5.1}
$$

Where  $q_0$  is the scalar part and  $q_1i$ ,  $q_2j$  and  $q_3k$  the vectorial complex part. *i*,*j* and *k* follow these properties:

$$
i^2 = j^2 = k^2 = ijk = -1
$$
\n(5.2)

Quaternions have the characteristic of not allowing the commutative property in multiplication. They are very useful in computer graphics and robotics applications, as well as in navigation. Nevertheless, its main drawback is the difficulty for representation, since quaternions have four dimensions. Madgwick [\[20\]](#page-138-2) presents the necessary operations to obtain Euler angles from quaternions:

$$
\phi = \arctan 2(2(q_2q_3 - q_0q_1), 2q_0^2 - 1 + 2q_3^2)
$$
\n(5.3)

$$
\theta = -\arctan\left(\frac{2(q_1q_3 + q_0q_2)}{\sqrt{1 - (2q_1q_3 + 2q_0q_2)^2}}\right)
$$
\n(5.4)

$$
\psi = \arctan 2(2(q_1q_2 - q_0q_3), 2q_0^2 - 1 + 2q_1^2)
$$
\n(5.5)

# 5.3 Orientation measurement

To determine the orientation of a body, it is necessary to use certain sensors that, in combination, provide its orientation in space. Two mechanisms for obtaining orientation are highlighted below: Inertial Measurement Units (IMU) and Attitude and Heading Reference Systems (AHRS).

## *5.3.1 Inertial Measurement Units (IMU)*

An inertial measurement unit or IMU is an electronic device that allows measurements of velocity, rotation and gravitational forces to be obtained using a combination of accelerometers, gyroscopes and magnetometers.

They are used as a fundamental component in the navigation systems of any mobile phone wherever these measurements are required, without the possibility of using external references or direct measurements.

One of the major disadvantages of using IMUs is that they are usually affected by a cumulative error. This is due to the operation of the system, which adds the detected changes to the previously calculated positions. Therefore, any error in the measurement, however small, accumulates, leading to an increasing difference between the actual position and the position the system thinks it is in.

# *5.3.2 Attitude and heading reference system (AHRS)*

An attitude and heading reference system (AHRS) is an electronic device that allows orientation to be obtained by providing information such as roll, pitch and yaw. They are also called MARG sensors and consist of three types of sensors: gyroscopes, accelerometers and magnetometers. The key difference between an IMU and an AHRS is that the latter also incorporates an onboard processing system, which provides attitude and heading information. An IMU only delivers sensor data to an additional device that calculates attitude and heading. Therefore, and thanks to the integration of a magnetometer, these systems can avoid the cumulative error of IMUs mentioned above. AHRS typically uses Kalman filters as a non-linear estimation method, intending to calculate a single solution from the different sources available to them.

# *5.3.3 Kalman filter*

The Kalman filter is an algorithm developed by Rudolph E. Kalman in 1960 to track and predict linear systems. The algorithm uses least-squares estimation to process all available measurements, regardless of their precision, to estimate the current value of the variables of interest. This is possible due to:

- The knowledge of the system and the measurement devices.
- The statistical data of the measurement devices.
- The available information on the variables of interest.

The Kalman filter works on discrete measurements instead of working in continuous time. It is also a recursive algorithm, i.e. it does not require the storage of all previous data to be reprocessed when new samples are added. Figure [5.5](#page-41-0) shows the general structure of a Kalman filter in a block diagram.

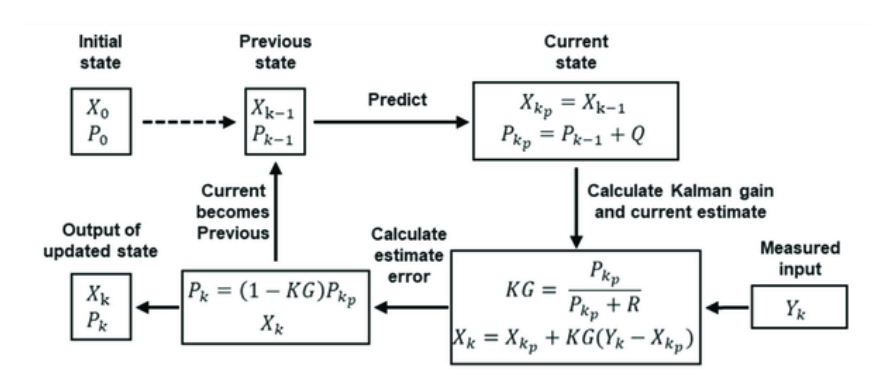

<span id="page-41-0"></span>Figure 5.5: Kalman Filter block diagram structure. Source: *ResearchGate*[\[1\]](#page-137-2)

It should be noted that the Kalman filter has been a tool that has revolutionised current technology, since it has solved numerous problems related to control and estimation, providing great precision and efficiency. Its main applications include its use in modern control systems, as well as in the tracking and navigation of any type of vehicle.

# *5.3.4 Madgwick algorithm*

The Madgwick algorithm is a filter implemented by Sebastian O.H. Madgwick based on the Kalman filter, applicable to both IMUs and MARGs, as detailed in his report [\[20\]](#page-138-2). This filter uses the quaternion as a method for orientation representation since, as we have seen, it avoids the singularities associated with Euler angle representation.

This algorithm in its MARG version (since it has a gyroscope, an accelerometer and a magnetometer, with information on each of its three axes) is the one we have decided to use for the development of this project since it has numerous advantages over other Kalman-derived filters. Some of the most important improvements are mentioned below:

- The low computational cost it requires concerning other filters of this calibre. It requires only 109 arithmetic operations per filter update in the case of IMUs and 277 in the case of MARGs.
- The adjustment of one (in IMUs) or two (in MARGs) parameters such as the filter gain  $\beta$ that allow obtaining more optimal results depending on the characteristics of the system.
- The implementation of algorithms to compensate for magnetic distortion and gyroscope drift.
- Good effectiveness at relatively low sampling times.

With Madgwick's algorithm, the aim is to obtain information about how the position of the Hexiwear device evolves during the free throw. With this, it will be possible to extract information and, after analysing it, detect the shot performed and other characteristics related to performance.

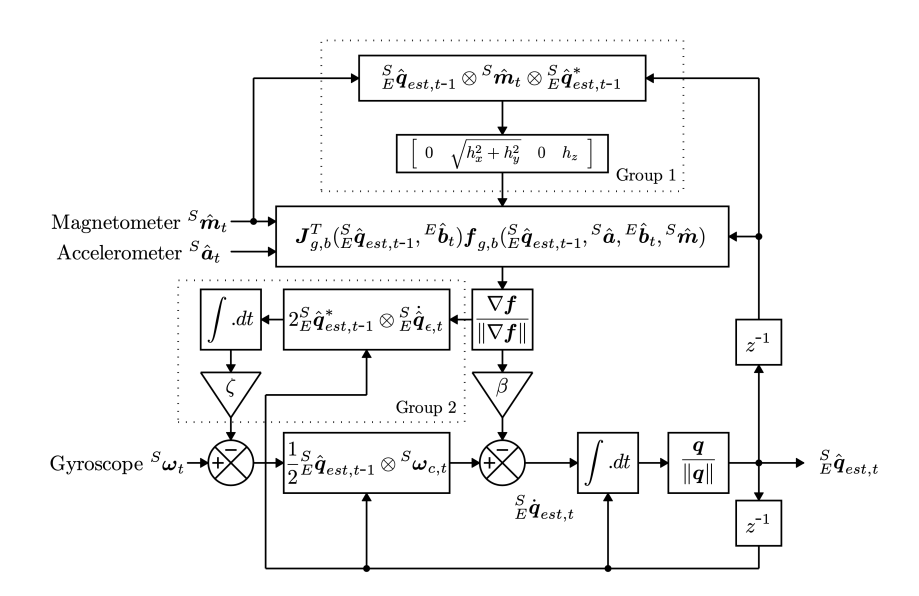

Figure 5.6: Madgwick's algorithm block diagram structure. Source: q*Madgwick* [\[20\]](#page-138-2)

# Chapter 6

# Implementation details

In this chapter, the development of the prototype implementation will be explained in detail. First of all, the hardware highlights will be outlined, followed by an explanation of the various software parts.

# 6.1 Hardware

Regarding hardware, one of the main goals was not to alter Hexiwear's firmware. To do so, the sensors have been configured via the developed app.

The project requires two sensors, one on the shooting wrist and the other placed on the net. To make the process easier, it was decided to use another Hexiwear. It is known that this solution is overdimensioned since it includes way more functionalities and sensors that will not be used in the project. Only the accelerometer data is going to be recorded from this secondary device.

# 6.2 Software

This section shows the different parts of the developed software. The block diagrams seen in section [4.3.2](#page-34-0) will be used to better understand the location of each part within the mobile application and the MATLAB script, respectively.

# *6.2.1 Searching, selecting and connecting BLE devices*

To be able to communicate with the wearables, an app snippet written by Lee Lup Yuen [\[36\]](#page-140-0) and based on the flutter blue package [\[14\]](#page-138-3) from Paul de Marco was used as a blueprint to create the module of the application that allows the user to access the data and pair the devices. This section corresponds to the part of the block diagram shown in figure [6.1.](#page-44-0) In section [7.1.3](#page-69-0) the screenshots of the app are shown. In the annex, the full code is displayed [\(9.2.6\)](#page-100-0).

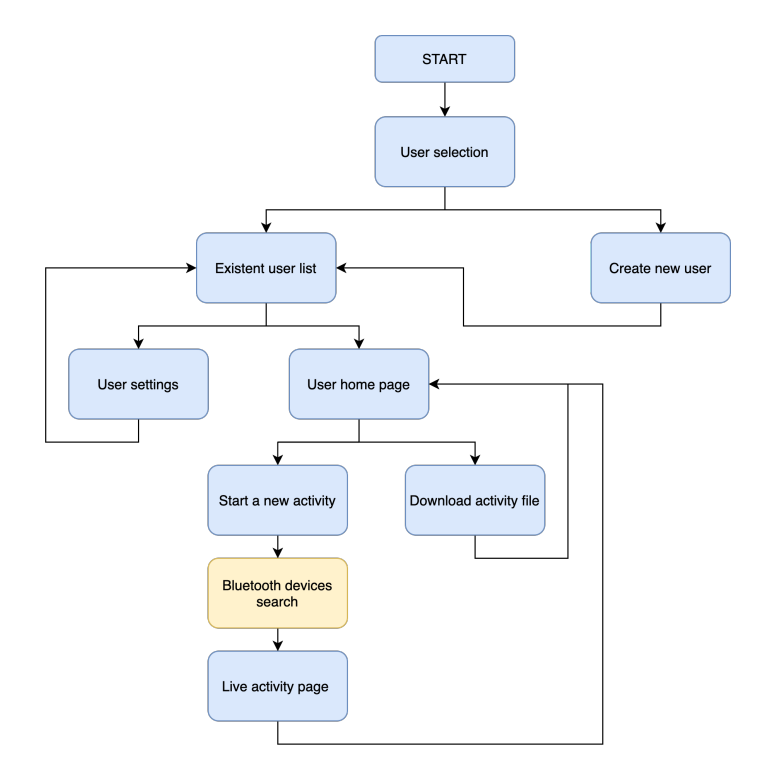

<span id="page-44-0"></span>Figure 6.1: Software block diagram. Bluetooth devices search.

Before implementing the code, Bluetooth and location permissions are required. To obtain them, instructions must be written in the AndroidManifest.xml file (Android) or Info.plist file (iOS). Since the app works for both platforms, both codes are inserted.

```
1
2 <! -- AndroidManifest . xml -->
3 <uses -permission android:name=" android . permission . BLUETOOTH " / >
     4 <uses -permission android:name=" android . permission . BLUETOOTH_ADMIN " / >
5 <uses -permission android:name=" android . permission . ACCESS_COARSE_LOCATION "/ >
6 <application
1
2 <!--Info.plist-->
3 \times \text{dict}4 <key>NSBluetoothAlwaysUsageDescription</key>
5 <string>Need BLE permission</string>
6 <key>NSBluetoothPeripheralUsageDescription</key>
7 <string>Need BLE permission</string>
8 <key>NSLocationAlwaysAndWhenInUseUsageDescription</key>
9 <string>Need Location permission</string>
10 <key>NSLocationAlwaysUsageDescription</key>
11 <string>Need Location permission</string>
12 <key>NSLocationWhenInUseUsageDescription</key>
13 <string>Need Location permission</string>
```
# *6.2.2 Data collection and adjustments*

#### *Data collection*

Looking at Hexiwear's user manual, the manufacturer indicates that the motion service where the accelerometer, gyroscope and magnetometer data can be consulted corresponds to the 0x2000. Figure [6.2](#page-45-0) gives also information about the data format and the units.

| <b>UUID</b> | <b>Characteristic</b> | <b>Format</b> | <b>Security Mode</b>              | <b>R/W</b><br>permissions | <b>Details</b>                                                               |
|-------------|-----------------------|---------------|-----------------------------------|---------------------------|------------------------------------------------------------------------------|
| 0x2001      | Accelerometer         | int16 t[3]    | Encryption with<br>authentication | Read                      | Accel<br>measurement for<br>x, y, z coordinate.<br>Range: +/- 4g             |
| 0x2002      | Gyro                  | $int16$ t[3]  | Encryption with<br>authentication | Read                      | Gyro<br>measurement for<br>x, y, z coordinate.<br>Range: +/- 256<br>deg/sed. |
| 0x2003      | Magnetometer          | int16 t[3]    | Encryption with<br>authentication | Read                      | Magnet<br>measurement for<br>x, y, z coordinate.                             |

<span id="page-45-0"></span>Figure 6.2: Hexiwear's motion service 0x2000. Source: *MikroElectronika* [\[16\]](#page-138-4)

Data collection methods belong to live-activity.dart and the code is fully displayed on the annex, in [9.2.7.](#page-103-0) To obtain the data from the different channels of the sensors, the app asks the wearable for the values of the characteristics in the service 0x2000.

```
//display sensor info
2 StreamBuilder <List <BluetoothService >>(
3 stream: deviceList.first.services ,
4 initialData: [],
5 builder: (c, snapshot) {
6 if (snapshot.data != null &&
7 snapshot.data!.isNotEmpty &&
8 snapshot.data![3].characteristics.isNotEmpty) {
9 // set characteristics
10 accelerometerCharacteristic1 =
11 snapshot.data![3].characteristics[0];
12
13 gyroscopeCharacteristic1 =
14 snapshot.data![3].characteristics[1];
15
16 magnetometerCharacteristic1 =
17 snapshot.data![3].characteristics[2];
```
Once the app access the characteristic, it is time to store the values inside the database. Snapshots of each channel are taken each 1/60 s, 17 ms approximately.

```
1
2 //loop that will fetch the sensor info every 60Hz
3 _timer = Timer.periodic(
4 const Duration(milliseconds: 17),
5 (timer) {
\delta if (
7
8 // check device 1
9 accelerometerCharacteristic1 != null &&
```
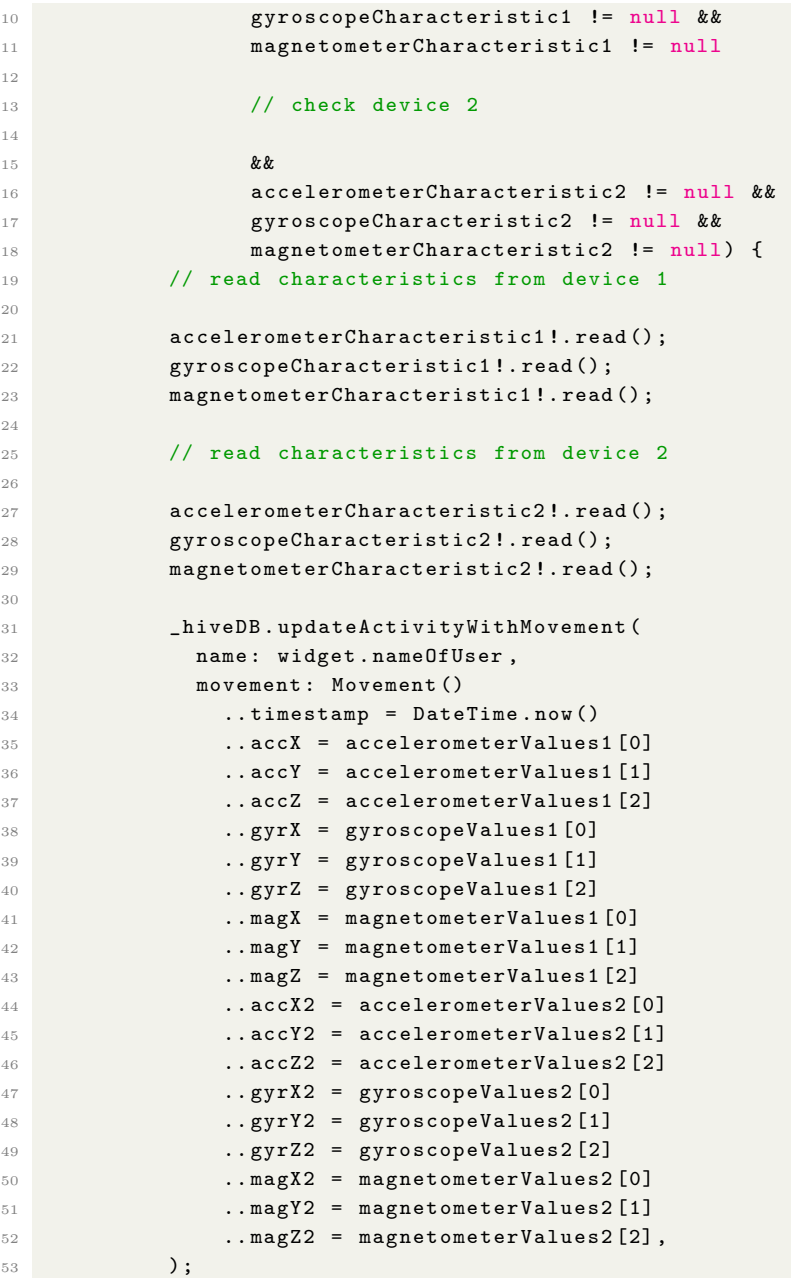

#### *Sample frecuency justification*

Sample frequency is an important parameter that will affect the process since it will determine the number of samples taken per second as well as the bandwidth. 100 Hz was the first option to be chosen because the papers taken as reference [\[28\]](#page-139-0) [\[8\]](#page-137-3) [\[19\]](#page-138-5) used that frequency, but they do not provide a proper justification. Hence, the CSV file created with 100 Hz showed that there was a significant amount of data that was repeated and did not offer higher insight. Thus, there was room to try lower sampling frequencies without losing accuracy.

In his report [\[4\]](#page-137-4) Barranco found that the energy of the signal provided by the wrist motion is focused in the frequency spectrum between 0 and 7 Hz. Applying the Nyquist theorem it can be determined that the minimum sampling frequency must be 14 Hz. Despite that, 14 Hz seemed not enough since basketball is a fast sport in which small motions can make the difference and the point of the project is to be able to capture these nuances. Hence, it was decided to double the minimum value to obtain a 30 Hz maximum bandwidth. That value implies a sampling frequency of 60 Hz, which is a good compromise between the minimum value (14 Hz) and the one used by other researchers (100 Hz) obtaining enough data to characterize fast motions without wasting computing power.

#### *Adjustments*

1

The output data of the sensor is displayed as a 6 number array like this: [61, 0, 215, 255, 190, 255]. Each pair of data corresponds to one axis. The information is coded in binary using 2's complement, so to access the decimal values an adjustment through code is required.

```
2 // function to convert the sensor readings to decimal values
3 List convertFromBinary (List <int> hexList) {
4 print ('here is the original list' + hexList.toString());
5
6 // inverts the order of each pair of data to display values properly
7 int firstValue = (hexList[0] + (hexList[1] * 256));
\frac{1}{8} int secondValue = (hexList[2] + (hexList[3] * 256));
9 int thirdValue = (hexList[4] + (hexList[5] * 256));10
11 firstValue = readSignedInt(firstValue);
12 secondValue = readSignedInt (secondValue);
13 thirdValue = readSignedInt(thirdValue);
14
15 return [
16 (firstValue),
17 (secondValue),
18 (thirdValue),
19 ];
20 }
21
22 // function to read the signed ints coded in 2's complement
23 int readSignedInt(m) {
24 int value = m;
25
26 // checks if this is a negative number
27 if ((value & 0x8000) > 0) {
28
29 value = value | 0xFFFFFFFFFFFF0000;
30 }
31
32 return value;
33 }
```
# *Database: Hive*

Although SQLite is the most common database when developing mobile apps, the Hive package was used in this project. Hive is a simple, fast and lightweight database written natively in Dart [\[17\]](#page-138-6), in which "boxes" are created to store the information. The syntax is way easier than using SQL and it has a better performance. On the page of the package, the author performed a benchmark against several database alternatives and Hive was by far the fastest as it can be seen in figures [6.3](#page-48-0) and [6.4.](#page-48-0) As pointed out before, data from the sensors need to be captured each 10ms, so quickness and efficiency are required.

<span id="page-48-0"></span>![](_page_48_Figure_3.jpeg)

![](_page_48_Figure_4.jpeg)

Figure 6.4: Benchmark results for writing 1000 iterations. Source: *Simon Eiler* [\[17\]](#page-138-6)

For the development of the application, three boxes have been created within the database, as shown in figure [6.5.](#page-49-0) The first, under the name "user", contains the different users and their corresponding information. The second, "activities", contains the characteristics of the activities, and the third, "movement", contains the adjusted data from the sensors.

![](_page_49_Figure_1.jpeg)

<span id="page-49-0"></span>Figure 6.5: Relation between the created boxes for the database.

The "movement" box correspond to each data collected by the 3-D wearable sensors in an instant of time while the "activity" contains the general information of the shot session. Since the sampling frequency has been adjusted to 60Hz, it will get sixty snapshots from the sensors per second. In other words, a shot performed in 6 seconds would correspond to 1 activity and approximately 360 movements. To be able to relate the different movements to the activities, an identifier has been created, which corresponds to the parameter "mov". Continuing with the example, the 360 movements would have the same identifier as the activity to which they correspond.

It is important to mention that a different class has been created for each table, in addition to the fact that the names of the columns of each table have been defined through variables in the files user.dart, activity.dart and movement.dart to facilitate communication in the development of the application. Automatically, auxiliar files called user.g.dart, activity.g.dart and movement.g.dart are generated by the database.

#### *Data export*

To export the data, the app opens the user box and converts the date from that box to a CSV file. As it is stored in the local memory, the code asks for the permissions to do so. If they are granted, the CSV will appear in the app's folder inside the smartphone local directory. Full code is available in [9.2.5.](#page-96-0)

```
1 ValueListenableBuilder <Box <User >>(
                valueListenable: Hive.box<User>(widget.name).listenable(),
                builder: (\_, box, \_) => box.getAt(0)!.activities.isNotEmpty
4 ? ListView.builder(
                        5 physics: const BouncingScrollPhysics(),
```

```
6 shrinkWrap: true ,
7 itemCount: box.getAt(0)!.activities.length ,
8 itemBuilder: (ctx, index) {
9 return TextButton(
10 onPressed: () async {
11 11 // when we press the button it creates the csv
12 List <br/>List <br/> <List <dynamic >> data = [
\blacksquare 13 \blacksquare14 "Time_Stamp",
15 " > C_X",
16 " \text{Acc}_Y Y",
17 " ACC_Z",
18 " Gyr_X",
19 " Gyr_Y'",
20 " Gyr\_Z",
21 " Mag_X X'',
22 " \texttt{Mag}_Y",
23 " \texttt{Mag}_Z \mathbf{Z}",
24 \blacksquare \verb+ACC_2_X",
25 " \text{Acc}_2 \cdot 2 \cdot \text{Y}",
26 " \text{Acc}_2 2 \cdot \text{Z}",
27 " Gyr_22_X",
28 " Gyr_2T_1 ",
^{29} "Gyr\_2\_Z",
30 " Mag_2Z_X'',
31 " Mag_22_Y",
32 \blacksquare \blacksquare\overline{\phantom{a}} 33 \overline{\phantom{a}} , \overline{\phantom{a}} , \overline{\phantom{a}} , \overline{\phantom{a}} , \overline{\phantom{a}}\frac{34}{3}35
36 for (var movement
37 in box.getAt(0)!.activities[index].mov) {
38 // print ('got a movement object ${movement}');
39 data.add(
\blacksquare40 \blacksquare41 movement.timestamp.millisecond ,
42 movement.accX,
43 movement.accY ,
44 movement.accZ ,
45 movement.gyrX,
46 movement.gyrY ,
47 movement.gyrZ,
48 movement.magX ,
49 movement.magY ,
50 movement.magZ,
51 movement.accX2,
52 movement.accY2,
53 movement.accZ2 ,
54 movement.gyrX2,
55 movement.gyrY2,
56 movement.gyrZ2 ,
57 movement.magX2,
58 movement.magY2,
59 movement.magZ2,
60 ],
\hspace{1.6cm} );
\sim 62
63
64 // this part works
65 String csvData =
66 const ListToCsvConverter().convert(data);
```

```
67
68 // this line prints all the data from the csv to the
     terminal , it works
69 // debugPrint ( csvData . toString ( ), wrapWidth : 1024);
70
71 var isGranted =72 await Permission.storage.request().isGranted;
73 print(_isGranted);
74
75 if (await Permission.storage
76 . request ()
77 .isGranted) {
78 final String directory = Platform.isIOS
79 ? (await getApplicationDocumentsDirectory())
80 .path
81 : (await getExternalStorageDirectory())!
82 . path;
83
84 final path =85 \blacksquare $directory/csv-${DateTime.now () }.csv ";
86 final File file = File(path);
87 await file.writeAsString(csvData, flush: true);
88
89 print(
90 'completed save successfully and saved file to '
91 81 THE SET ENDING REGIST ASSESSMENT ASSESSMENT ASSESSMENT ASSESSMENT AND LOCAL ASSESSMENT AND LOCAL ACCORDING REGISTER AND LOCAL AND LOCAL AND LOCAL AND LOCAL AND LOCAL AND LOCAL AND LOCAL AND LOCAL AND LOCAL AND LOCAL
92 b else {
93 await Permission.storage.request();
94 }
\frac{1}{2}, \frac{1}{2}, \frac{1}{2}, \frac{1}{2}, \frac{1}{2}, \frac{1}{2}, \frac{1}{2}, \frac{1}{2}, \frac{1}{2}, \frac{1}{2}, \frac{1}{2}, \frac{1}{2}, \frac{1}{2}, \frac{1}{2}, \frac{1}{2}, \frac{1}{2}, \frac{1}{2}, \frac{1}{2}, \frac{1}{2}, \frac{1}{2},
```
## *6.2.3 Data treatment*

This section is comprised of the part of the block diagram shown in figure [6.6.](#page-51-0) It corresponds to the code implemented in MATLAB for data processing. It first includes an import of the data from the CSV file. Then the Madgwick algorithm is applied, obtaining the orientation in the form of quaternions. In addition, the Tait-Bryan angle orientation has also been obtained in the data processing. Finally, gravity compensation has been implemented in the acceleration measurement to compensate for its effect in the measures. All these implementations are detailed below.

![](_page_51_Figure_4.jpeg)

<span id="page-51-0"></span>Figure 6.6: Software block diagram. Data treatment.

#### *Data import*

For the import of data, the layout of the data in the CSV file has to be taken into account. Figure [6.7](#page-52-0) shows an extract of one of the exported data files inside MATLAB. The columns corresponding to the wrist sensor are highlighted in yellow to differentiate them easily.

|                | A          | B            | C        | D            | E            | F        | G            | н           |              |              |              |                                                                                                    | M        | N           | $\Omega$ | P            | Q           | R           | S                                                                                                    |
|----------------|------------|--------------|----------|--------------|--------------|----------|--------------|-------------|--------------|--------------|--------------|----------------------------------------------------------------------------------------------------|----------|-------------|----------|--------------|-------------|-------------|----------------------------------------------------------------------------------------------------|
|                | prueba11   |              |          |              |              |          |              |             |              |              |              |                                                                                                    |          |             |          |              |             |             |                                                                                                    |
|                |            |              |          |              |              |          |              |             |              |              |              |                                                                                                    |          |             |          |              |             |             | Time_ Acc_X Acc_Y Acc_Z Gyr_X Gyr_Y Gyr_Z Mag_X Mag_Y Mag_Z Acc_2_X Acc_2_Y Acc_2_Z Gyr_2_X Gyr_2_Y Gyr_2_Z Mag_2_Z Mag_2_Z Mag_2_Z |
|                |            |              |          |              |              |          |              |             |              |              |              |                                                                                                    |          |             |          |              |             |             | Num *Nu *Nu *Num *Nu *Nu *Nu *Num *Num *Nu *Number *Number *Number *Number *Number *Number *Number *Number *Number *Number *        |
|                |            |              |          |              |              |          |              |             |              |              |              | Time Acc_X Acc_Y Acc_Z Gyr_X Gyr_Y Gyr_Z Mag_X Mag_Y Mag_Z Acc_2_X Acc_2_Y Acc_2_Z Gyr_2_X Gyr_2_Y Gyr_2_Z Mag_2_X Mag_2_Y |          |             |          |              |             |             | $Mag_2Z$                                                                                                    |
|                | <b>266</b> | $\Omega$     | $\Omega$ | $\Omega$     | $\Omega$     | $\Omega$ | $\Omega$     | $\Omega$    | $\Omega$     | $\Omega$     | $\mathbf 0$  | $\Omega$                                                                                                    | $\Omega$ | $\Omega$    | $\Omega$ | $\mathbf 0$  |             | $\Omega$    |                                                                                                    |
| 3              | 274        | $\Omega$     | $\Omega$ | $\Omega$     | 0            | 0        | $\Omega$     | $\Omega$    | $\Omega$     | $\Omega$     | $\Omega$     | $\Omega$                                                                                                    | $\Omega$ | $\Omega$    | $\Omega$ | $\Omega$     | $\Omega$    | $\Omega$    | $\Omega$                                                                                                    |
|                | 288        | 0            | $\Omega$ | $\mathbf 0$  | $\Omega$     | $\Omega$ | $\Omega$     | $\Omega$    | $\Omega$     | $\mathbf 0$  | $\mathbf 0$  | $\Omega$                                                                                                    | $\Omega$ | $\Omega$    | $\Omega$ | $\Omega$     | $\Omega$    | $\Omega$    | 0                                                                                                    |
| 5              | 295        | $\Omega$     | $\Omega$ | $\mathbf 0$  | $\Omega$     | 0        | $\mathbf 0$  | $\Omega$    | $\Omega$     | $\mathbf 0$  | $\mathbf{0}$ | $\Omega$                                                                                                    | $\Omega$ | $\Omega$    | $\Omega$ | $\Omega$     | $\Omega$    | $\mathbf 0$ | $\Omega$                                                                                                    |
| 6              | 306        | $\Omega$     | 0        | $\Omega$     | $\Omega$     | $\Omega$ | $\Omega$     | $\Omega$    | $\Omega$     | 0            | $\mathbf 0$  | $\Omega$                                                                                                    | $\Omega$ | $\Omega$    | $\Omega$ | $\Omega$     | $\Omega$    | $\Omega$    |                                                                                                    |
| $\overline{7}$ | 314        | $\Omega$     | $\Omega$ | $\Omega$     | 0            | 0        | $\Omega$     | $\Omega$    | 0            | 0            | $\mathbf 0$  | 0                                                                                                    | $\Omega$ | 0           | $\Omega$ | $\Omega$     | Ω           | $\Omega$    |                                                                                                    |
| 8              | 324        | $\mathbf{0}$ | $\Omega$ | $\mathbf{0}$ | $\mathbf 0$  | 0        | $\mathbf{0}$ | $\Omega$    | $\Omega$     | $\mathbf 0$  | $\mathbf{0}$ | $\Omega$                                                                                                    | $\Omega$ | $\Omega$    | $\Omega$ | $\Omega$     | $\Omega$    | $\mathbf 0$ | o                                                                                                    |
| 9              | 334        | 5            | 80       | 58           | 0            | 0        | $\Omega$     | $\mathbf 0$ | <sup>0</sup> | 0            | $\mathbf 0$  | $\Omega$                                                                                                    | $\Omega$ | $\Omega$    | $\Omega$ | $\Omega$     | $\mathbf 0$ | $\Omega$    | C                                                                                                    |
|                | 10 345     |              | 80       | 58           | $\Omega$     | $\Omega$ | $\Omega$     | $\Omega$    | $\Omega$     | $\Omega$     | $\Omega$     | $\Omega$                                                                                                    | $\Omega$ | $\Omega$    | $\Omega$ | $\Omega$     | $\Omega$    | $\Omega$    |                                                                                                    |
|                | 11 354     |              | 80       | 58           | 0            | O        | 0            | 0           | 0            | $\Omega$     | $\mathbf 0$  | $\mathbf{0}$                                                                                                    | $\Omega$ | O           | $\Omega$ | $\mathbf 0$  | $\Omega$    | $\Omega$    |                                                                                                    |
|                | 12 366     |              | 80       | 58           | 0            | 0        | $\Omega$     | $\Omega$    | $\Omega$     | $\Omega$     | $\mathbf 0$  | $\Omega$                                                                                                    | $\Omega$ | $\Omega$    | $\Omega$ | $\Omega$     | $\Omega$    | $\Omega$    | o                                                                                                    |
|                | 13 375     | 5            | 80       | 58           | 0            | 0        | $\Omega$     | $\Omega$    | $\Omega$     | 0            | $\Omega$     | $\Omega$                                                                                                    | $\Omega$ | $\Omega$    | $\Omega$ | $\Omega$     | $\Omega$    | $\Omega$    | $\Omega$                                                                                                    |
|                | 14 384     |              | 80       | 58           | 0            | 0        | 0            | $\Omega$    | 0            | 0            | $-75$        | $-18$                                                                                                    | $-56$    | $\Omega$    | $\Omega$ | $\Omega$     | $\Omega$    | $\mathbf 0$ |                                                                                                    |
|                | 15 395     |              | 80       | 58           | $\mathbf 0$  | 0        | $\mathbf 0$  | $\mathbf 0$ | $\Omega$     | $\mathbf 0$  | $-75$        | $-18$                                                                                                    | $-56$    | $\Omega$    | $\Omega$ | $\Omega$     | $\Omega$    | $\mathbf 0$ |                                                                                                    |
|                | 16 404     | 5            | 80       | 58           | 0            | 0        | $\Omega$     | $\Omega$    | $\Omega$     | $\mathbf 0$  | $-75$        | $-18$                                                                                                    | $-56$    | $\Omega$    | $\Omega$ | $\Omega$     | $\Omega$    | $\Omega$    | $\Omega$                                                                                                    |
| 17 414         |            | 5            | 80       | 58           | 0            | 0        | $\Omega$     | $\Omega$    | 0            | $\Omega$     | $-75$        | $-18$                                                                                                    | $-56$    | 0           | $\Omega$ | 0            | 0           | $\Omega$    | Ω                                                                                                    |
|                | 18 423     |              | 80       | 58           | $\mathbf{0}$ | 0        | $\mathbf{0}$ | $\mathbf 0$ | $\Omega$     | $\mathbf 0$  | $-75$        | $-18$                                                                                                    | $-56$    | $\mathbf 0$ | $\Omega$ | $\mathbf 0$  | $\Omega$    | $\mathbf 0$ | $\Omega$                                                                                                    |
| 19 434         |            |              | 80       | 58           | 0            |          | 0            | 0           |              | 0            | $-75$        | $-18$                                                                                                    | $-56$    | 4           | $-1$     | $\mathbf 0$  | $\Omega$    | $\mathbf 0$ |                                                                                                    |
|                | 20 446     | 5            | 80       | 58           | 0            | Ω        | 0            | $\Omega$    | O            | $\mathbf 0$  | $-75$        | $-18$                                                                                                    | $-56$    | 4           | $-1$     | $\Omega$     | $\Omega$    | $\Omega$    |                                                                                                    |
|                | 21 454     | 5            | 80       | 58           | $\Omega$     | 0        | 0            | $\Omega$    | $\Omega$     | $\Omega$     | $-75$        | $-18$                                                                                                    | $-56$    | 4           | $-1$     | $\Omega$     | $\Omega$    | $\Omega$    | O                                                                                                    |
|                | 22 464     |              | 80       | 58           | $\Omega$     | 0        | $\Omega$     | $\Omega$    | $\Omega$     | $\mathbf 0$  | $-75$        | $-18$                                                                                                    | $-56$    | 4           | $-1$     | $\Omega$     | $\Omega$    | $\mathbf 0$ | $\Omega$                                                                                                    |
|                | 23 474     |              | 80       | 58           | 0            | $\Omega$ | $\Omega$     | $\Omega$    | $\Omega$     | 0            | $-75$        | $-18$                                                                                                    | $-56$    | 4           | $-1$     | $\Omega$     | $\Omega$    | $\mathbf 0$ |                                                                                                    |
|                | 24 484     | 5            | 80       | 58           | $\mathbf 0$  | 0        | 0            | $\Omega$    | 0            | $\mathbf 0$  | $-75$        | $-18$                                                                                                    | $-56$    | 4           | $-1$     | $\mathbf 0$  | $\Omega$    | $\Omega$    | $\Omega$                                                                                                    |
|                | 25 504     | 5            | 80       | 58           | $\mathbf{0}$ | 0        | $\mathbf 0$  | $\Omega$    | $\Omega$     | $\mathbf{0}$ | $-75$        | $-18$                                                                                                    | $-56$    | 4           | $-1$     | $\Omega$     | $-40$       | 60176       | 7760                                                                                                    |
|                | 26 504     | 5            | 80       | 58           | 0            | 0        | $\Omega$     | $\Omega$    | $\Omega$     | $\mathbf 0$  | $-75$        | $-18$                                                                                                    | $-56$    | 4           | $-1$     | $\Omega$     | $-40$       | 60176       | 7760                                                                                                    |
|                | 27 513     |              | 80       | 58           | 0            | 0        | $\Omega$     | $\Omega$    | $\Omega$     | 0            | $-75$        | $-18$                                                                                                    | $-56$    | 4           | $-1$     | $\Omega$     | $-40$       | 60176       | 7760                                                                                                    |
|                | 28 524     | 5            | 80       | 58           | $\mathbf 0$  | 0        | $\mathbf{0}$ | $\mathbf 0$ | $\Omega$     | $\Omega$     | $-75$        | $-18$                                                                                                    | $-56$    | 4           | $-1$     | $\mathbf{0}$ | $-40$       | 60176       | 7760                                                                                                    |
|                | 29 534     |              | 80       | 58           | $\mathbf 0$  | $\Omega$ | $\mathbf 0$  | $\mathbf 0$ | $\Omega$     | $\mathbf 0$  | $-75$        | $-18$                                                                                                    | $-56$    | 4           | $-1$     | $\mathbf 0$  | $-40$       | 60176       | 7760                                                                                                    |

<span id="page-52-0"></span>Figure 6.7: Example of CSV file once it has been exported to MATLAB.

Once in MATLAB, the script must be able to scan the columns storing in the different variables the corresponding data to perform the later analysis. The code is the following:

```
1 %% DATA TREATMENT
2 % imports and represents the sensor data
3 addpath(' quaternion_library '); % includes library
4 filename1 = 'tirodentro2.csv';
 5
6 M = csvread (filename1,2,0); % reads data from the .csv
7 \text{ time } = M(:,1);8
9 for i=1: size (M,1)10 time(i) = t;t=t+(1/60);12 end
13
14 % assigns the values from the csv to variables to work with
15 Accepter = M(:, [2:4]);16 Gyroscope = M(:, [5:7]);17 Magnetometer = M(:, [8:10]);
18 Accelerometer2= M(:, [11:13]);
```
# *Madgwick algorithm*

Once the data are available, the two adjustable parameters of the filter (the gain  $\beta$  and the sampling period or frequency) must be defined for the implementation of the Madgwick algorithm. The sampling period sets the algorithm's update period, which must coincide with that indicated on the sensors, i.e.  $1/60$  s (60Hz).

Concerning the gain, this refers to the measurement errors of the gyro in units of the derivative of the quaternion. This parameter includes all possible errors such as noise, calibration errors and quantization errors, among many others. From this value, the convergence ratio for the elimination of these errors is established, so the higher the  $\beta$ , the shorter the convergence time but also the greater the error. The author of this algorithm recommends in his report [\[20\]](#page-138-2) a value of  $\beta = 0.033$  for the IMU version, and  $\beta = 0.041$  for the MARG implementation, as optimal values to achieve good performance. Therefore, as the MARG version has been used in the project, the corresponding recommended value has been taken.

For the implementation, the last parameter has also been defined which corresponds to the orientation quaternion. This variable has been initialised to  $(1,0,0,0,0)$  as indicated by the author in his report. Firstly, the code implemented in the script created to call the class that implements the algorithm can be seen below. Secondly, you can see the code extract containing the definition of this class created MadgwickAHRS.m. It should be noted that from these parameters the complete algorithm is implemented, which has been extracted from the repository [\[25\]](#page-139-1).

```
1 % processes sensor data through the algorithm
2 AHRS = MadgwickAHRS(' SamplePeriod ', 1/60, 'Beta ', 0.041);
3
4 % initializes quaternion matrix to value 0
5 quaternion = zeros (length (time), 4);
6
7 % obtains the quaternions using Madgwick 's algorithm
8 %/100 because the sensor gives values times 100
9 % gyroscope units must be radians
10 for t = 1: length (time)
11 AHRS.Update((Gyroscope(t,:)*(pi/180)/100), Accelerometer(t,:)/100, Magnetometer(t,:)
     /100);
12 quaternion(t, :) = AHRS. Quaternion;
13 end
1 classdef MadgwickAHRS < handle
2 % MADGWICKAHRS Implementation of Madgwick 's IMU and AHRS algorithms
3
4 %% Public properties
5 properties (Access = public)
6 SamplePeriod = 1/60; \frac{\%11}{100}7 Quaternion = [1 0 0 0]; % output quat describing Earth relative to the sensor
8 Beta = 0.041; % % % % & 8 algorithm gain
9 end
10
11 %% Public methods
12 methods (Access = public)
13 function obj = MadgwickAHRS(varargin)
14 for i = 1:2: nargin
15 if strcmp (varargin{i}, 'SamplePeriod'),obj.SamplePeriod = varargin{i+1};
16 elseif strcmp (varargin{i},'Quaternion '),obj.Quaternion = varargin{i+1};
17 elseif strcmp (varargin{i},'Beta'),obj.Beta = varargin{i+1};
18 else error ('Invalid argument');
19 end
```
20 **end;** <sup>21</sup> end

#### <span id="page-54-0"></span>*Euler angles*

For the subsequent analysis, due to the great complexity of the quaternions in their 4-D representation, it has been decided to also obtain the Euler angles. For this purpose, the Euler angles (in degrees) have been obtained with the ZYX convention (Tait-Bryan angles) from the quaternions. This method has been extracted from the report [\[25\]](#page-139-1) and the implementation proposed on it. The script has also been modified to include the gimbal lock solution mentioned in section [5.2.2.](#page-39-1)

```
1 function euler = quatern2euler(q)2 % QUATERN2EULER Converts a quaternion orientation to ZYX Euler angles
3 %
4 % q = quatern2euler (q)
5 %
6 % Converts a quaternion orientation to ZYX Euler angles where
7 % phi is a rotation around X,
8 % theta around Y and
9 % psi around Z.
10
11 R(1,1,:) = 2.*q(:,1).^2-1+2.*q(:,2).^2;12 R(2,1,:) = 2.*(q(:,2).*q(:,3)-q(:,1).*q(:,4));13 R(3,1,:) = 2.*(q(:,2)*q(:,4)+q(:,1)*q(:,3));14 R(3,2,:) = 2.*(q(:,3).*q(:,4)-q(:,1).*q(:,2));15 R(3,3,:) = 2.*q(:,1).^2-1+2.*q(:,4).^2;16
17 phi = atan2(R(3,2,:), R(3,3,:))* (180/pi);
18 theta = -\text{atan}(R(3,1,:)). / sqrt(1-R(3,1,:).^2) )* (180/pi);
19 psi = atan2(R(2,1,:), R(1,1,:)) * (180/pi);
20
21 euler = [phi(1,:)) theta(1,:) psi(1,:)];
22
23 if ((theta > 86) & (theta < 94))
24
25 theta = pi/2* (180/pi);
26 phi = 0* (180/pi);
27 psi = 2 * atan2(q(:,2),q(:,1))* (180/pi);
28 end
29
30 if ((theta > -94) & (theta < -86))
31 theta = -pi/2* (180/pi);
32 phi = 0* (180/pi);
33 psi = -2 * \text{atan2}(q(:,2), q(:,1)) * (180/pi);34 end
35
36 euler = [phi(1,:)) theta(1,:) psi(1,:)];
37
38 end
```
Below is the code included in the script for the use of this function, as well as its graphical representation.

```
1 % use conjugate for sensor frame relative to Earth and convert to degrees.
2 euler = quatern2euler(quaternConj(quaternion));
3
4 figure ('Name', 'Euler Angles 1');
5 hold on;
6 plot (time, euler(:,1), 'r');
```

```
\frac{7}{7} plot (time, euler(:,2), 'g');
8 plot(time, euler(:,3), 'b');
9 title ('Euler Angles');
10 xlabel ('Time (s)');
11 ylabel ('Angle (degrees)');
12 legend ('Roll (\phi)', 'Pitch (\theta)', 'Yaw (\psi)');
13 hold off;
```
#### *Gravity compensation*

The last adjustment of the data is the gravity compensation. This adjustment is necessary to obtain the coordinates of the real acceleration, since otherwise, it is under the effect of gravity, as explained by Verasano [\[35\]](#page-140-1) in his article. For this purpose, the method proposed by the author has been implemented in MATLAB language.

```
1 function [ACC] = compensateAcc(q,acc)
2 % function to adjust the accelerometer values taking into account the gravity
3
  g = [0, 0, 0];% Get expected direction of gravity
6 g(1) = 2 * (q(2) * q(4) - q(1) * q(3));
         g(2) = 2 * (q(1) * q(2) + q(3) * q(4));8 g(3) = q(1) * q(1) - q(2) * q(2) - q(3) * q(3) + q(4) * q(4);
9
10 % compensates accelerometer readings with the expected direction of gravity
11 \text{ACC} = [\text{acc}(1) - g(1), \text{acc}(2) - g(2), \text{acc}(3) - g(3)]12 end
```
The following is the code implemented in the script for the use of this function.

```
1 \text{ acc} = \square:
2
3 for i=1:1:(size(Accelerometer,1))4 acc = compensateAcc(quaternion , Accelerometer(j,:));
5 ACC(j,1) = acc(1);
6 ACC(j, 2) = acc(2);7 ACC(j,3) = acc(3);
8 end
```
## *6.2.4 Data analysis*

This section comprises the part of the block diagram shown in figure [6.8.](#page-56-0) It corresponds to the code implemented in MATLAB for the validation of the data analysis methodology. After having obtained data from different shots, the validation of a methodology to analyse them is going to be carried out, to identify if they are free throws, their outcome and the score they deserve taking into account their technique.

Firstly, to identify the parameters that can be used to classify the movements, the different magnitudes of each of the recorded activities have been represented. For this purpose, the following lines of code have been implemented in the script, together with the representation of the orientation in Euler angles explained in section [6.2.3.](#page-54-0)

![](_page_55_Figure_10.jpeg)

<span id="page-56-0"></span>Figure 6.8: Software block diagram. Final analysis.

```
1 % plots the output of the different sensors individually
2 figure ('Name', 'Sensor data (compensated)');
 3
 4 % subplot1 Acceleration ( wrist )
5 \text{ axis} (1) = \text{subplot} (5,1,1);6 hold on;
\frac{1}{7} plot (time, Accelerometer(:,1), 'r');
s plot (time, Accelerometer(:,2), 'g');
9 plot (time, Accelerometer(:,3), 'b');
10 legend ('X', 'Y', 'Z');
11 xlabel ('Time (s)');
12 ylabel ('Acceleration (g)');
13 title ('Accelerometer');
14 hold off;
15
16 % subplot2 Acceleration (wrist) compensated
17 \text{ axis} (2) = \text{subplot} (5, 1, 2);18 hold on;
19 plot (time, ACC(:,1), 'r');20 plot (time, ACC(:,2), 'g');21 plot(time, ACC(:,3), 'b');22 \text{ legend} ('X', 'Y', 'Z');23 xlabel ('Time (s)');
24 ylabel ('Acceleration (g)');
25 title ('Accelerometer (Compensated)');
26 hold off;
27
28 % subplot 3 Gyroscope ( wrist )
29 axis (3) = subplot (5,1,3);30 hold on;
31 plot (time , Gyroscope(:,1), 'r');
32 plot (time, Gyroscope (:,2), 'g');
33 plot (time , Gyroscope(:,3), 'b');
34 legend ('X', 'Y', 'Z');
35 xlabel ('Time (s)');
36 ylabel ('Angular velocity (rad/s)');
37 title ('Gyroscope');
38 hold off;
39
40 % subplot4 Magnetometer ( wrist )
41 axis(4) = subplot(5,1,4);42 hold on;
43 plot (time, Magnetometer(:,1), 'r');
44 plot (time, Magnetometer(:,2), 'g');
45 plot (time , Magnetometer(:,3), 'b');
46 legend ('X', 'Y', 'Z');
47 xlabel ('Time (s)');
48 ylabel ('Magnetic Field (G)');
49 title (' Magnetometer ');
50 hold off;
51
52 % subplot5 Accelerometer ( Net Sensor )
53 \text{ axis} (5) = \text{subplot} (5, 1, 5);54 hold on;
55 plot (time, Accelerometer2(:,1), 'r');
56 plot (time , Accelerometer2(:,2), 'g');
57 plot (time , Accelerometer2(:,3), 'b');
58 legend ('X', 'Y', 'Z');
59 xlabel ('Tiempo (s)');
```

```
60 ylabel ('Acceleration (g)');
61 title ('Net Sensor Accelerometer ');
62 hold off;
63
64 linkaxes (axis, 'x');
```
After the representation of all variables, one variable has been chosen to analyse its variation with all activities. This elected variable is the roll or  $\phi$ , which represents the X-axis of the object orientation. This election will be further discussed in section [7.2.1](#page-74-0)

Next, a model of one of the performed activities and another activity has been chosen to compare their similarity. Their corresponding  $\phi$  values have been plotted in degrees versus time and cross-correlation between the two vectors has been applied using the MATLAB function xcorr. This function returns two parameters. The first one corresponds to the result vector of the cross-correlation between two sequences, while the second one, after applying a small operation, indicates the number of samples that the first vector has to be shifted to achieve maximum correlation. Knowing this, both vectors can be aligned in time to apply a second corr2 function that returns the correlation coefficient between the two. However, to be able to apply this function, both vectors must have the same length, so we proceed first to perform this step as shown below.

```
1 % obtains the cross correlation between both vectors
2 [acor, lag] = xcorr(s1, s2);3 [ \tilde{ }, I ] = max(abs(acor));
 4
5 % obtains the number of samples to move for aligning the graphs
6 lagDiff = lag(I)
 7
8 % obtains the time in seconds to move for aligning the graphs
9 timeDiff = lagDiff/60
10
11 % obtains the absolute value of samples to move for aligning
12 if (lagDiff >0)
13 lagDiff=-lagDiff
14 end
15
16
17 if(timeDiff > 0) % if the model has to be moved
18 s1a = s1(-lagDiff+1:end);19 t1a = (0: length(s1a) - 1)/60;20
21 % represents the aligned activity and model
22 figure
23 subplot (2,1,1)
24 plot (t1a ,s1a)
25 title ('Activity (aligned)')
26 ylabel ('Euler Angles ( degrees )')
27
28 subplot (2,1,2)
29 plot(t2',s2)30 title ('Free throw model ')
31 xlabel ('Time (s)')
32 ylabel ('Euler Angles ( degrees )')
33 linkaxes
34
35 s1=s1a
36
37 else
```

```
38
39 %if the activity has been moved
40 s2a = s2(-lagDiff + 1:end);t2a = (0: length(s2a) - 1)/60;42
43 % represents the aligned activity and model
44 figure
45 subplot (2,1,1)
46 plot(t1',s1)47 title ('Free throw model')
48 ylabel ('Euler Angles ( degrees )')
49
50 subplot (2,1,2)
51 plot (t2a, s2a)52 title ('Activity (aligned)')
53 ylabel ('Euler Angles ( degrees )')
54 xlabel ('Time (s)')
55
56 linkaxes
57
58 s2=s2a
59
60 end
61 % makes both vectors the same length
62 s=[]63 if( length (s1)>length (s2))
64 for i=1: length(s2)65 s(i)=s1(i)66 end
\begin{array}{c} 67 \\ \text{S1} = \text{S} \end{array}68 else
69 for i=1: length(s1)70 s(i)=s2(i)
71 end
z_2 = s'73 end
74
75
76 % obtains the correlation between both vectors
77 c = corr2(s1,s2)
```
Thus, the correlation coefficient between both signals takes values from -1 to 1, with being 1 the maximum value of similarity between both. Therefore, the following code has been implemented to display if the movement of the free throw is detected, its outcome (shot in or out) and its corresponding score on the MATLAB screen. Hence, the closer the correlation coefficient is to 1, the more the activity performed resembles the model, thus obtaining a higher score. However, for values lower than 0.85, the shot will be considered unidentified, as it does not sufficiently resemble the adopted model. In section [7.2,](#page-73-0) the results and the graphs obtained in this section can be observed.

```
2 % 0.85 is the threshold stablished to detect a free throw
3 \text{ if } (c > 0.85)4 fprintf ('Free throw detected\n')
5
6 %'okey ' shot
7 i f(c < 0.89)8 fprintf ('Technique score: 7\n')
9 end
```

```
10
11 %'good' shot
12 if(c>0.9 & c<0.95)
13 fprintf ('Technique score: 8\n')
14
15 end
16 %'great ' shot
17 if (c>0.95 & c<0.97)
18 fprintf ('Technique score: 9\n\ln')
19
20 end
21
22 %'perfect ' shot
23 if (c>0.97 \& c<=1)24 fprintf ('Technique score: 10 \n\mid n')
25
26 end
27
28 else
29 fprintf ('Free throw not identified ')
30 end
31
32
33 % checks if the net sensor has been hit
34 k=0; % initialises the flag to zero
35 for j=1:size(M,1)36
37 %if accel value surpasses the threshold
38 if Accelerometer2(j,1) >20
39 k=1; % rises flag
40 end
41 end
42
43 if k == 144 fprintf (" Outcome : Player made the basket !!\ n")
45 else
46 fprintf ("Outcome: Player missed the basket...\n")
47 end
```
# 6.3 Experimental procedure

One player was invited to participate in the experiment. He was a 16-year-old left-handed male that plays basketball in federated competitions and has nine years of experience in the sport. His job was to shot some free throws while wearing the wrist sensor to collect the information required for the analysis. To ensure the best performance, the player warmed up for 20 minutes before start recording the shots.

![](_page_60_Picture_1.jpeg)

Figure 6.9: Full court view of the player shooting.

Although the court has not official dimensions, the distance of the free-throw line (4.5 m) and the height of the basket  $(3.05 \text{ m})$  are the proper ones. As only free throws are going to be assessed, this fact is not an issue.

In figures [6.10](#page-60-0) and [6.11](#page-61-0) there are closer looks to the player wearing the Hexiwear and the net sensor placed strategically behind the net to avoid as much as possible the accidental movements that could happen if the ball does not enter inside the hoop but hits the net. Figure [6.12](#page-61-1) shows the collision between ball and sensor when a basket is made.

<span id="page-60-0"></span>![](_page_60_Picture_5.jpeg)

Figure 6.10: Closer look of the player in loading position. Hexiwear's wrist sensor can be seen in blue.

![](_page_61_Picture_1.jpeg)

Figure 6.11: Net sensor placed behind the net.

<span id="page-61-1"></span><span id="page-61-0"></span>![](_page_61_Picture_3.jpeg)

Figure 6.12: Net sensor being hit by the ball.

# Chapter 7

# Obtained results

This chapter will show the results obtained in the development of the project. Firstly, screenshots of the different screens of the designed mobile application will be shown. Finally, the different graphs obtained during the processing and analysis of the data will be displayed, as well as the final result.

# 7.1 *Free Throw Trainer* app

The following images from figure [7.2](#page-64-0) to figure [7.16](#page-72-0) show the different screenshots of the screens implemented in the *Free Throw Trainer* application. Moreover, a quick walkthrough and tutorial will be presented.

#### *7.1.1 User management*

User management pages are all the screens in which the user creates, edits and selects the different profiles to start recording his or her training session. They correspond to the highlighted blocks in figure [7.1.](#page-64-1)

![](_page_64_Figure_1.jpeg)

<span id="page-64-1"></span>Figure 7.1: Software block diagram. User management screens.

#### *User selection*

To begin, the first page, also known as *splash screen*, allows one to either select one of the existent users or to create a new one from scratch.

<span id="page-64-0"></span>![](_page_64_Picture_5.jpeg)

Figure 7.2: Screenshot of the *User selection* screen.

#### *Create new user*

This screen is designed to create a new profile. The first field is to input the name (text) and the other three remaining fields are to introduce the data with the numeric keyboard. Once all the form is filled, the Save button leads to the *Existing user list*.

![](_page_65_Picture_63.jpeg)

Figure 7.3: Screenshot of the *New user* screen before filling the form.

## <span id="page-65-0"></span>*Existing user list*

Here the user can select one of the created profiles. To enter inside one particular user, the name shall be pressed. If he or she wants to edit one particular user, the pencil icon next to the name will lead to *User settings*. To delete one profile, just swipe from left to right and it will be erased.

![](_page_66_Picture_1.jpeg)

Figure 7.4: Screenshot of the *Existing user list* screen with two created users.

![](_page_66_Picture_3.jpeg)

Figure 7.5: Screenshot of the *Existing user list* screen trying to delete a user.

#### *User settings*

As explained in [7.1.1](#page-65-0) the function of this screen is to modify the personal information of the user. Pressing the Save button leads to the *Existing user list* again.

![](_page_67_Picture_69.jpeg)

Figure 7.6: Screenshot of the *User settingst* screen trying to delete a user.

#### *7.1.2 User home page*

![](_page_67_Figure_6.jpeg)

Figure 7.7: Software block diagram. User home page.

Once the user is selected, *User home page* is displayed. In this screen, the button Start activity accesses to the *Search and connection of BLE devices* screen. Below this button, the record of previous activities will be shown, indicating the date and time. To download the CSV file of any activity, just press the download icon or the text.

![](_page_68_Picture_2.jpeg)

Figure 7.8: Screenshot of the *Home page* with no activities.

![](_page_68_Picture_4.jpeg)

Figure 7.9: Screenshot of the *Home page* with a downloadable activity.

![](_page_69_Figure_1.jpeg)

# <span id="page-69-0"></span>*7.1.3 Search and connection of BLE devices*

Figure 7.10: Software block diagram. Find devices page.

Before starting the new activity the user has to ensure that both sensors are connected to the smartphone. To scan the devices, press the orange floating button (search). Therefore, all the visible Bluetooth devices will appear as well as their UUID. In the app bar, there is a counter initialised to zero that shows how many devices are currently paired. Next to the number, there is a red bin icon (delete) that can be used to unpair every BLE gadget and restart the counter.

![](_page_69_Picture_5.jpeg)

Figure 7.11: Screenshot of the *Find devices* screen after scanning.

If the user clicks on the name, the tile expands and some characteristics can be shown if the manufacturer allows so. In figure [7.12](#page-70-0) the locked characteristics of the Hexiwear are shown as "N/A". To pair the device to the app the button CONNECT shall be pressed. Once this happens, the counter updates. Due to the inability to rename both Hexiwears, for this experience UUIDs are being used as identifiers. The first device to connect is the one whose UUID starts with CABF and corresponds to the wrist sensor.

![](_page_70_Picture_2.jpeg)

Figure 7.12: Screenshot of the *Find devices* screen after connecting the wrist sensor.

<span id="page-70-0"></span>Once it is connected, now it is time to pair the net sensor. In this case, it is the other Hexiwear remaining, but it can also be identified by its UUID, the one starting with 7651. When the second device is connected the counter changes to the word START. Pressing this word will lead to the *Live activity* page.

![](_page_71_Picture_1.jpeg)

Figure 7.13: Screenshot of the *Find devices* screen after connecting the net sensor. The word START is shown in the app bar.

#### *7.1.4 Live activity page*

![](_page_71_Figure_4.jpeg)

Figure 7.14: Software block diagram. Live activity page

This page is the one that can be seen while the user is performing the shot. It includes a timer and two sections where show the values that both sensors are obtaining in real-time.
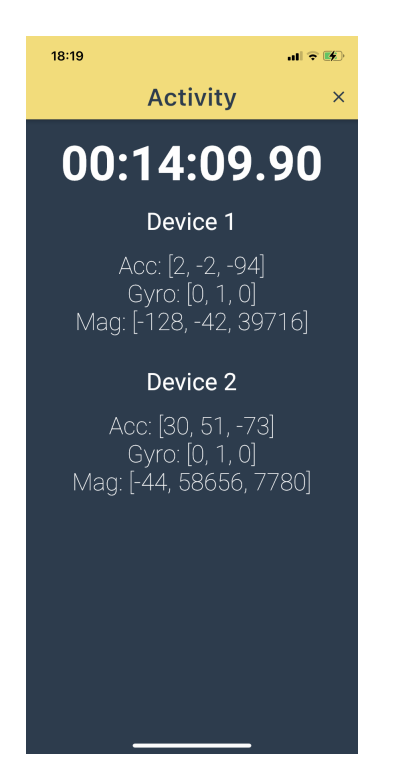

Figure 7.15: Screenshot of the *Live activity* page.

When the activity is over, the X button opens a dialog (figure [7.16\)](#page-72-0). Pressing OK ends the activity and goes back to the *Find devices* page, disconnecting the wearables to avoid any errors.

<span id="page-72-0"></span>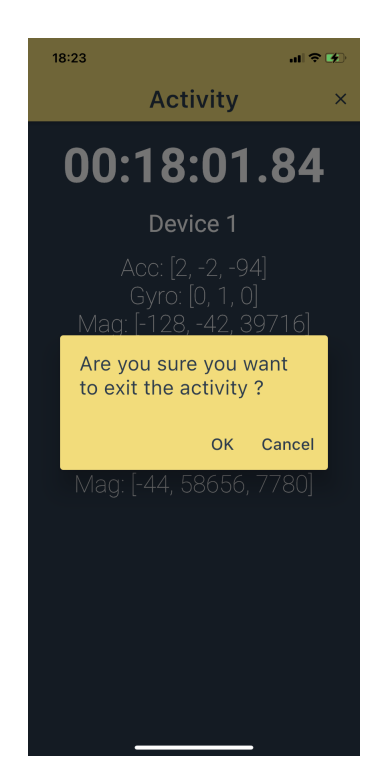

Figure 7.16: Dialog shown when X icon is pressed.

# 7.2 Analysis

The analysis in this project has two different parts. On the one hand, the script must detect if the player is shooting a free throw reading the data from the wrist sensor. On the other hand, the outcome of the shot is determined using the values given by the accelerometer on the net. Both experiences are analysed separately and combined afterwards.

The results obtained in the processing and validation of the data analysis, which corresponds to the software block diagram shown in figure [4.6,](#page-34-0) are shown in section [7.2.2.](#page-76-0)

## *7.2.1 Model determination*

For the motion analysis, one free throw shot with proper technique that went inside the hoop has been chosen as a model, to compare the rest of the attempts with it. In figure [7.17](#page-73-0) the values obtained by all the sensors are displayed.

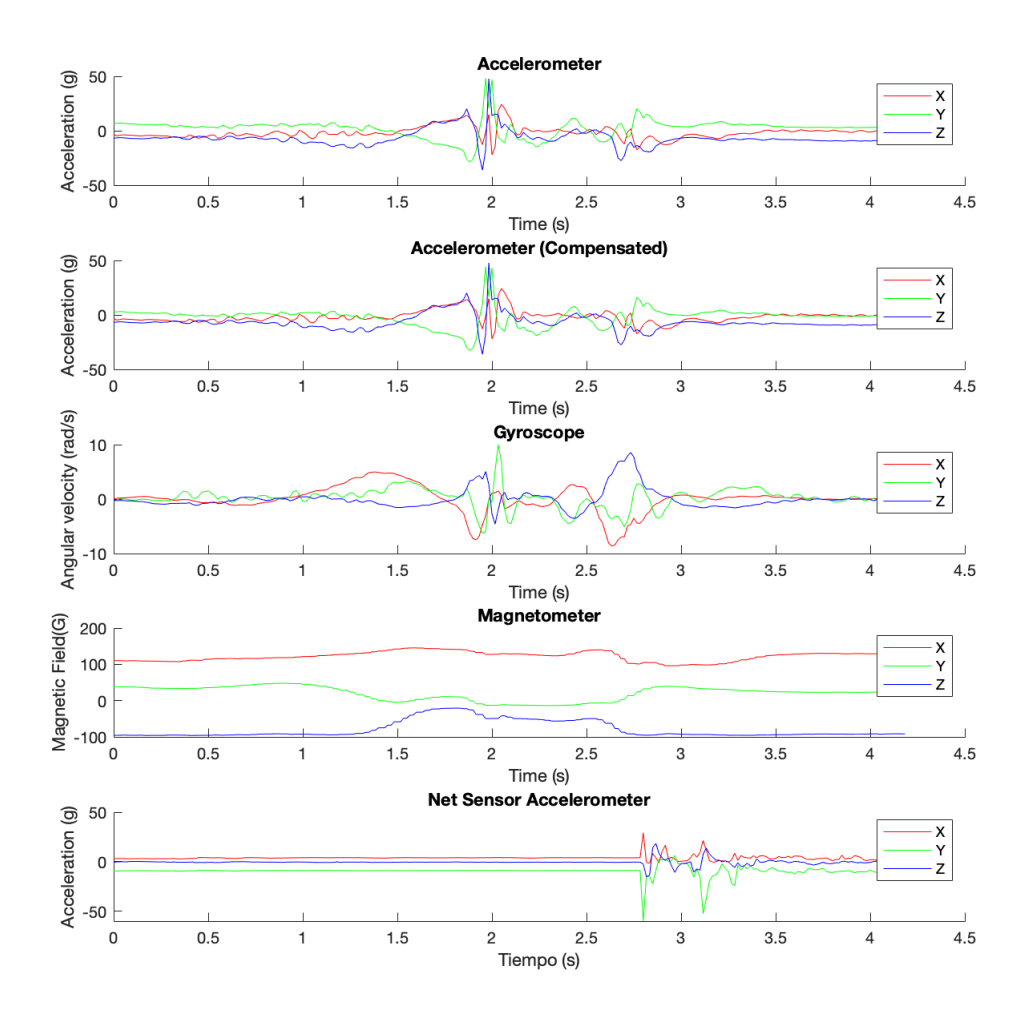

<span id="page-73-0"></span>Figure 7.17: Plots of the different data provided by the sensors. The first three correspond to the wrist sensor and the last one to the net one.

Once the data of the sensors is collected properly, the Euler angles of the shot movement can be obtained as explained in section [6.2.3.](#page-54-0) They can be seen in figure [7.18.](#page-74-0)

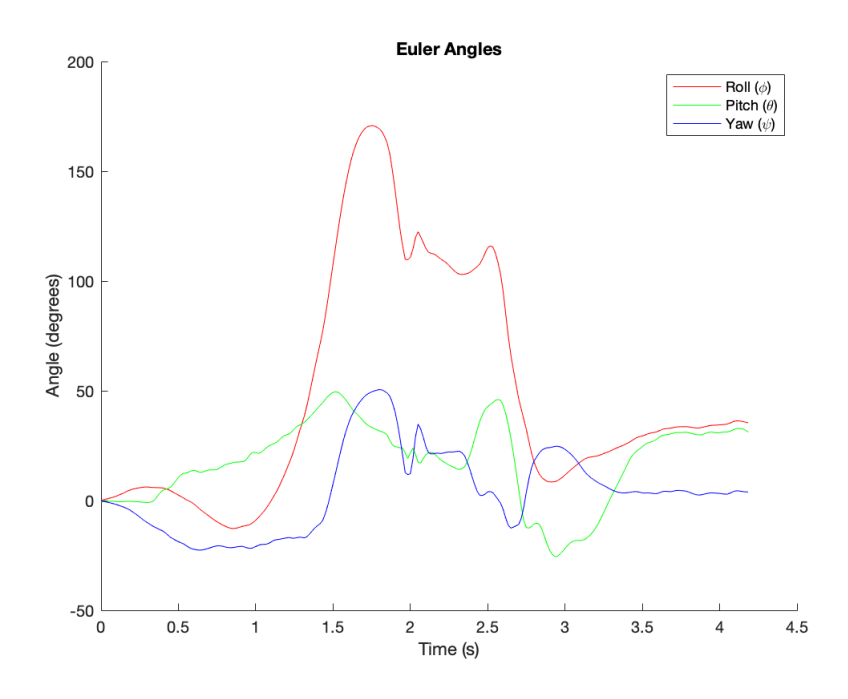

<span id="page-74-0"></span>Figure 7.18: Graphical representation of the Euler angles of the free throw used as a model.

In their report, Shankar and Shuresh [\[28\]](#page-139-0) determined that the roll angle  $(\phi)$  is the best to characterize the free throw shooting action because it reflects better flick velocity and loading angle. Moreover, to verify their assumption it was decided to test the performance of the three angles using the correlation technique explained in section [6.2.4.](#page-55-0)

### <span id="page-74-1"></span>*Choosing the right angle to characterize the shot*

To select the most representative angle, it has decided to compare the free-throw model with other shot performed after the first one with very similar characteristics in technique and outcome. The results gave the highest correlation value to the roll angle  $(c = 0.9854)$ . Pitch obtained 0.8657 and yaw 0.8979. Therefore, the Shankar and Shuresh hypothesis is validated and roll angle is taken as reference. Figures [7.19,](#page-75-0) [7.20](#page-75-1) and [7.21](#page-75-2) shows the corresponding graphs. To make the correlation process easier, aligned plots of the current shots were used, as pointed out in section [6.2.4.](#page-55-0)

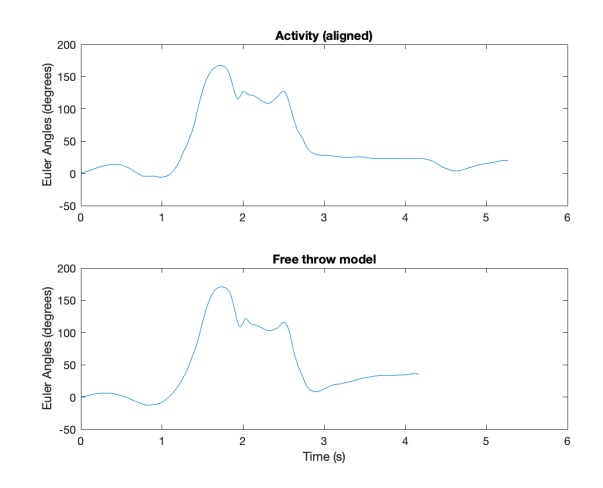

<span id="page-75-0"></span>Figure 7.19: Graphical representation of the roll  $(\phi)$  angle of the current shot (top) and the free throw used as a model (bottom). Correlation:  $c = 0.9854$ .

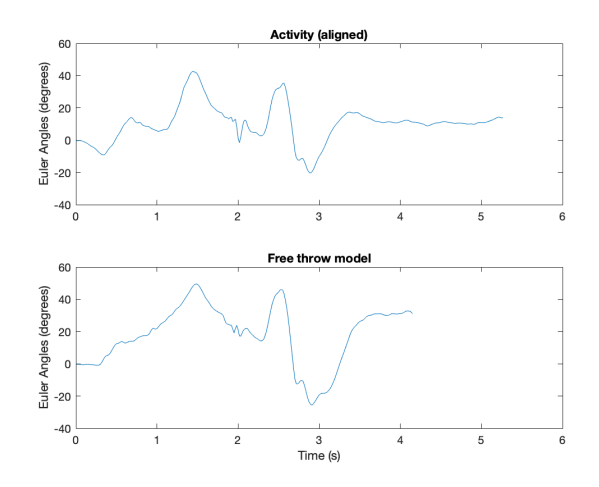

<span id="page-75-1"></span>Figure 7.20: Graphical representation of the pitch  $(\theta)$  angle of the current shot (top) and the free throw used as a model (bottom). Correlation:  $c = 0.8657$ .

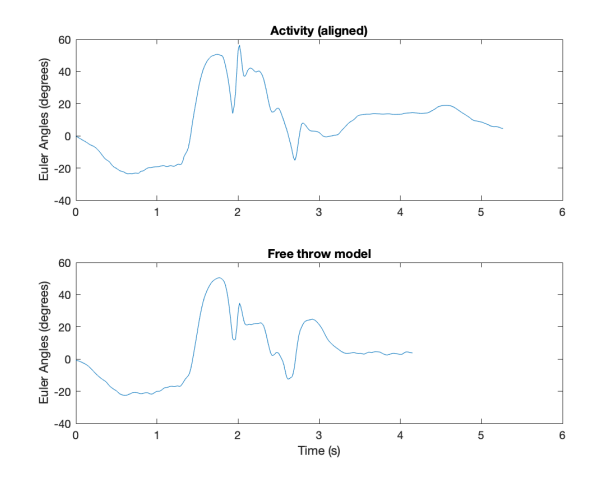

<span id="page-75-2"></span>Figure 7.21: Graphical representation of the yaw  $(\psi)$  angle of the current shot (top) and the free throw used as a model (bottom). Correlation:  $c = 0.8979$ .

### *Determining when the ball enters the hoop*

The approach used to determine the outcome was explained in section [6.2.4.](#page-55-0) For the sake of simplicity and after the proper test, it was determined that only the X-axis channel of the accelerometer is required to characterize if the ball hits the net sensor. When that happens, a spike appears, as it can be seen in the last graph of figure [7.17.](#page-73-0) In the MATLAB script, the flag rises when the spike crosses the value of 20 g.

### <span id="page-76-0"></span>*7.2.2 Results*

In this section, the results given by the performance of different shots with diverse outcomes will be discussed. Sensor readings, Euler angles representation and correlation values are presented for each case.

### *Perfect free throw*

The shot shown in [7.2.1](#page-74-1) is going to be considered as the *perfect* free throw because it is quite close to the one chosen as a model and the player performed a great technique when shooting. Moreover, he made the basket. The data readings from the sensors are the following:

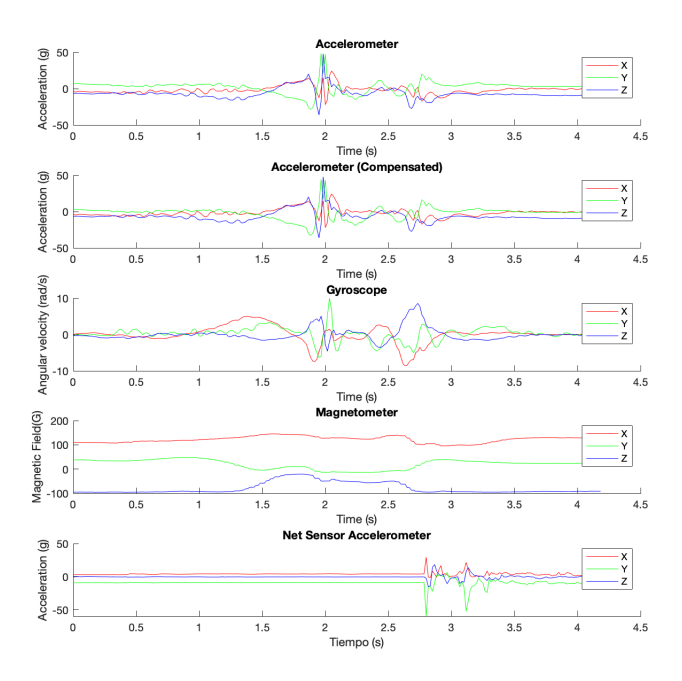

Figure 7.22: Plots of the different data provided by the sensors for the *perfect free throw*. Notice the spike in the last plot which shows when the ball hits the net sensor.

The representation of the roll angle of the activity (aligned) and the model shows the similarity between both graphs (figure [7.23\)](#page-77-0).

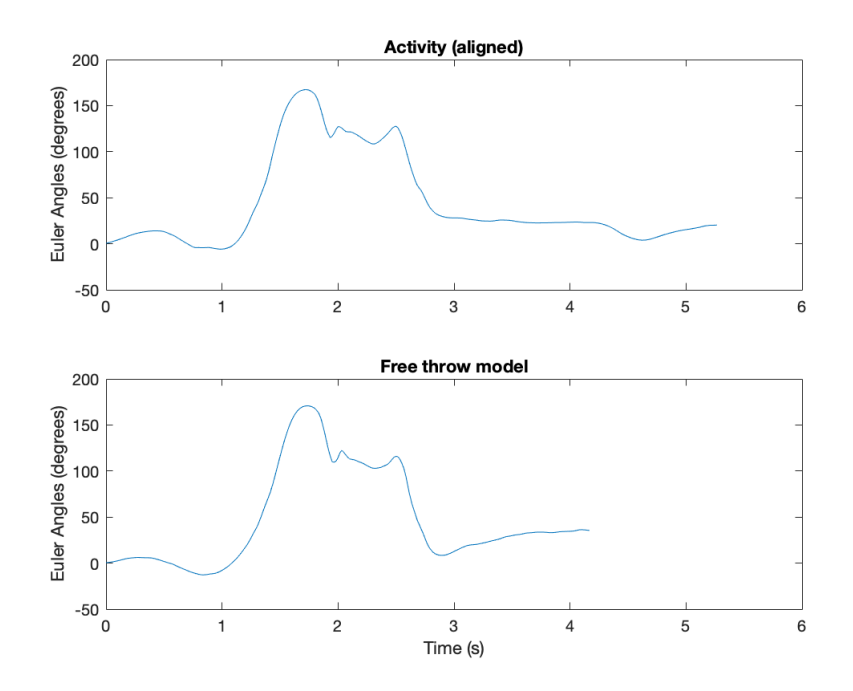

<span id="page-77-0"></span>**Figure 7.23:** Roll  $(\phi)$  angle from the *perfect free throw* (top) and the model (bottom).

Finally, figure [7.24](#page-77-1) shows the MATLAB command window in which the verdict of the shot performed is displayed numerically. In this case, the correlation coefficient obtained between both vectors is 0.9854, very close to 1. This means that the activity performed is almost equal to the model and shows its corresponding score, a 10. Since the net sensor also detected the ball going inside the hoop, it prints the message Outcome:Player made the basket!.

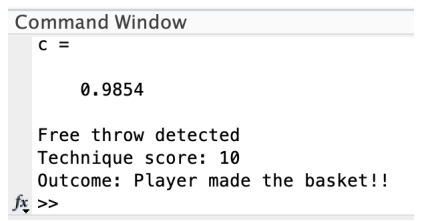

<span id="page-77-1"></span>Figure 7.24: MATLAB command window showing the output messages.

### *Free throw with good technique that scores*

This shot was performed with a good technique, but it was not *perfect*. Nevertheless, the player made the basket. To know how well was the attempt sensor data can be used. In figure [7.25](#page-78-0) sensor readings are displayed.

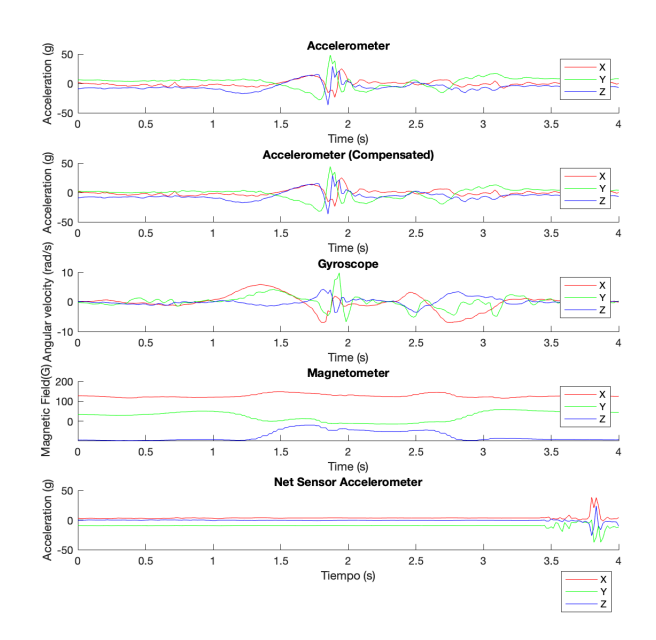

<span id="page-78-0"></span>Figure 7.25: Plots of the different data provided by the sensors for a *good free throw*. Notice the spike in the last plot which shows when the ball hits the net sensor.

In this case, the graph of the roll angle is not as close as before but the overall shape remains the same. That suggests that even though it was not perfect, the shot was not bad at all.

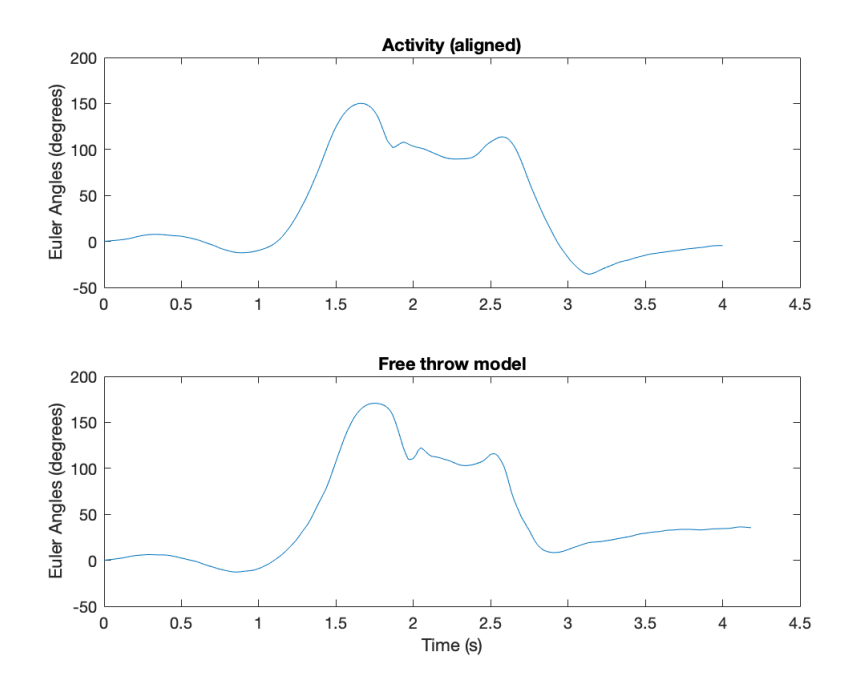

Figure 7.26: Roll  $(\phi)$  angle from a *good free throw* (top) and the model (bottom).

Lastly, the command window shows the final correlation  $(c = 0.9071)$  and the corresponding score, an 8. Since the player made the basket, a message in the terminal is written.

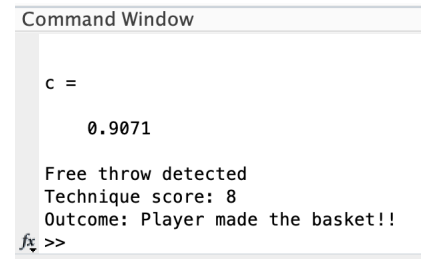

Figure 7.27: MATLAB command window showing the output messages.

#### *Free throw with good technique that does not score*

The third case is when the player shoots with a good technique but does not make the basket because the ball hits the rim. Let's see if the analysis can clarify what happened. As always, the first figure shows the sensor readings:

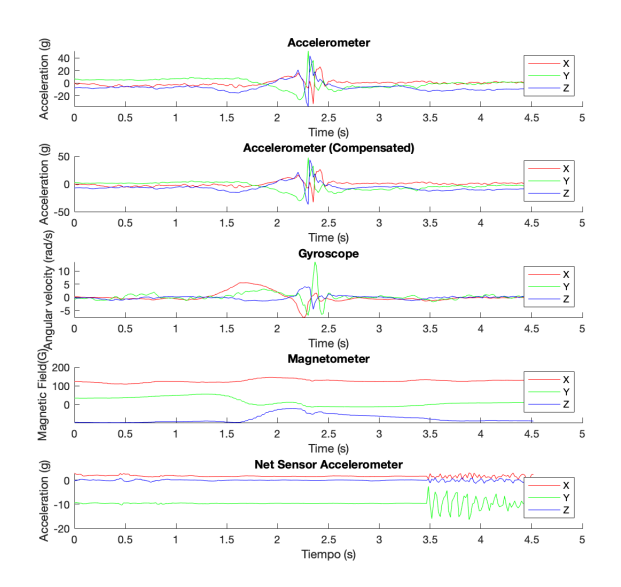

<span id="page-79-0"></span>Figure 7.28: Plots of the different data provided by the sensors for the *not so good free throw*. Notice the absence of the spike in the last plot which shows when the ball hits the net sensor.

In figure [7.28](#page-79-0) it can be seen that the net sensor does not receive a direct impact but it reflects the oscillations caused by the ball hitting the hoop. When analysing the next graph, figure [7.29,](#page-80-0) there is one spike missing in the aligned activity at the end of the movement if compared with the model. That fact could be the factor that made the player miss the shot.

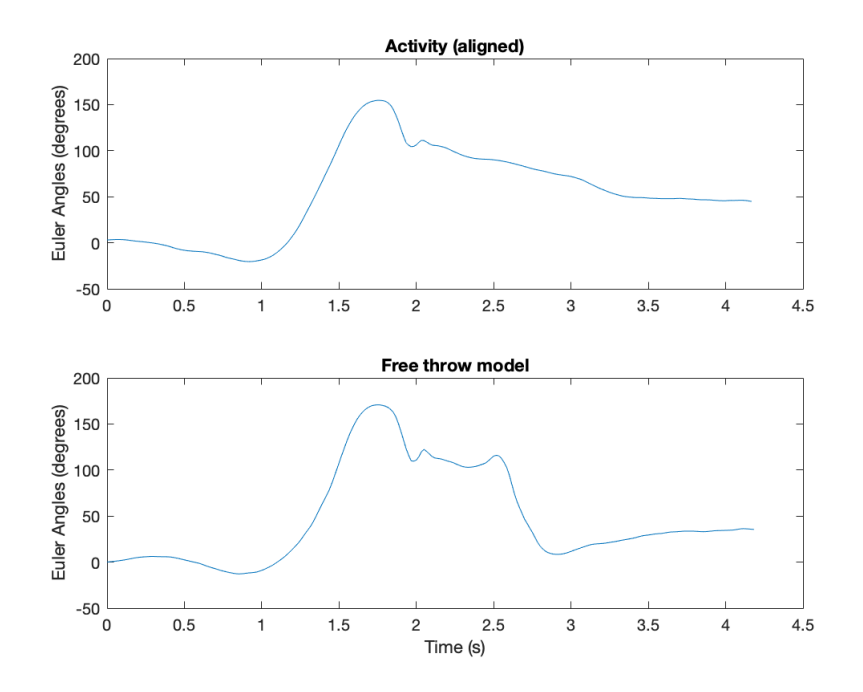

<span id="page-80-0"></span>Figure 7.29: Roll  $(\phi)$  angle from a *not so good free throw* (top) and the model (bottom).

To conclude, the MATLAB command window displays the verdict. In this case, the correlation coefficient obtained between both vectors is 0.9059, marked with an 8. Since the net sensor did not detect the ball going inside the hoop, it prints the message Outcome:Player missed the basket....

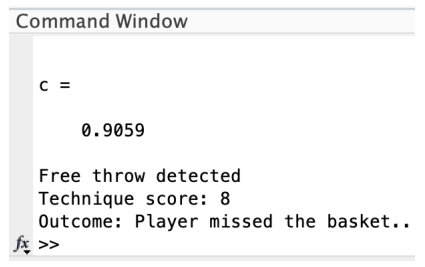

Figure 7.30: MATLAB command window showing the output messages.

### *Free throw with bad technique that does not score*

The last case scenario to consider is when the players shoot with a bad technique and, as expected, misses the basket. Looking at the sensor readings:

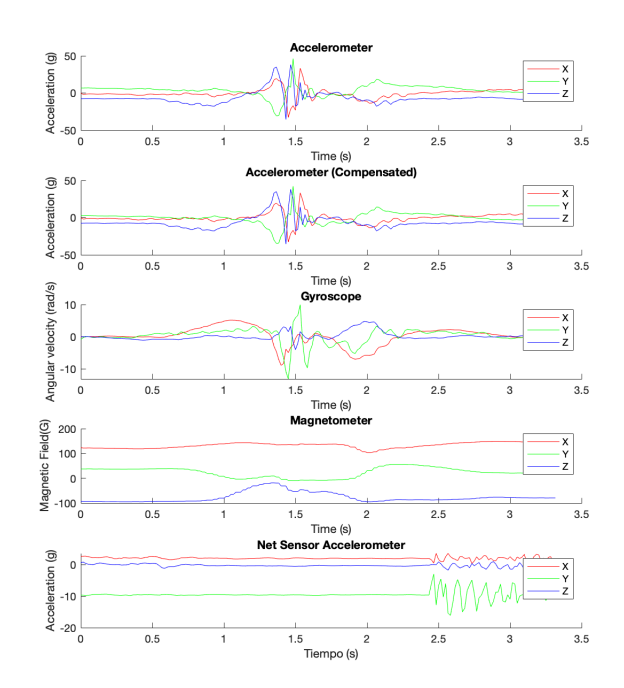

Figure 7.31: Plots of the different data provided by the sensors for the *bad free throw*. Notice the absence of the spike in the last plot which shows when the ball hits the net sensor.

The obtained information is similar to the previous case, the ball does not enter. To interpret the wrist sensor data, Euler angle representation is used as before.

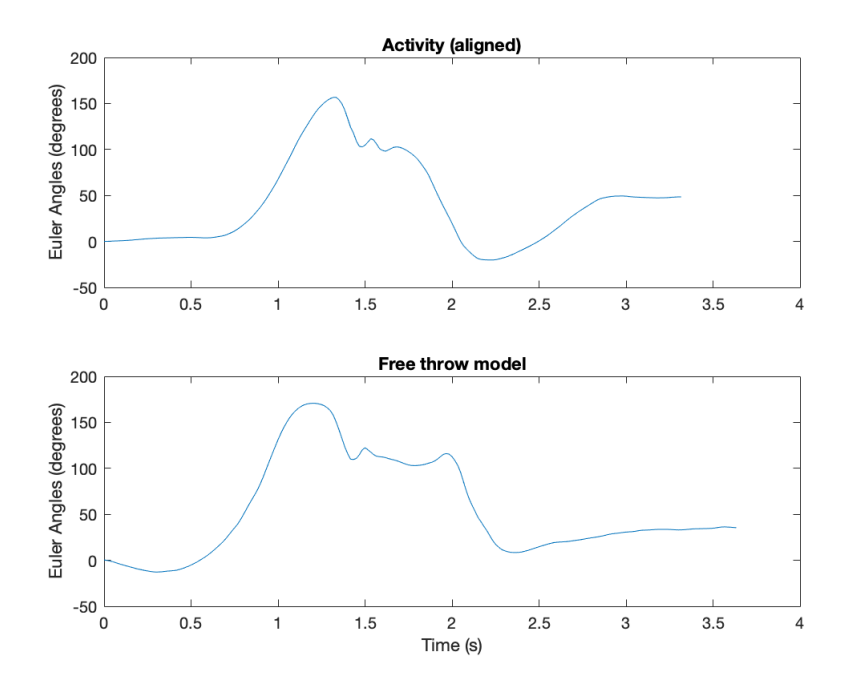

Figure 7.32: Roll  $(\phi)$  angle from a *bad free throw* (top) and the model (bottom).

The *bad free throw* has a roll angle graph that remembers vaguely the model. The overall shape looks akin, but it can be appreciated that crucial parts are not how they should be. Notice the first and second spikes. In the first one it is pointier and the second one lacks the valley with the other small mountain at the end. It should not give a good value in the correlation, revealing a faulty performance.

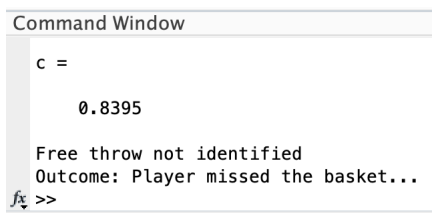

Figure 7.33: MATLAB command window showing the output messages.

As predicted before, the command window shows a  $c = 0.8395$ . This value has not enough resemblance to characterize that it belongs to a free throw. Furthermore, the shot was missed, as it remembers the message in the terminal.

# Chapter 8

# Final conclusions

# 8.1 Summary of the work done

After having analysed the basketball training routines it has been concluded that it could be an improvement to the sessions to implement some kind of technology in the shooting practice. This has led to the choice of a wearable device for basketball.

Firstly, a study was made of the main wearables on the market with which it is possible to obtain the necessary information from the outside for the classification of the different movements, i.e. a device containing an inertial measurement unit. Following this search, two Hexiwear devices from Mikroelektronika were chosen as the hardware for obtaining the data.

Secondly, a mobile application has been developed for devices with the Android and iOS operating systems, using the Android Studio development environment and Flutter SDK. This application has been configured to connect via Bluetooth Low Energy to the chosen hardware devices. It also allows the activities carried out to be recorded in a local database, as well as downloading in CSV files.

Finally, in an environment with greater computing power such as a computer and with a numerical computation programme such as MATLAB, an analysis methodology for the data collected by the hardware device has been processed and validated, extracting them from the files generated by the application. For data processing, a fusion of the information collected by the inertial measurement unit has been carried out to obtain the orientation of the device and to identify the shots and their outcome. In addition, the acceleration effect of gravity has been compensated and problems derived from the orientation, such as the gimbal lock, have been solved. In the analysis part, the first identification of different types of free throws has been validated, proving the usefulness and success of the prototype.

Therefore, the objectives set out in the project have been successfully achieved, obtaining a prototype capable of recording, identifying and qualify free throws. The project developed shows the wide field of application of wearable devices in basketball as well as in any type of sport,

being able to help in the training of mechanical skills. Moreover, it can be said that it is a multidisciplinary project as it has been necessary to apply knowledge from different fields such as signal processing, programming, graphic design or statistics.

# 8.2 Proposal for future work

As future work, some improvements could be included in the project. On the analysis side, much more could be done based on the validation carried out. With a larger number of different shots recorded and more samples of each one, much more reliable models could be obtained for each type of shot, providing more accurate statistics. The presence of different players of diverse sex, dominant hand, skill and size will also enrich the data and make the models more useful for more users. Also, with a larger volume of data, other more sophisticated types of analysis such as machine learning and neural networks can be applied and then expand the usefulness to another kind of shots like 3-pointers or lay-ups.

Another possible improvement would be to link the mobile application with the analysis carried out on the computer with a cloud-based database like Firebase, skipping the step of downloading the CSV file in the smartphone and then send it to the computer.

A possible extension of the above improvement would be to merge the app and the analysis into a web application. Here the user could log activities on their mobile app with their device, and at the same time, these would be stored in the web application while being analysed and their statistics could be visualised. Likewise, the ultimate option can be to include the analysis inside the mobile app and thus get rid of the use of an external computer to access the web app or MATLAB, allowing the user to monitor everything with the smartphone.

# Chapter 9

# Annex: Mobile app code

Although some code has been displayed during the report, it has been preferred to include an annex at the end of the report that contains all the source code of the Free Throw Trainer mobile application. The app directory is organized in three foldes: *screens*, *models* and *widgets*. The first one includes the source code for each page seen by the user; the second, the database files to create the different boxes; and the last one are auxiliar files to perform several functions. main.dart file is alone and it is used to initialize the process as the root file.

### 9.1 main.dart

```
2 import 'dart:io';
3 import 'package : flutter / cupertino . dart ';
4 import 'package: flutter/material.dart';
5 import 'package : get / get . dart ';
6 import 'package : hive / hive . dart ';
7 import 'package : hive_intro / constants . dart ';
8 import 'package : hive_intro / models / activity . dart ';
9 import 'package : hive_intro / models / movement . dart ';
10 import 'package : hive_intro / screens / splash . dart ';
11 import 'package: path_provider/path_provider.dart' as pathProvider;
12
13 import 'models/user.dart';
14
15 void main() async {
16 WidgetsFlutterBinding.ensureInitialized();
17
18 Directory directory = await pathProvider.getApplicationDocumentsDirectory();
19 Hive.init(directory.path);
20
21 Hive.registerAdapter(UserAdapter());
22 Hive.registerAdapter(ActivityAdapter());
23 Hive.registerAdapter(MovementAdapter());
24
25 Hive.openBox <String >( 'users ');
26
```

```
27 // var usersBox = await Hive.openBox('users');
28 runApp( const MyApp());
29 }
30
31 class MyApp extends StatelessWidget {
32 const MyApp({Key? key}) : super (key: key);
33
34 // This widget is the root of the application .
35 @override
36 Widget build(BuildContext context) {
37 return GetMaterialApp(
38 debugShowCheckedModeBanner: false ,
39 title: 'Hive Intro',
40 theme: ThemeData(
41 primaryColor: kYellow ,
42 accentColor: kOrange ,
43 scaffoldBackgroundColor: kBlue ,
44 textTheme: const TextTheme(
45 bodyText1: TextStyle(
46 color: Colors.white ,
47 fontFamily: 'Roboto ',
48 fontWeight: FontWeight.w400 ,
49 ),
50 bodyText2: TextStyle(
51 color: Colors.white ,
52 fontFamily: 'Roboto',
53 fontWeight: FontWeight.w400 ,
54 ),
55 // button : TextStyle ( color : Colors . white ),
56 ),
57 ),
58 home: const SplashScreen(),
59 );
60 }
61 }
```
## 9.2 screens

### *9.2.1 splash.dart*

```
1 import 'package: flutter/cupertino.dart';
2 import 'package : flutter / material . dart ';
3 import 'package : get / get . dart ';
4 import 'package : hive_intro / constants . dart ';
5 import 'package : hive_intro / screens / ble_search . dart ';
6 import 'package : hive_intro / screens / new_user . dart ';
7 import 'package : hive_intro / screens / user_list . dart ';
8
9 class SplashScreen extends StatelessWidget {
10 const SplashScreen({Key? key}) : super (key: key);
11
12 @override
13 Widget build(BuildContext context) {
14 return Scaffold (
15 body: Center(
16 child: SingleChildScrollView(
17 child: Column (
18 mainAxisAlignment: MainAxisAlignment.center ,
19 children: [
```

```
20 // Splash image
21 const Image(image: AssetImage('images / splash_image . png ')),
22
23 //space
24 const SizedBox(
25 height: 50,
26 ),
27
28 // Welcome text
29 const Text(
30 FREE THROW TRAINER',
31 style: TextStyle(
32 fontWeight: FontWeight.w600 ,
33 fontSize: 30,
\frac{34}{100} ),
35 ),
36 // space
37 const SizedBox(
38 height: 15,
39 ),
40
41 // Select user
42 const Text(
43 Select user',
44 style: TextStyle(
45 // fontWeight: FontWeight.w100,
46 fontSize: 25,
47 fontWeight: FontWeight.w100 ,
48 ),
49 ),
50 const SizedBox(
51 height: 20,
\frac{52}{2} ),
53 TextButton(
54 style: flatButtonStyle ,
55 child: Text(
56 'Existing User',
57 style: titleStyle,
\frac{58}{2} , \frac{1}{2} , \frac{1}{2}59 onPressed: () => Get.to(() => UserList()),
\begin{pmatrix} 60 \\ 0 \end{pmatrix},
61 const SizedBox(
62 height: 20,
\begin{pmatrix} 63 & 0 \end{pmatrix}64 TextButton (
65 style: flatButtonStyle ,
66 onPressed: () => Get.to(() => const NewUser()),
67 child: Text(
\sim 'New User',
69 style: titleStyle,
70 ),
71 ),
\overline{72} , \overline{1},
\frac{73}{100} ),
74 ),
75 ) ,
76 );
77 }
78 }
```
#### *9.2.2 new-user.dart*

```
1 import 'package: flutter/cupertino.dart';
2 import 'package : flutter / material . dart ';
3 import 'package : flutter / services . dart ';
4 import 'package : get / get . dart ';
5 import 'package : hive_intro / constants . dart ';
6 import 'package : hive_intro / hive_db . dart ';
7 import 'package : hive_intro / models / user . dart ';
8 import 'package : hive_intro / screens / user_list . dart ';
9 import 'package : hive_intro / widgets / custom_form_widget . dart ';
10
11 class NewUser extends StatelessWidget {
12 const NewUser({Key? key}) : super (key: key);
13
14 @override
15 Widget build(BuildContext context) {
16 return Scaffold(
17 backgroundColor: kBlue,
18 resizeToAvoidBottomInset: false,
19 appBar: AppBar(
20 iconTheme: IconThemeData(
21 color: Colors.white , // change your color here
\overline{\phantom{a}22} ),
23 backgroundColor: kBlue ,
24 title: const Text(
25 New User',
26 style: TextStyle(
27 fontSize: 30,
28 fontWeight: FontWeight.w600 ,
29 color: Colors.white ,
30 ),
31 ),
32 centerTitle: true ,
33 elevation: 0,
34 ),
35 body: Center(
36 child: Column(
37 children: [
38 const Text(
39 'Add your information',
40 style: TextStyle(
41 fontSize: 20,
42 fontWeight: FontWeight.w100 ,
43 ),
\frac{44}{100} ),
45 const SizedBox(height: 20),
46 Expanded(
47 child: Card(
48 color: kBlue ,
49 child: const MyCustomForm(),
\frac{50}{2} , \frac{1}{2} , \frac{1}{2}51 ),
\frac{52}{ } ],
53 ),
54 ),
55 );
56 }
57 }
58
59 // Create a corresponding State class .
60 // This class holds data related to the form .
```

```
61 class MyCustomForm extends StatefulWidget {
62 const MyCustomForm({Key? key}) : super (key: key);
63
64 @override
65 _MyCustomFormState createState() => _MyCustomFormState();
66 }
67
68 class _MyCustomFormState extends State <MyCustomForm > {
69 final _formKey = GlobalKey <FormState >();
70
71 // controllers to retrieve the data from the form
72 var nameController = TextEditingController();
73 var ageController = TextEditingController();
74 var heightController = TextEditingController();
75 var weightController = TextEditingController();
76
77 // variables for the datepicker
78 DateTime date = DateTime.now(); // initialize to today
79
80 // function to display and get the selected date
81 Future<void> selectTimePicker(BuildContext context) async {
82 DateTime? picked = await showDatePicker(
83 context: context,
84 initialDate: date,
85 firstDate: DateTime(1930),
86 lastDate: DateTime (2021),
87 );
88
89 if (picked != null && picked != date) {
90 setState(() {
91 date = picked;
92 print(date.toString());
93 // selectTimePicker = new DateFormat.yMMMMd ("en_US").format (picked);
94 });
95 }
96 }
97
98 @override
99 Widget build(BuildContext context) {
100 nameController = TextEditingController();
101 ageController = TextEditingController();
102 heightController = TextEditingController();
103 weightController = TextEditingController();
104
105 // Build a Form widget using the _formKey created above.
106 return Form(
107 key: _formKey,
108 child: Column(
109 crossAxisAlignment: CrossAxisAlignment.start ,
110 children: <Widget >[
111 // NAME -> write
112 CustomFormWidget(
113 controller: nameController,
114 content: 'Name',
115 icon: Icons.account_circle_sharp,
116 willAcceptNumbersOnly: false,
117 ),
118
119 // age
120 CustomFormWidget(
121 controller: ageController,
```

```
122 icon: Icons.cake,
123 content: 'Age',
124 ),
125
126 //height
127 CustomFormWidget(
128 controller: heightController,
129 icon: Icons.accessibility_new,
130 content: 'Height',
131 ),
132
133 //weight
134 CustomFormWidget(
135 controller: weightController,
136 icon: Icons.monitor_weight,
137 content: 'Weight',
138 ),
139
140 // const Spacer (),
141 const SizedBox (
142 height: 20,
143 ) ,
144 // SAVE BUTTON
145 Padding
146 padding: const EdgeInsets.symmetric(
147 vertical: 20,
148 horizontal: 20,
149 ),
150 child: SizedBox(
151 height: 72,
152 width: double .infinity ,
153 child: ElevatedButton(
154 child: const Text('Save',
155 style:
156 TextStyle(fontSize: 16, fontWeight: FontWeight.w600)),
157 style: ElevatedButton.styleFrom(
158 primary: kOrange , // background color of button
159 elevation: 3, // elevation of button
160 shape: RoundedRectangleBorder(
161 //to set border radius to button
162 borderRadius: BorderRadius.circular(10)),
163 padding:
164 const EdgeInsets.all(20) // content padding inside button
\frac{165}{2} ),
166 onPressed: () async {
167 // Validate returns true if the form is valid, or false otherwise.
168 if (_formKey.currentState!.validate()) {
169 // check if we are editing
170 HiveDB _hive_db = HiveDB();
171 _bive_db.addNewUser(
172 User(activities: [])
173 ... name = nameController.text
174 ... age = int.parse(ageController.text)
175 ..height = int .parse(heightController.text)
176 ..weight = double.parse(
177 weightController.text,
178 ),
\frac{179}{179} );
180
181 nameController.clear();
182 ageController.clear();
```

```
183 heightController.clear();
184 weightController.clear();
185
186 \text{Get.to}(() \Rightarrow \text{const } \text{UserList}());187 }
\frac{188}{188}, \frac{1}{188}, \frac{1}{188}\frac{189}{2} ),
190 ) ,
191 ),
192 ],
193 ),
194 );
195 }
196 }
```
### *9.2.3 user-list.dart*

```
1 import 'dart: core';
2 import 'package : flutter / cupertino . dart ';
3 import 'package : flutter / material . dart ';
4 import 'package : get / get . dart ';
5 import 'package : hive / hive . dart ';
6 import 'package : hive_intro / hive_db . dart ';
7 import 'package : hive_flutter / hive_flutter . dart ';
8 import 'package : hive_intro / models / user . dart ';
9 import 'package:hive_intro/screens/home.dart';
10 import 'package: hive_intro/screens/user_edit.dart';
11
12 import '../constants.dart';
13
14 class UserList extends StatelessWidget {
15 const UserList({Key? key}) : super (key: key);
16
17 @override
18 Widget build(BuildContext context) {
19 return Scaffold(
20 backgroundColor: kBlue ,
21 resizeToAvoidBottomInset: false ,
22 appBar: AppBar(
23 iconTheme: IconThemeData(
24 color: Colors.white , // change your color here
25 ),
26 backgroundColor: kBlue ,
27 title: const Text(
28 'User List',
29 style: TextStyle(
30 color: Colors.white ,
31 fontSize: 30,
32 fontWeight: FontWeight.w600 ,
33 ),
34 ),
35 centerTitle: true ,
36 elevation: 0,
37 ),
38 body: Center(
39 child: Column(
40 // crossAxisAlignment : CrossAxisAlignment .start ,
41 children: const [
42 Text(
43 Choose your user',
44 style: TextStyle(
```

```
45 fontSize: 20,
46 fontWeight: FontWeight.w100 ,
47 ),
48 ),
49 SizedBox(height: 20),
50 Padding(
51 padding: EdgeInsets.symmetric(
52 vertical: 20,
53 horizontal: 20,
\overline{54} ),
55 child: UserListItem(),
56 ),
57 ],
58 ),
59 ),
60 );
61 }
62 }
63
64 class UserListItem extends StatefulWidget {
65 const UserListItem({Key? key}) : super (key: key);
66
67 @override
68 _UserListItem createState() => _UserListItem();
69 }
70
71 class _UserListItem extends State <UserListItem > {
72 final HiveDB _hiveDB = HiveDB();
73
74 @override
75 void initState() {
76 super .initState();
77 // getUsers ();
78 }
79
80 @override
81 Widget build(BuildContext context) {
82 return ValueListenableBuilder <Box <String >>(
83 valueListenable: Hive.box<String>('users').listenable(),
84 builder: (ctx, box, _) => ListView.builder(
85 shrinkWrap: true,
86 itemCount: box.length,
87 itemBuilder: (context, index) => box.isEmpty
88 ? const Center (
89 child: Text('No users found'),
90 )
91 : Dismissible (
92 key: UniqueKey(),
93 direction: DismissDirection.startToEnd,
94 background: Container(
95 color: Colors.red,
96 padding: const EdgeInsets.only(left: 5),
97 child: const Align (
98 alignment: Alignment.centerLeft,
99 child: Icon(
100 Icons.delete,
101 color: Colors.white,
\frac{102}{\lambda} ),
\frac{103}{2} ),
\frac{104}{\sqrt{2}} ),
105 onDismissed: (_) async {
```

```
106 // open the box
107 var users = Hive.box<String>('users');
108
109 // remove the i-th person
110 hiveDB.removeUserBox(users.getAt(index)!);
111
112 // remove entry from general user list
113 users.deleteAt(index);
\frac{114}{\sqrt{2}} , \frac{1}{\sqrt{2}}115 child: Padding (
116 padding: const EdgeInsets.symmetric(vertical: 10.0),
117 child: ListTile(
118 tileColor: kYellow,
119 Shape: RoundedRectangleBorder(
120 borderRadius: BorderRadius.circular(10),
\frac{121}{\lambda} ),
122 title: Align (
123 alignment: Alignment.centerLeft,
124 child: TextButton(
125 child: Text (
126 box.getAt(index)!,
127 style: TextStyle(
128 color: kBlue,
129 fontSize: 20,
130 fontWeight: FontWeight.bold,
\frac{131}{2} ),
132 textAlign: TextAlign.start,
\frac{133}{\sqrt{2}} ),
134 onPressed: () async {
135 Get.to(
136 () => Home (
137 name: box.getAt(index)!,
\frac{138}{\sqrt{25}} ),
\frac{139}{139} );
140 }),
\frac{141}{\lambda} ),
142 trailing: IconButton(
143 onPressed: () async {
144 print(box.getAt(index)!);
145
146 User _user = await _hiveDB
147 .returnUserFromAName(box.getAt(index)!);
148
149 Get.to(
150 () => EditUser(
151 user: _user,
152 indexOfName: index,
\frac{153}{2} ),
\frac{154}{154} );
\frac{155}{155}156 icon: Icon(
157 Icons.edit,
158 color: kBlue ,
\frac{159}{159} ),
160 ),
161 ),
162 ),
163 ),
164 ),
165 );
166 }
```
}

### *9.2.4 user-edit.dart*

```
1 import 'package : flutter / cupertino . dart ';
2 import 'package : flutter / material . dart ';
3 import 'package : get / get . dart ';
 4 import 'package: hive/hive.dart';
5 import 'package : hive_intro / hive_db . dart ';
6 import 'package : hive_intro / models / user . dart ';
7 import 'package : hive_intro / widgets / custom_form_widget . dart ';
 8
9 import '../constants.dart';
10
11 class EditUser extends StatefulWidget {
12 const EditUser({
13 Key? key,
14 required this user,
15 required this.indexOfName,
16 }) : super (key: key);
17
18 final User user;
19 final int indexOfName;
20
21 @override
22 State <EditUser > createState() => _EditUserState();
23 }
24
25 class _EditUserState extends State <EditUser > {
26 final _formKey = GlobalKey <FormState >();
27
28 var nameController = TextEditingController();
29
30 var ageController = TextEditingController();
31
32 var heightController = TextEditingController();
33
34 var weightController = TextEditingController();
35
36 @override
37 void initState() {
38 super .initState();
39 nameController.text = widget.user.name!;
40 ageController.text = widget.user.age!.toString();
41 heightController.text = widget.user.height!.toString();
42 weightController.text = widget.user.weight!.toString();
43 }
44
45 @override
46 Widget build(BuildContext context) {
47 return Scaffold(
48 resizeToAvoidBottomInset: false ,
49 appBar: AppBar(
50 backgroundColor: kBlue ,
51 iconTheme: IconThemeData(
52 color: Colors.white , // change your color here
53 ),
54 title: const Text(
55 'Edit User',
56 style: TextStyle(
57 fontSize: 30, fontWeight: FontWeight.w600 , color: Colors.white),
```
),

```
59 centerTitle: true ,
60 elevation: 0,
61 ),
62 body: Column(
63 children: [
64 const Text(
65 'Edit your information ',
66 style: TextStyle(
67 fontSize: 20,
68 fontWeight: FontWeight.w200 ,
\begin{array}{ccc} 69 & & \end{array} ),
70 ),
71 const SizedBox(height: 20),
72 Padding(
73 padding: const EdgeInsets.symmetric(horizontal: 10),
74 child: Form(
75 key: _formKey ,
76 child: Column(
77 children: <Widget >[
78 CustomFormWidget(
79 controller: nameController ,
80 content: 'Name',
81 icon: Icons.account_circle_sharp,
82 willAcceptNumbersOnly: false,
83 ),
84 CustomFormWidget(
85 controller: ageController,
86 icon: Icons.cake,
87 content: 'Age',
^{\rm 88} ),
89 CustomFormWidget(
90 controller: weightController,
91 icon: Icons.monitor_weight,
92 content: 'Weight',
93 \, ),
94 CustomFormWidget(
95 controller: heightController,
96 icon: Icons.accessibility_new,
97 content: 'Height',
98 \qquad \qquad ),
99 const SizedBox(
100 height: 50,
\frac{101}{\lambda} ),
102 Padding (
103 padding: const EdgeInsets.symmetric(
104 vertical: 20,
105 horizontal: 20,
\frac{106}{106} ),
107 child: SizedBox(
108 height: 72,
109 width: double .infinity,
110 child: ElevatedButton(
111 child: const Text('Save',
112 style: TextStyle(
113 fontSize: 16, fontWeight: FontWeight.w600)),
114 style: ElevatedButton.styleFrom(
115 primary: kOrange , // background color of button
116 elevation: 3, // elevation of button
117 shape: RoundedRectangleBorder(
118 //to set border radius to button
```

```
119 borderRadius: BorderRadius.circular(10)),
120 padding: const EdgeInsets.all(
121 20) // content padding inside button
\frac{122}{\sqrt{2}} ),
123 onPressed: () async {
124 // Validate returns true if the form is valid, or false
     otherwise .
125 if (_formKey.currentState!.validate()) {
126 HiveDB _hive_db = HiveDB();
127 \qquad \qquad \qquad \qquad \qquad \qquad \qquad \qquad \qquad \qquad \qquad \qquad \qquad \qquad \qquad \qquad \qquad \qquad \qquad \qquad \qquad \qquad \qquad \qquad \qquad \qquad \qquad \qquad \qquad \qquad \qquad \qquad \qquad \qquad \qquad \qquad \128
129 if (_formKey.currentState!.validate()) {
130 User user =
131 User(activities: widget.user.activities)
132 ... 132 ... 132 ... 132 ... 132 ... 132 ... 132 ... 132 ... 132 ... 132 ... 132 ... 132 ... 132 ... 132 ... 132 ... 132 ... 132 ... 132 ... 132 .
133 ... 133 ... 133 ... 133 ... 133 ... 133 ... 133 ... 139 ... 139 ... 139 ... 139 ... 139 ... 139 ... 139 ... 139 ... 139 ... 139 ... 139 ... 139 ... 139 ... 139 ... 139 ... 1
134 ... height = int .parse(heightController.text)
135 ..weight =
136 double.parse(weightController.text);
137
138 hive_db.updateUser(user, widget.indexOfName);
\left\{ \frac{139}{2}\right\}140
141 Get.back(closeOverlays: true);
142
143 Get.snackbar(
144 'Yay',
145 'Created new user ',
146 colorText: kBlue ,
147 titleText: Text(
148 'Done',
149 style: TextStyle(
150 fontWeight: FontWeight.bold,
151 color: kBlue,
\frac{152}{152} ),
\frac{153}{2} ),
154 messageText: Text(
155 'Updated successfully ',
156 style: TextStyle(
157 color: kBlue,
\frac{158}{158} ),
\frac{159}{159} ),
160 backgroundColor: kYellow,
161 snackPosition: SnackPosition: SnackPosition.TOP,
\frac{162}{162} );
\sim 163
164 },
165 ),
166 ),
167 ),
168 ],
169 ),
170 ),
171 ),
172 ],
173 ),
174 );
175 }
176 }
```
### *9.2.5 home.dart*

```
1 import 'dart:io';
 2 import 'package : csv / csv . dart ';
3 import 'package : flutter / material . dart ';
 4 import 'package : get / get . dart ';
5 import 'package : hive_flutter / hive_flutter . dart ';
6 import 'package : hive / hive . dart ';
7 import 'package : hive_intro / constants . dart ';
8 import 'package : hive_intro / models / user . dart ';
9 import 'package : hive_intro / screens / ble_search . dart ';
10 import 'package : hive_intro / widgets / latest_activity . dart ';
11 import 'package:intl/intl.dart';
12 import 'package : path_provider / path_provider . dart ';
13 import 'package : permission_handler / permission_handler . dart ';
14
15 class Home extends StatefulWidget {
16 const Home({
17 Key? key ,
18 required this . name,
19 }) : super (key: key);
20
21 final String name;
22
23 @override
24 _HomeState createState() => _HomeState();
25 }
26
27 class _HomeState extends State <Home > {
28 // Future<void> ensureCorrectBoxIsOpen () async {
29 // await Hive . openBox <User >( widget . name );
30 // }
31 / /32 // highLevelCalls () async {
33 // await ensureCorrectBoxIsOpen ();
34 // print ('box is now open for sure');
35 // }
36
37 @override
38 void initState() {
39 super .initState();
40 }
41
42 @override
43 Widget build(BuildContext context) {
44 return Scaffold(
45 appBar: AppBar(
46 iconTheme: IconThemeData(
47 color: kBlue , // change your color here
48 ),
49 backgroundColor: kYellow ,
50 centerTitle: true ,
51 actions: [
52 IconButton(
53 icon: const Icon(Icons.refresh),
54 onPressed: () => setState(() {}),
55 ),
56 1,
57 title: Text(
58 widget.name ,
59 style: TextStyle(
60 fontSize: 30,
```

```
61 color: kBlue ,
62 fontWeight: FontWeight.w600 ,
\begin{array}{ccc} 63 & & & \end{array} ),
64 ),
65 ),
66 body: SingleChildScrollView(
67 child: Center(
68 child: Column(
69 mainAxisAlignment: MainAxisAlignment.center ,
70 children: [
71 const SizedBox(
72 height: 50,
\overline{73} ),
74 TextButton(
75 style: orangeFlatButtonStyle ,
76 child: Text(
77 Start Activity',
78 style: titleStyle.copyWith(color: Colors.white),
79 ),
80 onPressed: () => Get.to(
81 () => BluetoothScreen ()
82 nameOfUser: widget.name,
 83 ),
\overline{\phantom{a}}^{84} ),
85 ),
86 const SizedBox(
87 height: 50,
88 ) ,
89 ValueListenableBuilder <Box <User >>(
90 valueListenable: Hive.box <User >(widget.name).listenable(),
91 builder: (_, box, __) => box.getAt(0)!.activities.isNotEmpty
92 7 Construction 2 September 2 Construction 2 September 2 Construction 2 September 2 September 2 September 2 September 2 September 2 September 2 September 2 September 2 September 2 September 2 September 2 September 2 Sep
93 physics: const BouncingScrollPhysics(),
94 shrinkWrap: true,
95 itemCount: box.getAt(0)!.activities.length ,
96 itemBuilder: (ctx, index) {
97 return TextButton(
98 onPressed: () async {
99 // when we press the button it creates the csv
100 List <List <dynamic >> data = [
\blacksquare101 [
102 "Time_Stamp",
103 " Acc\_X",
104 " \text{Acc}_Y ",
105 " Acc\_Z",
106 " Gyr_X",
107 " Gyr_Y'",
108 " Gyr_ZZ",
109 " \texttt{Mag\_X}",
110 " \text{Mag}_Y'',
111 \blacksquare \blacksquare112 "Acc_2_X",
113 "Acc_2Y",
114 \texttt{Rcc}\_2\_\texttt{Z} ",
115 " Gyr_{-}2_{-}X",
^{116} " Gyr_2_Y",
117 " Gyr_{2Z}Z'',
118 " Mag_2_XX",
119 " Mag_22_Y",
120 \blacksquare \blacksquare\frac{1}{2}, \frac{1}{2}, \frac{1}{2}, \frac{1}{2}, \frac{1}{2}, \frac{1}{2}, \frac{1}{2}, \frac{1}{2}, \frac{1}{2}, \frac{1}{2}, \frac{1}{2}, \frac{1}{2}, \frac{1}{2}, \frac{1}{2}, \frac{1}{2}, \frac{1}{2}, \frac{1}{2}, \frac{1}{2}, \frac{1}{2}, \frac{1}{2},
```

```
\frac{1}{2};
123
124 for (var movement
125 in box.getAt(0)!.activities[index].mov) {
126 // print ('got a movement object ${movement}');
127 data.add(
128 [
129 movement.timestamp.millisecond ,
130 movement.accX,
131 movement.accY ,
132 movement.accZ,
133 movement.gyrX,
134 movement.gyrY,
135 movement.gyrZ,
136 movement.magX,
137 movement.magY,
138 movement.magZ,
139 movement.accX2,
140 movement.accY2,
141 movement.accZ2,
142 movement.gyrX2,
143 movement.gyrY2 ,
144 movement.gyrZ2,
145 movement.magX2,
146 movement.magY2,
147 movement.magZ2,
\frac{148}{\pi} , \frac{1}{\pi} , \frac{1}{\pi} , \frac{1}{\pi} , \frac{1}{\pi} , \frac{1}{\pi} , \frac{1}{\pi} , \frac{1}{\pi} , \frac{1}{\pi} , \frac{1}{\pi} , \frac{1}{\pi} , \frac{1}{\pi} , \frac{1}{\pi} , \frac{1}{\pi} , \frac{1}{\pi} , \frac{1}{\pi} , \frac{1}{\pi} 
\frac{149}{149} );
150 }
151
152 //this part works
153 String csvData =
154 const ListToCsvConverter().convert(data);
155
156 156 // this line prints all the data from the csv to the
    terminal , it works
157 // debugPrint ( csvData . toString ( ), wrapWidth : 1024);
158
159 var isGranted =
160 await Permission.storage.request().isGranted;
161 print(_isGranted);
162
163 if (await Permission.storage
164 . request ()
165 . isGranted) {
166 final String directory = Platform.isIOS
167 ? (await getApplicationDocumentsDirectory())
168 . Path \bullet169 : (await getExternalStorageDirectory())!
170 . path;
171
172 final path =
173 StateTime . now () }. csv ", \frac{1}{3} stateTime . now () }. csv ",
174 final File file = File(path);
175 await file.writeAsString(csvData, flush: true); await file.writeAsString(csvData, flush: true);
176
177 print(
178 'completed save successfully and saved file to '
179 \text{!}\ \text{!}\ \text{!}\ \text{!}\ \text{!}\ \text{!}\ \text{!}\ \text{!}\ \text{!}\ \text{!}\ \text{!}\ \text{!}\ \text{!}\ \text{!}\ \text{!}\ \text{!}\ \text{!}\ \text{!}\ \text{!}\ \text{!}\ \text{!}\ \text{!}\ \text{!}\ \text{!}\ \text{!}\ \text{!}\ \text{!}\ \180 } else {
181 await Permission.storage.request();
```
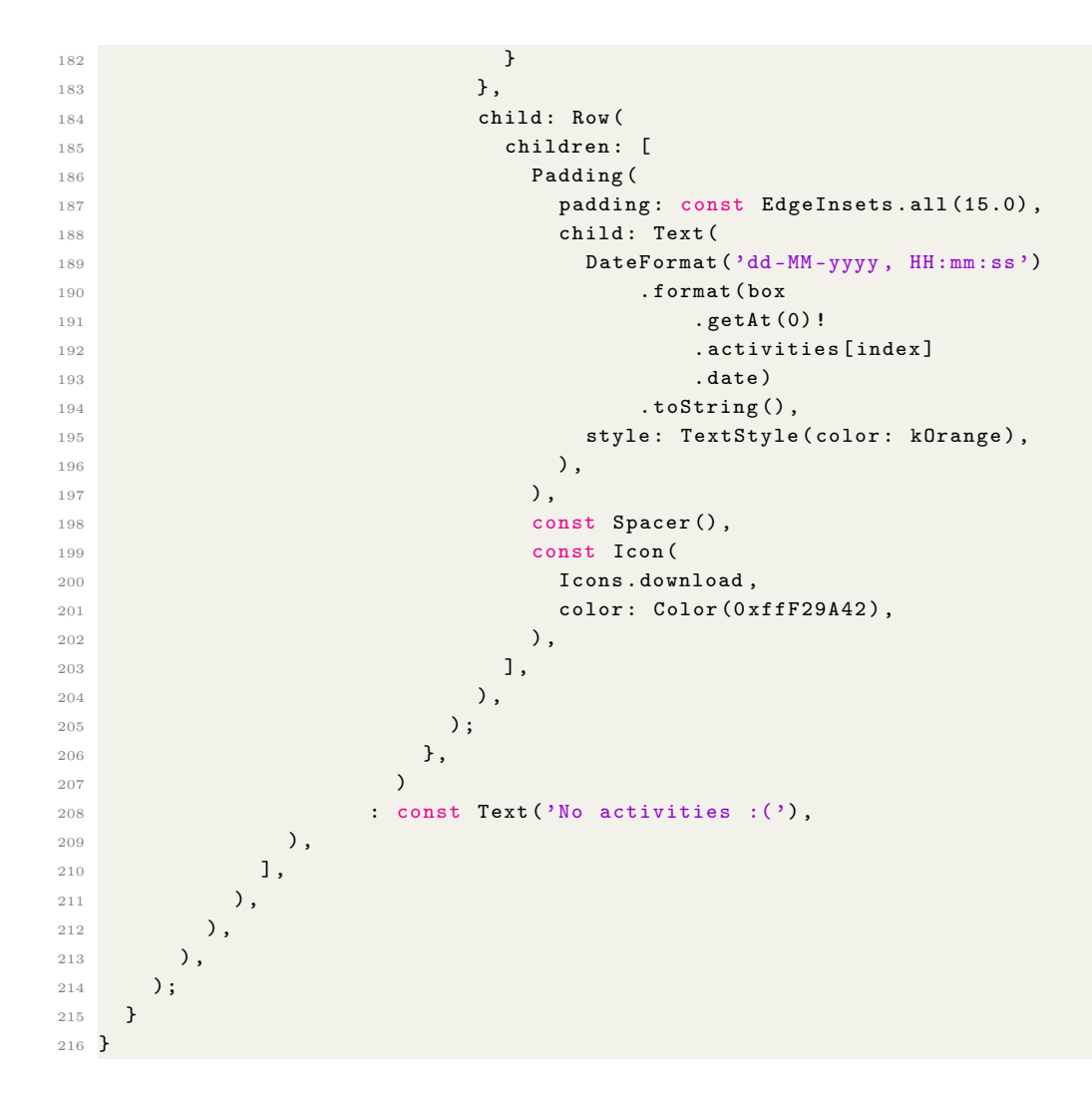

#### *9.2.6 ble-search.dart*

```
1 import 'dart: async';
2 import 'package : flutter / material . dart ';
3 import 'package : flutter_blue / flutter_blue . dart ';
4 import 'package:get/get.dart';
5 import 'package : hive_intro / widgets / ble_widgets . dart ';
6
7 import '../ constants . dart ';
8 import 'live_activity.dart';
\alpha10 class BluetoothScreen extends StatelessWidget {
11 const BluetoothScreen({
12 Key? key,
13 required this . name Of User,
14 }) : super (key: key);
15
16 final String nameOfUser;
17
18 @override
19 Widget build(BuildContext context) {
20 return Scaffold(
21 body: StreamBuilder <BluetoothState >(
22 stream: FlutterBlue.instance.state ,
23 initialData: BluetoothState.unknown ,
```

```
24 builder: (c, snapshot) {
25 final state = snapshot.data;
26 if (state == BluetoothState.on) {
27 return FindDevicesScreen(
28 nameOfUser: nameOfUser,
29 );
30 }
31 return BluetoothOffScreen(state: state!);
32 \t} \t},
33 );
34 }
35 }
36
37 class BluetoothOffScreen extends StatelessWidget {
38 const BluetoothOffScreen ({Key? key, required this state}) : super (key: key);
39
40 final BluetoothState state;
41
42 @override
43 Widget build(BuildContext context) {
44 return Scaffold(
45 backgroundColor: Colors.lightBlue ,
46 body: Center(
47 child: Column(
48 mainAxisSize: MainAxisSize.min ,
49 children: <Widget >[
50 const Icon(
51 Icons.bluetooth_disabled,
52 size: 200.0,
53 color: Colors.white54,
\frac{54}{ } ),
55 Text(
56 'Bluetooth Adapter is ${ state != null ? state . toString (). substring (15) : '
     not available'}.',
57 style: Theme.of(context)
58 . primaryTextTheme
59 . subtitle1!
60 .copyWith(color: Colors.white),
\begin{array}{ccc} 61 & & & \end{array} ),
\frac{62}{ } \frac{1}{ },
\begin{array}{ccc} 63 & \phantom{0}\phantom{00} & \phantom{00} \end{array}64 ),
65 );
66 }
67 }
68
69 class FindDevicesScreen extends StatelessWidget {
70 FindDevicesScreen({
71 Key? key ,
72 required this .nameOfUser ,
73 }) : super (key: key);
74
75 final String nameOfUser;
76 List <BluetoothDevice > deviceList = [];
77
78 @override
79 Widget build(BuildContext context) {
80 return Scaffold(
81 appBar: AppBar(
82 iconTheme: IconThemeData(
83 color: kBlue, // change your color here
```

```
84 ),
85 title: Text(
86 Find Devices',
87 style: TextStyle(
88 color: kBlue,
\overline{\mathbf{89}} ),
90 ),
91 actions: [
92 StreamBuilder<List<BluetoothDevice>>(
93 stream: Stream.periodic( const Duration(seconds: 1)).asyncMap(
94 (_) => FlutterBlue.instance.connectedDevices ,
95 ),
96 initialData: [],
97 builder: (c, snapshot) => TextButton(
98 child: Text(
99 snapshot.data != null
100 ? snapshot.data!.length == 2
101 ? 'START'
102 : snapshot.data!.length.toString()
103 : "0",
104 style: TextStyle(color: kBlue),
\frac{105}{\sqrt{25}} ),
106 onPressed: () async {
107 deviceList = await FlutterBlue.instance.connectedDevices;
108
109 for (var device in deviceList) {
110 print ('now going to discover services');
111 await device.discoverServices();
112 print(
113 device.services.toList().toString() + 'are the services');
\frac{114}{2} \frac{1}{2}115
116 Get.to(
117 () => LiveActivityScreen (
118 nameOfUser: nameOfUser,
119 // deviceList: deviceList,
\frac{120}{\sqrt{2}} ),
\frac{121}{121} );
\frac{122}{},\frac{122}{},\frac{1\frac{123}{\sqrt{2}} ),
124 ),
125 StreamBuilder <List <BluetoothDevice >>(
126 stream: Stream.periodic( const Duration(seconds: 1)).asyncMap(
127 (2) => FlutterBlue.instance.connectedDevices,
128 ),
129 initialData: [],
130 builder: (c, snapshot) => IconButton(
131 icon: const Icon(Icons.delete),
132 color: Colors.red,
133 onPressed: () {
134 for (BluetoothDevice device in snapshot.data!) {
135 device.disconnect ();
136 }137 },
138 ),
139 ),
140 \, 140141 ),
142 body: RefreshIndicator(
143 onRefresh: () => FlutterBlue.instance.startScan(
144 timeout: const Duration (seconds: 4),
```

```
145 ),
146 child: SingleChildScrollView(
147 child: Column (
148 children: <Widget>[
149 StreamBuilder<List<ScanResult>>(
150 stream: FlutterBlue.instance.scanResults ,
151 initialData: const [],
152 builder: (c, snapshot) => Column(
153 children: snapshot.data!
154 . map (
155 (r) => ScanResultTile(
156 result: r,
157 onTap: () async {
158 print('trying to connect');
159
160 // deviceList.add (r. device);
161 print('finished functions');
162
163 await r.device.connect();
164 print('connected');
165
166 await r.device.discoverServices();
167
168 // );
\frac{169}{169}170 ),
\frac{171}{2} )
172 .toList(),
173 ),
174 ),
175 1,
176 ),
177 ),
178 ),
179 floatingActionButton: StreamBuilder <bool >(
180 stream: FlutterBlue.instance.isScanning,
181 initialData: false,
182 builder: (c, snapshot) {
183 if (snapshot.data!) {
184 return FloatingActionButton (
185 child: const Icon(Icons.stop),
186 onPressed: () => FlutterBlue.instance.stopScan(),
187 backgroundColor: Colors.red,
188 );
189 } else {
190 return FloatingActionButton(
191 child: const Icon(Icons.search),
192 onPressed: () => FlutterBlue.instance.startScan(
193 timeout: const Duration (seconds: 4),
194 ),
195 );
196 }
197 },
198 ),
199 );
200 }
201 }
```
### *9.2.7 live-activity.dart*

```
1 import 'dart: async';
```

```
2 import 'dart:math';
3 import 'package : flutter / cupertino . dart ';
4 import 'package: flutter/material.dart';
5 import 'package : flutter_blue / flutter_blue . dart ';
6 import 'package : hive / hive . dart ';
7 import 'package : hive_intro / helper . dart ';
8 import 'package : hive_intro / hive_db . dart ';
9 import 'package : hive_intro / models / movement . dart ';
10 import 'package: hive_intro/models/user.dart';
11 import 'package : hive_intro / widgets / ble_widgets . dart ';
12 import 'package : stop_watch_timer / stop_watch_timer . dart ';
13 import 'package: get/get.dart';
14
15 import '../constants.dart';
16
17 class LiveActivityScreen extends StatefulWidget {
18 const LiveActivityScreen({
19 Key? key,
20 required this .nameOfUser ,
21 // required this.deviceList,
22 }) : super (key: key);
23
24 // final List < Bluetooth Device > deviceList;
25 final String nameOfUser;
26
27 @override
28 State <LiveActivityScreen > createState() => _LiveActivityScreenState();
29 }
30
31 class _LiveActivityScreenState extends State <LiveActivityScreen > {
32 var displayTime = ', obs;
33 var initProcessComplete = false .obs;
34
35 late StopWatchTimer _stopWatchTimer;
36 late Timer _timer;
37
38 BluetoothCharacteristic? accelerometerCharacteristic1;
39 BluetoothCharacteristic? gyroscopeCharacteristic1;
40 BluetoothCharacteristic? magnetometerCharacteristic1;
41
42 BluetoothCharacteristic? accelerometerCharacteristic2;
43 BluetoothCharacteristic? gyroscopeCharacteristic2;
44 BluetoothCharacteristic? magnetometerCharacteristic2;
45
46 List accelerometerValues1 = [0, 0, 0];
47 List gyroscopeValues1 = [0, 0, 0];
48 List magnetometerValues1 = [0, 0, 0];
49
50 List accelerometerValues2 = [0, 0, 0];
51 List gyroscopeValues2 = [0, 0, 0];
52 List magnetometerValues2 = [0, 0, 0];
53
54 List deviceList = [];
55
56 final HiveDB _hiveDB = HiveDB();
57
58 Future <void > getDevices() async {
59 deviceList = await FlutterBlue.instance.connectedDevices;
60 print ('got ${deviceList.length} devices');
61
62 for (var device in deviceList) {
```

```
63 print ('now going to discover services');
64 await device.discoverServices();
65 // print ( device . services . to List () . to String () + 'are the services');
66 }
67
68 setState(() {});
69 }
70
71 highLevelFunctions() async {
72 await getDevices();
73 }
74
75 @override
76 void initState() {
77 super initState();
78 print ('init state occurred');
79
80 highLevelFunctions();
81
82 LhiveDB.createActivity(name: widget.nameOfUser);
83
84 __ stopWatchTimer = StopWatchTimer(
85 mode: StopWatchMode.countUp,
86 onChange: (value) {
87 displayTime.value = StopWatchTimer.getDisplayTime(value);
88 },
89 );
90
91 _stopWatchTimer.onExecute.add(StopWatchExecute.start);
92
93 // loop that will fetch the sensor info every 60Hz
94 _timer = Timer.periodic(
95 const Duration (milliseconds: 17),
96 (timer) {
97 if (
98
99 // check device 1
100 accelerometerCharacteristic1 != null &&
101 gyroscopeCharacteristic1 != null &&
102 magnetometerCharacteristic1 != null
103
104 // check device 2
105
106 &&&\n\begin{array}{ccc}\n&\&\&\n\end{array}107 accelerometerCharacteristic2 != null &&
108 gyroscopeCharacteristic2 != null &&
109 magnetometerCharacteristic2 != null) {
110 // read characteristics from device 1
111
112 accelerometerCharacteristic1!.read();
113 gyroscopeCharacteristic1!.read();
114 magnetometerCharacteristic1!.read();
115
116 // read characteristics from device 2
117
118 accelerometerCharacteristic2!.read();
119 gyroscopeCharacteristic2!.read();
120 magnetometerCharacteristic2!.read();
121
122 hiveDB.updateActivityWithMovement(
123 name: widget.nameOfUser,
```

```
124 movement: Movement ()
125 ...timestamp = DateTime.now()
126 ..accX = accelerometerValues1[0]
127 ..accY = accelerometerValues1 [1]
128 ..accZ = accelerometerValues1[2]
129 ..gyrX = gyroscopeValues1[0]
130 ..gyrY = gyroscopeValues1 [1]
131 ..gyrZ = gyroscopeValues1[2]
132 ... magX = magnetometerValues1 [0]
133 ... magY = magnetometerValues1 [1]
134 ..magZ = magnetometerValues1[2]
135 \ldots \operatorname{accX2} = accelerometerValues2 [0]
136 ..accY2 = accelerometerValues2 [1]
137 ..accZ2 = accelerometerValues2 [2]
138 ..gyrX2 = gyroscopeValues2[0]
139 ..gyrY2 = gyroscopeValues2[1]
140 ..gyrZ2 = gyroscopeValues2[2]
141 ..magX2 = magnetometerValues2 [0]
142 ... magY2 = magnetometerValues2 [1]
143 ..magZ2 = magnetometerValues2[2],
\frac{144}{144} );
145 initProcessComplete.value = true;
146 } else {
147 print (
148 'something was null : acc --> $accelerometerCharacteristic1 mag -->
     $magnetometerCharacteristic1 gyr --> $gyroscopeCharacteristic1 ',
\frac{149}{149} );
150 }
151 },
152 );
153
154 print ('reached end of init state method');
155 }
156
157 @override
158 Future<void> dispose() async {
159 super.dispose();
160 await _stopWatchTimer.dispose();
161 _timer.cancel();
162 }
163
164 List<int> _getRandomBytes() {
165 final math = Random();
166 return [
167 math.nextInt(255),
168 math.nextInt(255),
169 math.nextInt(255),
170 math.nextInt(255)
171 ];
172 }
173
174 List <Widget > _buildServiceTiles(List <BluetoothService > services) {
175 return services
176 . map (
177 (s) => ServiceTile(
178 service: s,
179 characteristicTiles: s.characteristics
180 . map (
181 (c) =>
182 // if (c == )
183 CharacteristicTile(
```

```
184 characteristic: c,
185 onReadPressed: () => c.read(),
186 onWritePressed: () async {
187 await c.write(_getRandomBytes(), withoutResponse: true);
188 await c.read();<br>189 h.
\frac{189}{189} },
190 onNotificationPressed: () async {
191 await c.setNotifyValue(!c.isNotifying);
192 await c.read();
\frac{193}{193}, \frac{1}{193}, \frac{1}{193}, \frac{1}{193}, \frac{1}{193}, \frac{1}{193}, \frac{1}{193}, \frac{1}{193}, \frac{1}{193}, \frac{1}{193}, \frac{1}{193}, \frac{1}{193}, \frac{1}{193}, \frac{1}{193}, \frac{1}{193}, \frac{1}{193}, \frac{1}{193}194 descriptorTiles: c.descriptors
195 . map(
196 (d) => DescriptorTile(
197 descriptor: d,
198 onReadPressed: () => d.read(),
199 onWritePressed: () => d.write(_getRandomBytes()),
200 ),
201 )
202 .toList(),
203 ),
204 )
205 .toList(),
206 ),
207 )
208 .toList();
209 }
210
211 printDataAndUpdate(BluetoothCharacteristic bluetoothCharacteristic) async {
212 print ('trying to update value');
213 await bluetoothCharacteristic
214 . setNotifyValue(!bluetoothCharacteristic.isNotifying);
215 await bluetoothCharacteristic.read();
216 print ('updated value');
217 }
218
219 @override
220 Widget build(BuildContext context) {
221 return Scaffold(
222 appBar: AppBar(
223 leading: Container(),
224 centerTitle: true ,
225 backgroundColor: kYellow ,
226 title: Text(
227 'Activity',
228 style: TextStyle(
229 fontSize: 30,
230 color: kBlue ,
231 fontWeight: FontWeight.w600 ,
232 ),
233 ),
234 actions: [
235 IconButton(
236 color: kBlue ,
237 onPressed: () => Get.dialog(
238 AlertDialog(
239 backgroundColor: kYellow,
240 content: Text(
241 Are you sure you want to exit the activity ?',
242 style: TextStyle(
243 color: kBlue ,
244 fontSize: 25,
```
```
245 fontWeight: FontWeight.w400 ,
246 ),
247 ),
<sup>248</sup> actions: [
249 TextButton(
250 onPressed: () async {
251 _hiveDB.updateActivityWithTimestamp(
252 name: widget.nameOfUser,
253 duration: displayTime.value ,
254 );
255
256 _timer.isActive ? _timer.cancel() : null;
257
258 var flutterBlue = FlutterBlue.instance;
259 await flutterBlue.stopScan();
260 for (var device in await flutterBlue.connectedDevices) {
261 await device.disconnect();
262 }
263
264 Get.back(
265 closeOverlays: true ,
266 );
267 },
268 child: Text(
269 \overline{OK},
270 style: TextStyle(color: kBlue , fontSize: 20),
271 ),
272 ),
273 TextButton(
274 onPressed: () => Get.back(),
275 child: Text(
276 'Cancel',
277 style: TextStyle(color: kBlue, fontSize: 20),
278 ),
279 ),
280 ],
281 ),
282 ),
283 icon: const Icon(
284 Icons.close ,
285 ),
286 ),
287 ],
288 ),
289 body: SingleChildScrollView(
290 child: Column(
291 children: [
292 const SizedBox(height: 20),
293
294 // display time
295 Center(
296 child: Obx(
297 () => Text(
298 displayTime.value ,
299 style: const TextStyle(
300 color: Colors.white,
301 fontSize: 60,
302 fontWeight: FontWeight.w600 ,
303 ),
304 ),
305 ),
```

```
306 ),
307
308 const SizedBox(height: 20),
309 const Text(
310 'Device 1',
311 style: TextStyle(color: Colors.white , fontSize: 30),
\frac{312}{10} ),
313 const SizedBox(height: 20),
314
315 // display sensor info
316 StreamBuilder <List <BluetoothService >>(
317 stream: deviceList.first.services,
318 initialData: [],
319 builder: (c, snapshot) {
320 if (snapshot.data != null &&
321 snapshot.data!.isNotEmpty &&
322 snapshot.data![3].characteristics.isNotEmpty) {
323 // set characteristics
324 accelerometerCharacteristic1 =
325 snapshot.data![3].characteristics[0];
326
327 gyroscopeCharacteristic1 =
328 Snapshot.data! [3].characteristics [1];
329
330 magnetometerCharacteristic1 =
331 Snapshot.data! [3].characteristics [2];
332
333 return Column(
334 children: [
335 StreamBuilder<List<int>>(
336 stream: snapshot.data![3]. characteristics [0].value ,
337 builder: (ctx, newerSnapshot) {
338 if (newerSnapshot.data != null ) {
339 accelerometerValues1 =
340 convertFromBinary(newerSnapshot.data!);
341
342 return Text(
343 <br>
\lambda Acc: \lambda + accelerometerValues1.toString(),
344 style: const TextStyle(
345 color: Colors.white ,
346 fontSize: 30,
347 fontWeight: FontWeight.w200 ,
\frac{348}{9} , \frac{1}{2} , \frac{1}{2} , \frac{1}{2} , \frac{1}{2} , \frac{1}{2} , \frac{1}{2} , \frac{1}{2} , \frac{1}{2} , \frac{1}{2} , \frac{1}{2} , \frac{1}{2} , \frac{1}{2} , \frac{1}{2} , \frac{1}{2} , \frac{1}{2} , \frac{1}{2} , \frac{1}{2} , \frac\frac{349}{1} );
350 } \}351 return CircularProgressIndicator();
\frac{352}{352}\overline{\phantom{a}} , \overline{\phantom{a}} , \overline{\phantom{a}}354 StreamBuilder <List <int >>(
355 stream: snapshot.data![3]. characteristics [1].value ,
356 builder: (ctx , newerSnapshot) {
357 if (newerSnapshot.data != null ) {
358 gyroscopeValues1 =
359 convertFromBinary(newerSnapshot.data!);
360
361 return Text(
362 Gyro: ' + gyroscopeValues1.toString(),363 style: TextStyle(
364 color: Colors.white ,
365 fontSize: 30,
366 fontWeight: FontWeight.w200 ,
```

```
\overline{367} ), \overline{), \overline{)}\frac{368}{1000} );
369 }370 return CircularProgressIndicator();
\frac{371}{2}, \frac{1}{2}, \frac{1}{2}, \frac{1}{2}, \frac{1}{2}, \frac{1}{2}, \frac{1}{2}, \frac{1}{2}, \frac{1}{2}, \frac{1}{2}, \frac{1}{2}, \frac{1}{2}, \frac{1}{2}, \frac{1}{2}, \frac{1}{2}, \frac{1}{2}, \frac{1}{2}, \frac{1}{2}, \frac{1}{2}, \frac{1}{2},
\frac{372}{100} ),
373 StreamBuilder<List<int>>(
374 stream: snapshot.data![3]. characteristics [2].value ,
375 builder: (ctx, newerSnapshot) {
376 if (newerSnapshot.data != null) {
377 magnetometerValues1 =
378 convertFromBinary(newerSnapshot.data!);
379
380 return Text(
381 381 Mag: ^{\prime} Mag: ^{\prime} + magnetometerValues1.toString(),
382 style: TextStyle(
383 color: Colors.white ,
384 fontSize: 30,
385 fontWeight: FontWeight.w200,
386 ) ,
\frac{387}{1000} );
388 } \}389 1991 return CircularProgressIndicator();
390 },
391 ),
392 \qquad \qquad \qquad \qquad \qquad \qquad \qquad \qquad \qquad \qquad \qquad \qquad \qquad \qquad \qquad \qquad \qquad \qquad \qquad \qquad \qquad \qquad \qquad \qquad \qquad \qquad \qquad \qquad \qquad \qquad \qquad \qquad \qquad \qquad \qquad \qquad \393 );
394 \}395
396 return const Text('Loading');
397 },
398 ),
399
400 const SizedBox(height: 50),
401 const Text(
402 'Device 2',
403 style: TextStyle(color: Colors.white , fontSize: 30),
404 ),
405 const SizedBox(height: 20),
406 StreamBuilder <List <BluetoothService >>(
407 stream: deviceList.last.services ,
408 initialData: [],
409 builder: (c, snapshot) {
410 if (snapshot.data != null &&
411 snapshot.data!.isNotEmpty &&
412 snapshot.data![3].characteristics.isNotEmpty) {
413 // set characteristics
414 accelerometerCharacteristic2 =
415 snapshot.data![3].characteristics[0];
416
417 gyroscopeCharacteristic2 =
418 snapshot.data! [3].characteristics [1];
419
420 magnetometerCharacteristic2 =
421 snapshot.data! [3].characteristics [2];
422
423 return Column(
424 children: [
425 StreamBuilder<List<int>>(
426 stream: snapshot.data![3]. characteristics [0].value ,
427 builder: (ctx, newerSnapshot) {
```

```
428 if (newerSnapshot.data != null ) {
429 accelerometerValues2 =
430 convertFromBinary(newerSnapshot.data!);
431
432 return Text(
433 Acc: A \text{accelerometerValues2.toString(),434 style: const TextStyle(
435 color: Colors.white ,
436 fontSize: 30,
437 fontWeight: FontWeight.w200 ,
\frac{438}{\lambda} ),
\frac{439}{1} );
440 }
441
442 return CircularProgressIndicator();
443 },
\frac{444}{1000} ),
445 StreamBuilder <List <int >>(
446 stream: snapshot.data![3]. characteristics [1].value ,
447 builder: (ctx , newerSnapshot) {
448 if (newerSnapshot.data != null ) {
449 gyroscopeValues2 =
450 convertFromBinary(newerSnapshot.data!);
451
452 return Text(
453 'Gyro : ' + gyroscopeValues2.toString(),
454 style: TextStyle(
455 color: Colors.white ,
456 fontSize: 30,
457 fontWeight: FontWeight.w200 ,
458 ),
459 );
460 }
461 return CircularProgressIndicator();
462 },
463 ),
464 StreamBuilder<List<int>>(
465 stream: snapshot.data![3]. characteristics [2].value ,
466 builder: (ctx , newerSnapshot) {
467 if (newerSnapshot.data != null ) {
468 magnetometerValues2 =
469 convertFromBinary(newerSnapshot.data!);
470
471 return Text (
472 'Mag: ' + magnetometerValues2.toString(),
473 style: TextStyle(
474 color: Colors.white ,
475 fontSize: 30,
476 fontWeight: FontWeight.w200 ,
477 ),
478 );
479 \}480 return CircularProgressIndicator();
\frac{481}{3}, \frac{1}{2}, \frac{1}{2}, \frac{1}{2}, \frac{1}{2}, \frac{1}{2}, \frac{1}{2}, \frac{1}{2}, \frac{1}{2}, \frac{1}{2}, \frac{1}{2}, \frac{1}{2}, \frac{1}{2}, \frac{1}{2}, \frac{1}{2}, \frac{1}{2}, \frac{1}{2}, \frac{1}{2}, \frac{1}{2}, \frac{1}{2},
482 ),
\frac{1}{483}, \frac{1}{483}, \frac{1}{483}, \frac{1}{483}, \frac{1}{483}, \frac{1}{483}, \frac{1}{483}, \frac{1}{483}, \frac{1}{483}, \frac{1}{483}, \frac{1}{483}, \frac{1}{483}, \frac{1}{483}, \frac{1}{483}, \frac{1}{483}, \frac{1}{483}, \frac{1}{483}, 
484 );
485 }
486
487 return const Text('Loading');
488 },
```
 ), ], 491 ), 492 ), 493 );<br> $494$  } } }

## 9.3 models

### *9.3.1 user.dart*

```
1 import 'package: hive/hive.dart';
2 import 'package : hive_intro / models / activity . dart ';
3
4 part 'user.g.dart';
5
6 @HiveType(typeId: 0)
7 class User {
8 @HiveField(0)
9 String? name;
10
11 @HiveField(1)
12 int? age;
13
14 @HiveField(2)
15 int? height;
16
17 @HiveField(3)
18 double? weight;
19
20 @HiveField(4)
21 List<Activity> activities;
22
23 // class constructor
24 User({
25 this .name ,
26 this age,
27 this height,
28 this weight,
29 required this .activities ,
30 });
31 }
```
### *9.3.2 users.g.dart*

```
1 // GENERATED CODE - DO NOT MODIFY BY HAND
2 part of 'user.dart';
3
4 // **************************************************************************
5 // TypeAdapterGenerator
 6 // **************************************************************************
 7
8 class UserAdapter extends TypeAdapter <User > {
9 @override
10 final int typeId = 0;
11
12 @override
```

```
13 User read(BinaryReader reader) {
14 final numOfFields = reader.readByte();
15 final fields = \langleint, dynamic >{
16 for (int i = 0; i < numOfFields; i++) reader.readByte(): reader.read(),
17 };
18 return User (
19 name: fields[0] as String?,
20 age: fields [1] as int?,
21 height: fields[2] as int? ,
22 weight: fields[3] as double ?,
23 activities: (fields[4] as List).cast <Activity >(),
24 );
25 }
26
27 @override
28 void write(BinaryWriter writer , User obj) {
29 writer
30 ..writeByte(5)
31 ..writeByte(0)
32 ..write(obj.name)
33 ..writeByte(1)
34 ..write(obj.age)
35 ..writeByte(2)
36 ..write(obj.height)
37 ..writeByte(3)
38 ..write(obj.weight)
39 ..writeByte(4)
40 ..write(obj.activities);
41 }
42
43 @override
44 int get hashCode => typeId.hashCode;
45
46 @override
47 bool operator ==(Object other) =>
48 identical(this , other) ||
49 other is UserAdapter &&
50 runtimeType == other.runtimeType &&
51 typeId == other.typeId;
52 }
```
#### *9.3.3 activity.dart*

```
1 import 'package: hive/hive.dart';
2 import 'package : hive_intro / models / movement . dart ';
 3
4 part 'activity.g.dart';
 5
6 @HiveType(typeId: 1)
7 class Activity {
8 @HiveField(0)
9 List < Movement > mov = [];
10
11 @HiveField(1)
12 late DateTime date:
13
14 @HiveField(2)
15 late String duration;
16
17 @HiveField(3)
18 late int attempt;
```
 @HiveField(4) late int scored; }

### *9.3.4 activity.g.dart*

```
1 // GENERATED CODE - DO NOT MODIFY BY HAND
2
3 part of 'activity.dart';
4
5 // **************************************************************************
6 // TypeAdapterGenerator
7 // **************************************************************************
8
9 class ActivityAdapter extends TypeAdapter <Activity > {
10 @override
11 final int typeId = 1;
12
13 @override
14 Activity read(BinaryReader reader) {
15 final numOfFields = reader.readByte();
16 final fields = \langleint, dynamic >{
17 for (int i = 0; i < numOfFields; i++) reader.readByte(): reader.read(),
18 };
19 return Activity()
20 ..mov = (fields[0] as List).cast <Movement >()
21 ..date = fields[1] as DateTime
22 ..duration = fields[2] as String
23 ..attempt = fields [3] as int
24 ..scored = fields[4] as int;
25 }
26
27 @override
28 void write(BinaryWriter writer , Activity obj) {
29 writer
30 ..writeByte(5)
31 ..writeByte(0)
32 ..write(obj.mov)
33 ..writeByte(1)
34 ..write(obj.date)
35 ..writeByte(2)
36 ..write(obj.duration)
37 ..writeByte(3)
38 ..write(obj.attempt)
39 ..writeByte(4)
40 .. write(obj.scored);
41 }
42
43 @override
44 int get hashCode => typeId.hashCode;
45
46 @override
47 bool operator ==(Object other) =>
48 identical(this , other) ||
49 other is ActivityAdapter &&
50 runtimeType == other.runtimeType &&
51 typeId == other.typeId;
52 }
```
### *9.3.5 movement.dart*

```
1 import 'package: hive/hive.dart';
2
3 part 'movement .g. dart ';
 4
5 @HiveType(typeId: 2)
6 class Movement {
7 @HiveField(0)
8 late DateTime timestamp;
9
10 @HiveField(1)
11 late int accX;
12
13 @HiveField(2)
14 late int accY;
15
16 @HiveField(3)
17 late int accZ;
18
19 @HiveField(4)
20 late int gyrX;
21
22 @HiveField(5)
23 late int gyrY;
24
25 @HiveField(6)
26 late int gyrZ;
27
28 @HiveField(7)
29 late int magX;
30
31 @HiveField(8)
32 late int magY;
33
34 @HiveField(9)
35 late int magZ;
36
37 @HiveField(10)
38 late int calories;
39
40 @HiveField(11)
41 late int heartRate;
42
43 @HiveField(12)
44 late int accX2;
45
46 @HiveField(13)
47 late int accY2;
48
49 @HiveField(14)
50 late int accZ2;
51
52 @HiveField(15)
53 late int gyrX2;
54
55 @HiveField(16)
56 late int gyrY2;
57
58 @HiveField(17)
59 late int gyrZ2;
60
```

```
61 @HiveField(18)
62 late int magX2;
63
64 @HiveField(19)
65 late int magY2;
66
67 @HiveField(20)
68 late int magZ2;
69 }
```
### *9.3.6 movement.g.dart*

```
1 // GENERATED CODE - DO NOT MODIFY BY HAND
 2
3 part of 'movement.dart';
 4
5 // **************************************************************************
6 // TypeAdapterGenerator
7 // **************************************************************************
 8
9 class MovementAdapter extends TypeAdapter<Movement> {
10 @override
11 final int typeId = 2;
12
13 @override
14 Movement read(BinaryReader reader) {
15 final numOfFields = reader.readByte();
16 final fields = \langleint, dynamic >{
17 for (int i = 0; i < numOfFields; i++) reader.readByte(): reader.read(),
18 };
19 return Movement ()
20 ..timestamp = fields[0] as DateTime
21 ..accX = fields [1] as int
22 ..accY = fields[2] as int
23 ..accZ = fields[3] as int
24 ..gyrX = fields [4] as int
25 ..gyrY = fields[5] as int
26 ..gyrZ = fields[6] as int
27 ..magX = fields[7] as int
28 \ldots magY = fields [8] as int
29 ..magZ = fields[9] as int
30 ..calories = fields[10] as int
31 ..heartRate = fields[11] as int
32 ..accX2 = fields [12] as int
33 ..accY2 = fields [13] as int
34 ..accZ2 = fields[14] as int
35 ..gyrX2 = fields[15] as int
36 ..gyrY2 = fields[16] as int
37 \t ..gyrZ2 = fields[17] as int
38 ..magX2 = fields[18] as int
39 ..magY2 = fields [19] as int
40 ..magZ2 = fields [20] as int;
41 }
42
43 @override
44 void write(BinaryWriter writer , Movement obj) {
45 writer
46 ..writeByte (21)
47 ..writeByte(0)
48 .. write (obj.timestamp)
49 .. writeByte(1)
```
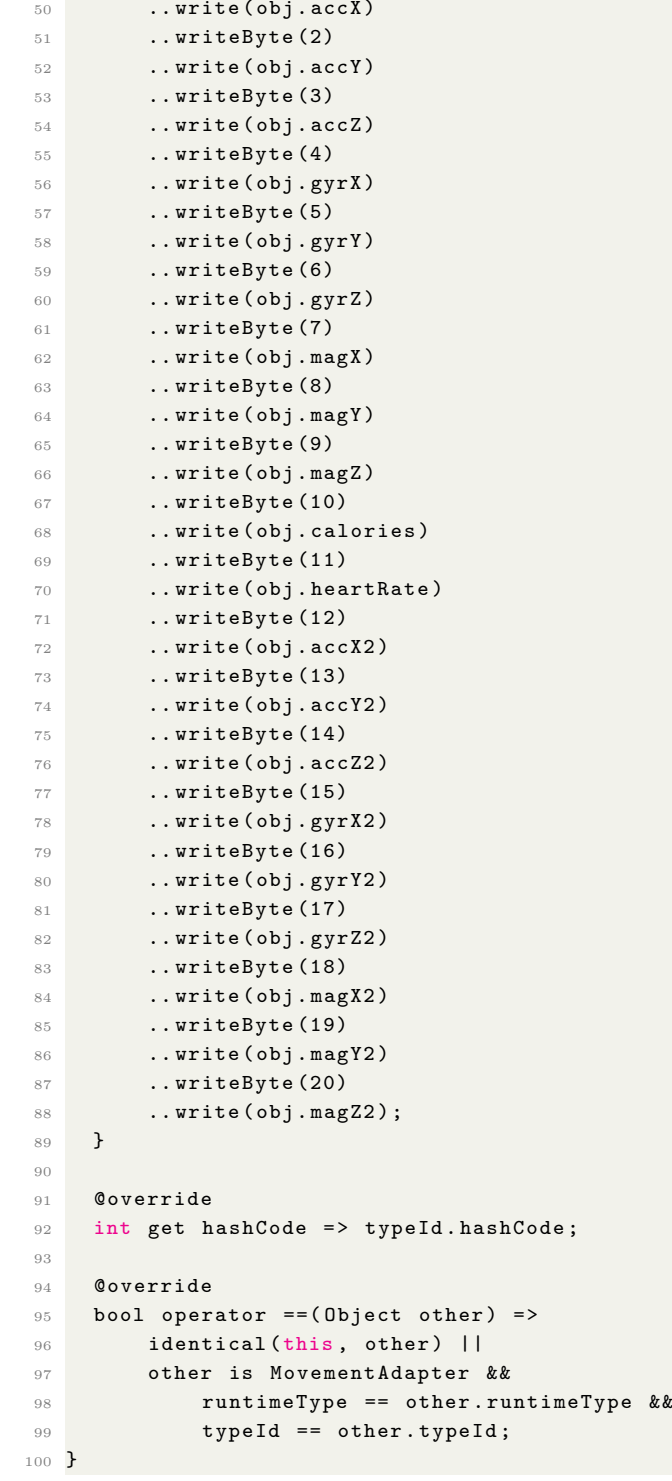

# 9.4 widgets

### *9.4.1 constants.dart*

```
1 import 'package : flutter / cupertino . dart ';
2 import 'package : flutter / material . dart ';
3
```

```
4 Color kYellow = const Color(0xffF8DC6A);
5 Color kOrange = const Color(0xffF29A42);
6 Color kBlue = const Color(0xff293D4F);
 7
8 final ButtonStyle flatButtonStyle = TextButton.styleFrom(
9 primary: Colors.black87,
10 backgroundColor: kYellow,
11 minimumSize: const Size(350, 60),
12 padding: const EdgeInsets.symmetric(horizontal: 16.0),
13 shape: const RoundedRectangleBorder(
14 borderRadius: BorderRadius.all(
15 Radius.circular(10.0),
16 ),
17 ),
18 );
19
20 final ButtonStyle orangeFlatButtonStyle = TextButton.styleFrom(
21 primary: Colors.black87 ,
22 backgroundColor: kOrange ,
23 minimumSize: const Size(350, 60),
24 padding: const EdgeInsets.symmetric(horizontal: 16.0),
25 shape: const RoundedRectangleBorder(
26 borderRadius: BorderRadius.all(
27 Radius.circular(10.0),
28 ) ,
29 ) ,
30 );
31
32 TextStyle titleStyle = TextStyle(
33 fontWeight: FontWeight.bold ,
34 fontSize: 16,
35 color: kBlue ,
36 );
```
### *9.4.2 helper.dart*

```
2 // function to convert the sensor readings to decimal values
3 List convertFromBinary (List<int> hexList) {
 4 print ('here is the original list' + hexList.toString());
5
6 // inverts the order of each pair of data to display values properly
 7 int firstValue = (hexList[0] + (hexList[1] * 256));
\frac{1}{8} int secondValue = (hexList[2] + (hexList[3] * 256));
9 int thirdValue = (hexList[4] + (hexList[5] * 256));10
11 firstValue = readSignedInt(firstValue);
12 secondValue = readSignedInt(secondValue);
13 thirdValue = readSignedInt(thirdValue);
14
15 return [
16 (firstValue),
17 (secondValue),
18 (thirdValue),
19 \quad 1;
20 }
2122 // function to read the signed ints coded in 2's complement
23 int readSignedInt(m) {
24 int value = m;
25
```

```
26 // checks if this is a negative number
27 if ((value & 0x8000) > 0) {
28
29 value = value | 0xFFFFFFFFFFFF0000;
30 }
31
32 return value;
33 }
```
### *9.4.3 hive-db.dart*

```
1 import 'package: hive/hive.dart';
2 import 'package : hive_intro / models / activity . dart ';
3 import 'package : hive_intro / models / movement . dart ';
4 import 'package : hive_intro / models / user . dart ';
5
6 class HiveDB {
7 // all boxes: users, individual user box
8
9 // user stuff
10 // low level api's
11 addUserInList(String name) async {
12 var users = await Hive.openBox<String>('users');
13 users.add(name);
14 }
15
16 createUserBox(User user) async {
17 var box = await Hive.openBox <User >(user.name!);
18
19 box.add(
20 User(
21 name: user.name!,
22 age: user.age!,
23 height: user.height!,
24 weight: user.weight!,
25 activities: [],
26 ),
27 );
28 }
29
30 /// Adds a new user and creates a new box
31 void addNewUser(User user) {
32 addUserInList(user.name!);
33 createUserBox(user);
34 }
35
36 Future <void > updateUserNameInList({
37 required int index,
38 required String newName ,
39 }) async {
40 var users = await Hive.openBox <String >( 'users ') ;
41
42 users.putAt(index , newName);
43
44 print ('updated in user list');
45 }
46
47 void updateUser(User _newUser , int index) async {
48 var userBox = await Hive.openBox <User >(_newUser.name!);
49
50 userBox.put(0, _newUser);
```

```
52 updateUserNameInList(index: index , newName: _newUser.name!);
53
54 print ('update user function exited');
55 }
56
57 void trashABox(String name) async {
58 Hive.box('name').close();
59 await Hive.deleteBoxFromDisk(name);
60 }
61
62 /// enter name of user whose activity we want
63 Future <Activity?> getLastActivity(String name) async {
64 var userBox = await Hive.openBox <User >(name);
65
66 var user = userBox.getAt(0);
67
68 if (user!.activities.isEmpty) {
69 return null;
70 } else {
71 return user.activities.last;
72 }
73 }
74
75 Future <User > returnUserFromAName(String userName) async {
76 var userBox = await Hive.openBox <User >(userName);
77
78 print('name was $userName and got box $userName ');
79
80 return userBox.getAt(0)!;
81 \quad \lambda82
83 Future <void> createActivity ({
84 required String name,
85 // required String deviceID,
86 }) async {
87 var userBox = await Hive.openBox <User >(name);
88
89 User user = userBox.getAt(0)!;
90
91 user.activities.add(Activity()..date = DateTime.now()
92 // ..deviceId = deviceID,
93 );
94 }
95
96 /// Update activity list with new movement
97 updateActivityWithMovement ({
98 required String name,
99 required Movement movement,
100 }) async {
101 var userBox = await Hive.openBox <User >(name);
102
103 User user = userBox.getAt(0)!;
104
105 if (user.activities.isNotEmpty) {
106 Activity activity = user.activities.last;
107
108 activity.mov.add(movement);
109 } else {
110 print ('no activity found');
111 }
```

```
112 }
113
114 updateActivityWithTimestamp({
115 required String name,
116 required String duration,
117 }) async {
118 var userBox = await Hive.openBox <User >(name);
119
120 User user = userBox.getAt(0)!;
121
122 if (user.activities.isNotEmpty) {
123 Activity activity = user.activities.last;
124
125 activity.duration = duration;
126 print ('updated duration');
127 } else {
128 print ('no activity found');
129 }
130 }
131
132 /// [ballWentInHoop]: pass in true if ball goes into hoop, false by default.
133 /// Ensure String [name] of user is passed in.
134 void shotMade(String name, {bool ballWentInHoop = false}) async {
135 var userBox = await Hive.openBox <User >(name);
136
137 var user = userBox.getAt(0);
138 Activity _activity = user!.activities.last;
139 __ activity.attempt++;
140
141 ballWentInHoop ? _activity.scored++ : null;
142 }
143
144 /// Enter name of box to remove
145 removeUserBox(String name) async {
146 await Hive.deleteBoxFromDisk(name);
147 print ('deleted $name');
148 }
149
150 removeActivity({
151 required String name,
152 required int index,
153 }) async {
154 var userBox = await Hive.openBox <User >(name);
155
156 var user = userBox.getAt(0);
157 user!.activities.removeAt(index);
158 }
159
160 Future<void> printAll() async {
161 // to see all boxes
162 var box = await Hive.openBox <String>('users');
163 print(box.values);
164 }
165
166 Future<void> printSomeUserStuff(String name) async {
167 // to print specific boxes
168 var box = await Hive.openBox <User >(name);
169
170 var person = box.getAt(0);
171 print(person!.weight);
172 }
```
}

```
9.4.4 ble-widgets.dart
```

```
1 import 'package: flutter/material.dart';
2 import 'package : flutter_blue / flutter_blue . dart ';
3
4 class ScanResultTile extends StatelessWidget {
5 const ScanResultTile({Key? key, required this result, required this .onTap})
6 : super (key: key);
7
8 final ScanResult result;
9 final VoidCallback onTap;
10
11 Widget _buildTitle(BuildContext context) {
12 if (result.device.name.length > 0) {
13 return Column(
14 mainAxisAlignment: MainAxisAlignment.start ,
15 crossAxisAlignment: CrossAxisAlignment.start ,
16 children: <Widget>[
17 Text (
18 result.device.name,
19 overflow: TextOverflow.ellipsis,
20 ),
21 Text(
22 result.device.id.toString(),
23 style: Theme.of(context).textTheme.caption ,
24 )
25 ],
26 );
27 } else {
28 return Text(result.device.id.toString());
29 }
30 }
31
32 Widget _buildAdvRow(BuildContext context , String title , String value) {
33 return Padding(
34 padding: EdgeInsets.symmetric(horizontal: 16.0, vertical: 4.0),
35 child: Row(
36 crossAxisAlignment: CrossAxisAlignment.start ,
37 children: <Widget >[
38 Text(title , style: Theme.of(context).textTheme.caption),
39 SizedBox(
40 width: 12.0,
\frac{41}{1} ),
42 Expanded(
43 child: Text(
44 value ,
45 style: Theme.of(context)
46 .textTheme
47 . caption!
48 .apply(color: Colors.black),
49 softWrap: true ,
50 ),
51 ),
\frac{52}{ } ],
53 ),
54 );
55 }
56
57 String getNiceHexArray (List<int> bytes) {
```

```
58 return '[${bytes.map((i) => i.toRadixString(16).padLeft(2, '0')).join(', ')}]'
59 .toUpperCase();
60 }
61
62 String? getNiceManufacturerData (Map<int, List<int>> data) {
63 if (data.isEmpty) {
\begin{array}{c|c}\n64 & \text{return null;} \\
65 & \text{ } & \n\end{array}65 }
66 List <String > res = [];
67 data.forEach ((id, bytes) {
68 res.add(
69 \frac{1}{3} /${id.toRadixString (16).toUpperCase () }: ${getNiceHexArray (bytes) }');
70 });
71 return res.join(', ');
72 }
73
74 String? getNiceServiceData(Map<String, List<int>> data) {
75 if (data.isEmpty) {
76 return null ;
77 }
78 List <String > res = [];
79 data.forEach ((id, bytes) {
80 res.add('${id.toUpperCase()}: ${getNiceHexArray(bytes)}');
81   });
82 return res.join(', ');
83 }
84
85 @override
86 Widget build(BuildContext context) {
87 return ExpansionTile(
88 title: _buildTitle(context),
89 leading: Text(result.rssi.toString()),
90 trailing: RaisedButton(
91 child: const Text('CONNECT'),
92 color: Colors.black,
93 textColor: Colors.white,
94 onPressed: (result.advertisementData.connectable) ? onTap : null ,
95 ),
96 children: <Widget >[
97 buildAdvRow(
98 context, 'Complete Local Name', result.advertisementData.localName),
99 _buildAdvRow(context, 'Tx Power Level',
100 '${result.advertisementData.txPowerLevel ?? 'N/A'}'),
101 _buildAdvRow(
102 context,
103 'Manufacturer Data',
104 getNiceManufacturerData (
105 result.advertisementData.manufacturerData) ??
106 \qquad \qquad107 buildAdvRow(
108 context,
109 Service UUIDs',
110 (result.advertisementData.serviceUuids.isNotEmpty)
111 7 result.advertisementData.serviceUuids.join(', ').toUpperCase()
112 : 'N/A'),
113 _buildAdvRow(context , 'Service Data ',
114 getNiceServiceData(result.advertisementData.serviceData) ?? 'N/A'),
115 ],
116 );
117 }
118 }
```

```
119
120 class ServiceTile extends StatelessWidget {
121 final BluetoothService service;
122 final List <CharacteristicTile > characteristicTiles;
123 const ServiceTile(
124 {Key? key, required this service, required this characteristicTiles})
125 : super (key: key);
126
127 @override
128 Widget build(BuildContext context) {
129 if (characteristicTiles.isNotEmpty) {
130 return ExpansionTile(
131 title: Column (
132 mainAxisAlignment: MainAxisAlignment.center ,
133 crossAxisAlignment: CrossAxisAlignment.start,
134 children: <Widget>[
135 const Text('Service'),
136 Text (
137 '0x${ service.uuid.toString ().toUpperCase ().substring (4, 8) }',
138 style: Theme.of(context)
139 . textTheme
140 .bodyText2!
141 .copyWith(color: Theme.of(context).textTheme.caption!.color),
\frac{142}{2} )
143 ],
144 ),
145 children: characteristicTiles,
146 );
147 } else {
148 return ListTile(
149 title: const Text('Service'),
150 subtitle:
151 Text('0x${ service.uuid.toString ().toUpperCase ().substring (4, 8) }'),
152 );
153 }
154 }
155 }
156
157 class CharacteristicTile extends StatelessWidget {
158 final BluetoothCharacteristic characteristic;
159 final List <DescriptorTile > descriptorTiles;
160 final VoidCallback onReadPressed;
161 final VoidCallback onWritePressed;
162 final VoidCallback onNotificationPressed;
163
164 const CharacteristicTile(
165 {Key? key,
166 required this . characteristic,
167 required this .descriptorTiles,
168 required this . onReadPressed,
169 required this . onWritePressed,
170 required this onNotificationPressed})
171 : super (key: key);
172
173 @override
174 Widget build(BuildContext context) {
```
#### *9.4.5 custom-form-widget.dart*

```
1 import 'package: flutter/material.dart';
2 import 'package : flutter / services . dart ';
```

```
3
4 import '../constants.dart';
5
6 class CustomFormWidget extends StatelessWidget {
7 const CustomFormWidget({
8 Key? key ,
9 required this controller,
10 required this .icon,
11 this willAcceptNumbersOnly = true,
12 required this . content,
13 }) : super (key: key);
14
15 final String content;
16 final IconData icon;
17 final bool willAcceptNumbersOnly;
18 final TextEditingController controller;
19
20 @override
21 Widget build(BuildContext context) {
22 return Padding(
23 padding: const EdgeInsets.symmetric(horizontal: 20, vertical: 10),
24 child: TextFormField(
25 inputFormatters: willAcceptNumbersOnly
26 ? [FilteringTextInputFormatter.digitsOnly]
27 : null,
28 keyboardType:
29 willAcceptNumbersOnly ? TextInputType.number : TextInputType.text ,
30 controller: controller ,
31 decoration: InputDecoration(
32 filled: true ,
33 fillColor: kYellow.
34 border: const OutlineInputBorder(
35 borderRadius: BorderRadius.all(
36 Radius.circular(10.0),
\frac{37}{2} ),
\frac{38}{100} ),
39 focusedBorder: const OutlineInputBorder(
40 borderSide: BorderSide(color: Colors.transparent),
41 borderRadius: BorderRadius.all(
42 Radius.circular(10.0),
43 ),
\frac{44}{100} ),
45 focusColor: kBlue ,
46 labelText: content ,
47 prefixIcon: Icon(icon),
48 ),
49 // The validator receives the text that the user has entered.
50 validator: (value) {
51 if (value == null || value.isEmpty) {
52 return " Field cannot be empty ";
53 }
54 return null;
55 },
56 ),
57 );
58 }
59 }
```
Part II

Solicitation document

## Chapter 10

# Solicitation document

This chapter will describe the conditions related to the realisation of the wearable prototype for the identification and evaluation of free throws in basketball.

### 10.1 Object

The product to be implemented consists of a wearable prototype, formed by one wearable device capable of obtaining the measurements to obtain the orientation of the arm of the player when shooting a free throw and one accelerometer sensor that captures the outcome of the shot, together with a mobile application for storing and processing the information and a MATLAB tool project for analysing the data.

### 10.2 Material requirements

For the realisation of the prototype, the wearable devices must be the Hexiwear from the manufacturer MikroElektronika. A mobile device with a Bluetooth version higher than 4.1 must also be available for Bluetooth Low Energy communication and an Android version higher than 7.0 or iOS above 11.0 for the correct functioning of the mobile application. On the other hand, it will be necessary to have a computer with sufficient specifications to be able to work with the MATLAB computing tool, to be able to obtain the data from the mobile device and to be able to work with Android Studio. If the user wishes to debug and test the app on an iPhone device, the personal computer shall be manufactured by Apple as well. Finally, it will be necessary to access a basketball court and to have a standardized ball to perform the shots.

## 10.3 Execution requirements

Once the materials are available, the wearable prototype can be built. To do this, the first thing to do is to check the correct functioning of the wearable device, so it is necessary to install the application provided by MikroElecktronika to visualise the data obtained by the device's sensors. Once the correct functioning of the device has been checked, the developed mobile application must be implemented to obtain the values collected by the wearable device via Bluetooth Low Energy and these values must be saved in a database so that they can later be sent to a computer as CSV files. Finally, a MATLAB project must be implemented to obtain the values from the CSV files and classify them according to the sensor from which the data originates. The MATLAB project must also be able to apply the Madgwick algorithm to the sensor values and the results obtained must be passed to navigation angles or also called Tait-Bryan for the representation of these. This process in MATLAB must be repeated for another movement, which will act as a reference movement, to obtain the degree of similarity between the movements through the correlation coefficient in two dimensions and, together with conditionals, identify and evaluate the movement based on the reference movement, by equalising the length of the samples of the two movements employing cross-correlation.

Concerning quality control, the ISO/IEC 20000 standard for the management of mobile application services and the ISO/IEC 27000 standard for the preservation of user information in the mobile application must be complied with.

## 10.4 Testing and service adjustments

Once the prototype has been released to the market, ISO/IEC 15504 should be followed for the possible improvement of the services offered by the mobile application. In addition, the identification and assessment of shots should be improved by carrying out more tests to obtain a higher percentage of success for the prototype.

Part III

Budget

## Chapter 11

# Budget

The purpose of this section is to establish the estimated costs that would be involved in carrying out this project.

### 11.1 Budget items

It should be noted that the project would be carried out by one person, with an estimated completion time of 6 months without necessarily following a continuous working day of 8 hours. This budget takes into account the costs of materials, software licences and labour to carry out the project.

Equipment costs refer to all material as well as computer equipment used in the realisation of the project. Concerning software licences, the budget has been carried out on the assumption that student licences are available, however, if this were not the case, the price would increase compared to the current total price, but the rise would not be critical. Regarding amortization, it has been considered of 20% for the hardware and 33% for the software and taking into account the hours dedicated to the project (250h) over the total hours of work in a year (estimating 1700h/year). The expression to obtain the cost value is the following

$$
Cost = \frac{\% of \,amortization * Price * Number \,of \,hours}{Total \,work \,hours \,in \,a \,year}
$$
\n(11.1)

Personnel costs are understood as the costs to be paid for employing human resources. In other words, it includes not only the cost of employees' salaries but also social security payments, insurance and other related expenses. For this project, it is necessary to hire a person with the qualifications of an industrial engineer, taking into account that this is a level 2 worker. In addition, a proportional percentage of 35% of the salary corresponding to the aforementioned personnel-related expenses has been added to the calculation.

Finally, a percentage of indirect costs (5%) has been added, which refers to unforeseen costs such as tariffs for materials or energy and maintenance and also the profit has been added, which refers to the percentage to make the project economically viable for implementation.

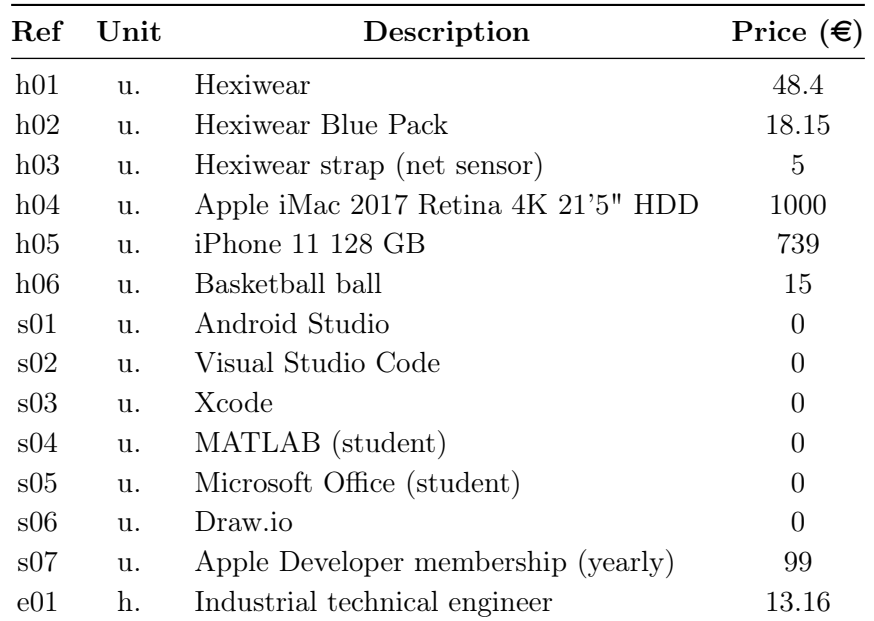

## 11.2 Bill of materials (BOM)

## 11.3 Unitary prices

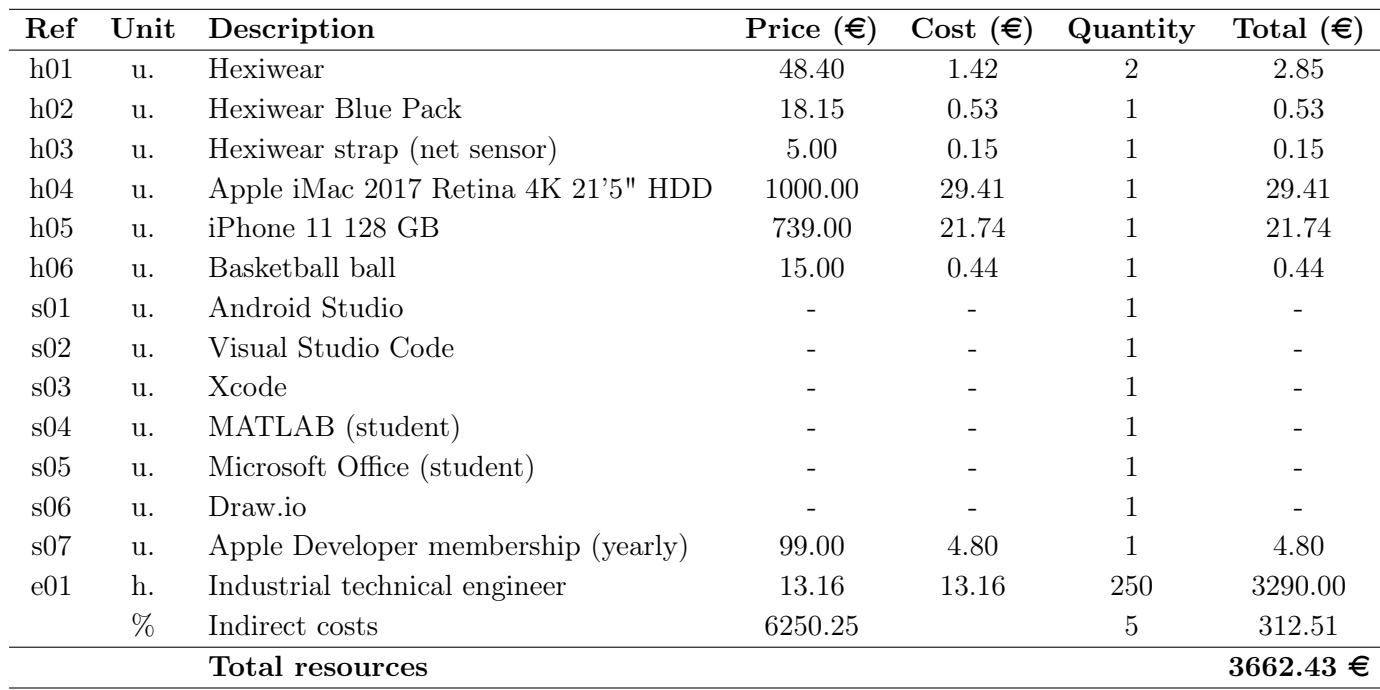

# 11.4 Budget summary

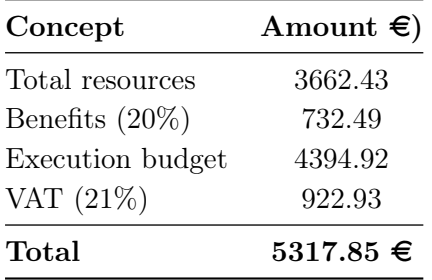

# Bibliography

- [1] *| Block diagram of the Kalman filter, which involves four steps: (1)... | Download Scientific Diagram.* URL: https://www.researchgate.net/figure/Block-diagram-of[the - Kalman - filter - which - involves - four - steps - 1 - predicting - current \\_ fig2 \\_](https://www.researchgate.net/figure/Block-diagram-of-the-Kalman-filter-which-involves-four-steps-1-predicting-current_fig2_335426887) [335426887](https://www.researchgate.net/figure/Block-diagram-of-the-Kalman-filter-which-involves-four-steps-1-predicting-current_fig2_335426887) (visited on 08/17/2021) (cit. on p. [27\)](#page-41-0).
- [2] *Automatic, Real-Time Basketball Stats and Analytics | ShotTracker*. url: [https://shottrac](https://shottracker.com/)ker. [com/](https://shottracker.com/) (visited on  $08/11/2021$ ) (cit. on p. [7\)](#page-21-0).
- [3] Scott Baker. "Classification of Common Basketball Actions using Player Tracking Data from the ShotTracker System". PhD thesis. University of Colorado at Boulder, 2020 (cit. on p. [7\)](#page-21-0).
- [4] Alejandro Barranco Guti $\tilde{A}$ Crez. "Ancho de banda experimental del movimiento de la muÃ*±ecadelamano*". In: Oct. 8, 2008 (cit. on p. [32\)](#page-46-0).
- [5] *Basketball Participation Report 2020*. URL: https://www.sfia.org/reports/807\_ [Basketball-Participation-Report-2020](https://www.sfia.org/reports/807_Basketball-Participation-Report-2020) (visited on 08/10/2021) (cit. on p. [5\)](#page-19-0).
- [6] Alfred Benavent Pellicer. "Wearable de medida de rendimiento en deportes de raqueta". Accepted: 2019-10-17T07:16:20Z. Proyecto/Trabajo fin de carrera/grado. Universitat PolitÀ "cnica" de Val $\tilde{A}$ "ncia, Oct. 17, 2019.
- [7] Lionel Brits. *Euler angles, vector of File:Euler.png.* Jan. 9, 2008 (cit. on p. [25\)](#page-39-0).
- [8] BjA¶rn Eggert, Marion Mundt, and Bernd Markert. "IMU-BASED ACTIVITY RECOG-NITION OF THE BASKETBALL JUMP SHOT". In: *ISBS Proceedings Archive* 38.1 (2020), p. 344 (cit. on pp. [7,](#page-21-0) [32\)](#page-46-0).
- [9] *ESP32 Bluetooth Low Energy (BLE) on Arduino IDE | Random Nerd Tutorials*. May 16, 2019. url: [https://randomnerdtutorials.com/esp32- bluetooth- low- energy- ble](https://randomnerdtutorials.com/esp32-bluetooth-low-energy-ble-arduino-ide/)[arduino-ide/](https://randomnerdtutorials.com/esp32-bluetooth-low-energy-ble-arduino-ide/) (visited on  $08/16/2021$ ) (cit. on pp. [23,](#page-37-0) [24\)](#page-38-0).
- [10] *EspaÃ±a, enelT op*10*depasesconmayorusodewearables, F ormaci*3*nyestudios|Interactiva*. InteractivaDigital.com. url: [https://interactivadigital.com/formacion-y-estudios](https://interactivadigital.com/formacion-y-estudios-marketing-digital/espana-en-el-top-10-de-paises-con-mayor-uso-de-wearables/)[marketing - digital / espana - en - el - top - 10 - de - paises - con - mayor - uso - de](https://interactivadigital.com/formacion-y-estudios-marketing-digital/espana-en-el-top-10-de-paises-con-mayor-uso-de-wearables/)  [wearables/](https://interactivadigital.com/formacion-y-estudios-marketing-digital/espana-en-el-top-10-de-paises-con-mayor-uso-de-wearables/) (visited on  $09/06/2021$ ) (cit. on p. [9\)](#page-23-0).
- [11] *Figure 9 illustrates the principle of gimbal lock. The outer blue frame...* ResearchGate. URL: [https : / / www . researchgate . net / figure / llustrates - the - principle - of - gimbal](https://www.researchgate.net/figure/llustrates-the-principle-of-gimbal-lock-The-outer-blue-frame-represents-the-x-axis-the_fig4_338835648)  [lock-The-outer-blue-frame-represents-the-x-axis-the\\_fig4\\_338835648](https://www.researchgate.net/figure/llustrates-the-principle-of-gimbal-lock-The-outer-blue-frame-represents-the-x-axis-the_fig4_338835648) (visited on 08/18/2021) (cit. on p. [25\)](#page-39-0).
- [12] *File:Taitbrianzyx.svg Wikimedia Commons*. url: [https://commons.wikimedia.org/](https://commons.wikimedia.org/wiki/File:Taitbrianzyx.svg) [wiki/File:Taitbrianzyx.svg](https://commons.wikimedia.org/wiki/File:Taitbrianzyx.svg) (visited on 08/18/2021) (cit. on p. [25\)](#page-39-0).
- [13] *Flutter Beautiful native apps in record time*. url: <https://flutter.dev/> (visited on  $08/15/2021$  (cit. on p. [19\)](#page-33-0).
- [14] *flutter\_blue | Flutter Package*. Dart packages. url: [https://pub.dev/packages/flutter\\_](https://pub.dev/packages/flutter_blue) [blue](https://pub.dev/packages/flutter_blue) (visited on  $09/04/2021$ ) (cit. on p. [30\)](#page-44-0).
- $[15]$  N $\tilde{A}$ Cstor Garc $\tilde{A}$ a Garc $\tilde{A}$ a. "Dise $\tilde{A}$  $\pm$ *odeundispositivowearableconfunci*<sup>3</sup>*ndepod*<sup>3</sup>*metrodeprecisi*<sup>3</sup>*nparas* Accepted: 2020-10-27T11:39:16Z. Proyecto/Trabajo fin de carrera/grado. Universitat PolitÀ "cnica" de Val $\tilde{A}$ "ncia, Oct. 27, 2020.
- [16] *Hexiwear*. MikroElektronika. url: <http://www.mikroe.com/hexiwear> (visited on 08/12/2021) (cit. on pp. [10,](#page-24-0) [18,](#page-32-0) [19,](#page-33-0) [31\)](#page-45-0).
- [17] *hive | Dart Package*. Dart packages. url: <https://pub.dev/packages/hive> (visited on 08/26/2021) (cit. on pp. [33,](#page-47-0) [34\)](#page-48-0).
- [18] *Jugadores de baloncesto federados por regi* $\tilde{A}^3$ *nenEspa*  $\pm a$ *. Statista. URL: [https://es.](https://es.statista.com/estadisticas/1051652/baloncesto-numero-de-federados-en-espana-por-comunidad-autonoma/)* [statista.com/estadisticas/1051652/baloncesto-numero-de-federados-en-espana](https://es.statista.com/estadisticas/1051652/baloncesto-numero-de-federados-en-espana-por-comunidad-autonoma/)[por-comunidad-autonoma/](https://es.statista.com/estadisticas/1051652/baloncesto-numero-de-federados-en-espana-por-comunidad-autonoma/) (visited on  $08/10/2021$ ) (cit. on p. [5\)](#page-19-0).
- [19] Ruijie Ma et al. "Basketball movements recognition using a wrist wearable inertial measurement unit". In: *2018 IEEE 1st International Conference on Micro/Nano Sensors for AI, Healthcare, and Robotics (NSENS)*. IEEE, 2018, pp. 73–76 (cit. on pp. [7,](#page-21-0) [32\)](#page-46-0).
- [20] Sebastian O H Madgwick. "An eï*¬cientorientation¬lterforinertialandinertial/magneticsensorarrays*". In: (), p. 32 (cit. on pp. [26,](#page-40-0) [28,](#page-42-0) [38\)](#page-52-0).
- [21] Jonathan C. Maglott, Junkai Xu, and Peter B. Shull. "Differences in arm motion timing characteristics for basketball free throw and jump shooting via a body-worn sensorized sleeve". In: *2017 IEEE 14th International Conference on Wearable and Implantable Body Sensor Networks (BSN)*. 2017 IEEE 14th International Conference on Wearable and Implantable Body Sensor Networks (BSN). ISSN: 2376-8894. May 2017, pp. 31–34. DOI: [10.1109/BSN.2017.7936000](https://doi.org/10.1109/BSN.2017.7936000) (cit. on p. [6\)](#page-20-0).
- [22] Sergi Melià de la AsunciÃ3*n*. "Prototipo de dispositivo de medida de rendimiento en running basado en acelerÃ3*metrotriaxialycomunicaci*3*nadispositivom*3*vil*". Accepted: 2016- 12-29T08:47:35Z. Proyecto/Trabajo fin de carrera/grado. Universitat Polit $\tilde{A}$ "cnica de Val $\tilde{A}$ "ncia, Dec. 29, 2016.
- [23] *Mobile OS market share 2021*. Statista. url: [https://www.statista.com/statistics/](https://www.statista.com/statistics/272698/global-market-share-held-by-mobile-operating-systems-since-2009/) [272698/global- market- share- held- by- mobile- operating- systems- since- 2009/](https://www.statista.com/statistics/272698/global-market-share-held-by-mobile-operating-systems-since-2009/) (visited on 08/08/2021) (cit. on pp. [13–](#page-27-0)[15\)](#page-29-0).
- [24] *MPU-9250 | TDK*. URL: [https://invensense.tdk.com/products/motion-tracking/9](https://invensense.tdk.com/products/motion-tracking/9-axis/mpu-9250/) [axis/mpu-9250/](https://invensense.tdk.com/products/motion-tracking/9-axis/mpu-9250/) (visited on  $08/12/2021$ ) (cit. on p. [13\)](#page-27-0).
- [25] *Quaternions â x-io Technologies*. url: [https://x- io.co.uk/quaternions/](https://x-io.co.uk/quaternions/) (visited on  $09/04/2021$  (cit. on pp. [38,](#page-52-0) [39\)](#page-53-0).
- [26] Julián RamÃrez Espinal. "DiseÃ*±odeunwearableparadeportesdecontacto*". Accepted: 2016- 12-21T08:34:08Z. Proyecto/Trabajo fin de carrera/grado. Universitat Polit $\tilde{A}$ "cnica de Val $\tilde{A}$ "ncia, Dec. 21, 2016.
- [27] Manju Rana and Vikas Mittal. "Wearable sensors for real-time kinematics analysis in sports: a review". In: *IEEE Sensors Journal* 21.2 (2020). Publisher: IEEE, pp. 1187–1207 (cit. on p. [7\)](#page-21-0).
- [28] Shreyank Shankar et al. "Performance measurement and analysis of shooting form of basketball players using a wearable IoT system". In: *2018 IEEE 8th International Advance Computing Conference (IACC)*. IEEE, 2018, pp. 26–32 (cit. on pp. [7,](#page-21-0) [32,](#page-46-0) [58\)](#page-72-0).
- [29] Esther Soriano Viguer. "Prototipo de dispositivo wearable de medida de rendimiento en deportes acrobáticos basado en unidad de medida inercial y comunicaciÃ3*nadispositivom*3*vil*". Accepted: 2019-09-10T09:29:42Z. Proyecto/Trabajo fin de carrera/grado. Universitat Polit $\tilde{A}$ "cnica de Val $\tilde{A}$ "ncia, Sept. 10, 2019.
- [30] *STEVAL-WESU1 Wearable sensor unit reference design for fast time to market STMicroelectronics*. url: [https://www.st.com/en/evaluation- tools/steval- wesu1.html](https://www.st.com/en/evaluation-tools/steval-wesu1.html) (visited on  $06/24/2021$ ) (cit. on p. [11\)](#page-25-0).
- [31] Matthew Straeten, Payman Rajai, and Mohammed Jalal Ahamed. "Method and implementation of micro Inertial Measurement Unit (IMU) in sensing basketball dynamics". In: *Sensors and Actuators A: Physical* 293 (July 2019), pp. 7–13. issn: 09244247. doi: [10.1016/j.sna.2019.03.042](https://doi.org/10.1016/j.sna.2019.03.042) (cit. on p. [7\)](#page-21-0).
- [32] *Strategies to improve your free-throw shooting*. Winning Hoops. url: [https://winninghoops](https://winninghoops.com/article/strategies-to-improve-free-throw-shooting/). [com/article/strategies-to-improve-free-throw-shooting/](https://winninghoops.com/article/strategies-to-improve-free-throw-shooting/) (visited on 08/11/2021) (cit. on p. [6\)](#page-20-0).
- [33] *TIDC-CC2650STK-SENSORTAG SimpleLinkâ¢ multi-standard CC2650 SensorTagâ¢ kit reference design | TI.com.* URL: [https://www.ti.com/tool/TIDC-CC2650STK-SENSORTAG#](https://www.ti.com/tool/TIDC-CC2650STK-SENSORTAG#1) [1](https://www.ti.com/tool/TIDC-CC2650STK-SENSORTAG#1) (visited on 08/12/2021) (cit. on p. [12\)](#page-26-0).
- [34] Unknown. *AT THE LINE: Shooting The Traditional Free-Throw*. AT THE LINE. June 11, 2014. url: [https://fromthecharitystripe.blogspot.com/2014/06/shooting-traditio](https://fromthecharitystripe.blogspot.com/2014/06/shooting-traditional-free-throw.html)nal[free-throw.html](https://fromthecharitystripe.blogspot.com/2014/06/shooting-traditional-free-throw.html) (visited on  $08/11/2021$ ) (cit. on p. [7\)](#page-21-0).
- [35] Fabio Varesano. *Simple gravity compensation for 9 DOM IMUs | Varesano.net.* URL: [http:](http://www.varesano.net/blog/fabio/simple-gravity-compensation-9-dom-imus) [//www.varesano.net/blog/fabio/simple-gravity-compensation-9-dom-imus](http://www.varesano.net/blog/fabio/simple-gravity-compensation-9-dom-imus) (visited on 09/04/2021) (cit. on p. [40\)](#page-54-0).
- [36] *Your First Bluetooth Low Energy App with Flutter*. url: [https://lupyuen.github.io/](https://lupyuen.github.io/pinetime-rust-mynewt/articles/flutter#flutter-for-ios) [pinetime-rust-mynewt/articles/flutter#flutter-for-ios](https://lupyuen.github.io/pinetime-rust-mynewt/articles/flutter#flutter-for-ios) (visited on 08/10/2021) (cit. on p. [30\)](#page-44-0).
- [37] Javier Zamora Girb $\tilde{A}(\tilde{C})$ s. "Wearable de medida de rendimiento en deportes de contacto". Accepted: 2017-09-05T16:32:56Z. Proyecto/Trabajo fin de carrera/grado. Universitat Polit $\tilde{A}$ "cnica de Val $\tilde{A}$ "ncia, Sept. 5, 2017.